# **SAMSUNG**

# ПОСІБНИК КОРИСТУВАЧА

SM-S711B/DS

Ukrainian. 09/2023. Rev.1.0

[www.samsung.com](http://www.samsung.com)

# Зміст

## [Початок роботи](#page-4-0)

- [Зовнішній вигляд і функції пристрою](#page-4-0)
- [Заряджання акумулятора](#page-8-0)
- Карта nano-SIM [та карта eSIM](#page-13-0)
- [Увімкнення та вимкнення пристрою](#page-15-0)
- [Початкове налаштування](#page-16-0)
- [Samsung Account](#page-17-0)
- [Передавання даних із попереднього](#page-18-0)  пристрою (S[mart Switc](#page-18-0)h)
- [Основні відомості про використання екрана](#page-20-0)
- [Панель сповіщень](#page-28-0)
- [Знімки та запис екрана](#page-30-0)
- [Введення тексту](#page-31-0)

## [Програми та функції](#page-34-0)

- [Інсталяція та видалення програм](#page-34-0)
- [Телефон](#page-35-0)
- [Контакти](#page-38-0)
- [Повідомлення](#page-40-0)
- [Камера](#page-41-0)
- [Галерея](#page-59-0)
- [AR ZONE](#page-63-0)
- [Bixby](#page-69-0)
- [Bixby Vision](#page-70-0)
- [Кілька вікон \(використання кількох програм](#page-71-0)  [одночасно\)](#page-71-0)
- [Samsung Internet](#page-74-0)
- [Samsung Health](#page-75-0)
- [Samsung Notes](#page-76-0)
- [Samsung Members](#page-77-0)
- [Samsung Kids](#page-77-0)
- [Samsung Global Goals](#page-78-0)
- [Samsung TV Plus](#page-78-0)
- [Galaxy Shop](#page-78-0)
- [Galaxy Wearable](#page-78-0)
- [Календар](#page-79-0)
- [Reminder\(отримання сповіщень про поточні](#page-80-0)  [справи\)](#page-80-0)
- [Диктофон](#page-81-0)
- Мої файли [\(перевірка й керування файлами\)](#page-83-0)
- [Годинник](#page-83-0)
- [Калькулятор](#page-83-0)
- [Game Launcher](#page-84-0)
- [Game Booster\(конфігурування ігрового](#page-85-0)  [середовища\)](#page-85-0)
- [SmartThings](#page-86-0)
- [Обмін вмістом](#page-86-0)
- [Music Share](#page-88-0)
- Smart View [\(дублювання на екрані](#page-89-0)  [телевізора\)](#page-89-0)
- [Підключення Windows](#page-90-0) (використання [пристрою через з'єднання з комп'ютером\)](#page-90-0)
- [Samsung DeX](#page-91-0)
- [Програми Google](#page-95-0)

## [Налаштування](#page-96-0)

- [Вступ](#page-96-0)
- [Samsung Account](#page-96-0)
- [Підключення](#page-96-0)
	- [Wi-Fi](#page-98-0)
	- [Bluetooth](#page-99-0)
	- [NFC й безконтактні платежі](#page-101-0)
	- [Економія трафіку](#page-102-0)
	- [Дозволені мережі для програм](#page-102-0)
	- [Мобільна точка доступу](#page-103-0)
	- [Додаткові налаштування підключення](#page-103-0)
- [Підключені пристрої](#page-105-0)
- [Режими й сценарії](#page-106-0)
	- [Використання режимів](#page-106-0)
	- [Використання регулярних операцій](#page-106-0)
- [Звуки та вібрація](#page-107-0)
	- [Якість звуку та ефекти](#page-108-0)
	- [Звук з окремої програми](#page-108-0)
- [Сповіщення](#page-109-0)
- [Дисплей](#page-109-0)
	- [Плавність рухів](#page-111-0)
	- [Зміна режиму екрана або коригування](#page-111-0) [кольору дисплея](#page-111-0)
- [Заставка та стиль](#page-112-0)
- [Теми](#page-112-0)
- [Головний екран](#page-112-0)
- [Екран блокування](#page-113-0)
	- [Smart Lock](#page-113-0)
	- [Always on Display](#page-114-0) (відображення [певної інформації за вимкненого](#page-114-0)  [екрана\)](#page-114-0)
- [Безпека й конфіденційність](#page-115-0)
	- [Розпізнавання обличчя](#page-116-0)
	- [Розпізнавання відбитків пальців](#page-118-0)
	- [Samsung Pass](#page-121-0)
	- [Захищена папка](#page-123-0)
	- [Захищений Wi-Fi](#page-126-0)
- [Розташування](#page-127-0)
- [Безпека та екстрені ситуації](#page-128-0)
- [Облікові записи та резервне копіювання](#page-128-0) [Samsung Cloud](#page-129-0)
- [Google](#page-130-0)
- [Додаткові функції](#page-130-0)
	- [Рухи і жести](#page-131-0)
	- [Ефекти відеовиклику](#page-132-0)
	- [Подвійний профіль](#page-133-0)
- [Використання пристрою та батьківський](#page-134-0)  [контроль](#page-134-0)
- [Батарея та обслугов. пристрою](#page-134-0)
	- [Оптимізація пристрою](#page-134-0)
	- [Акумулятор](#page-135-0)
	- [Сховище](#page-135-0)
	- [Оперативна пам'ять](#page-135-0)
	- [Захист пристрою](#page-136-0)
	- [Автоматична оптимізація](#page-136-0)
	- [Оновлення ПЗ](#page-136-0)
	- [Діагностика](#page-136-0)
	- [Режим обслуговування](#page-136-0)
- [Програми](#page-136-0)
- [Загальне керування](#page-137-0)
- [Спеціальні можливості](#page-138-0)
- [Оновлення ПЗ](#page-139-0)
- [Про телефон](#page-139-0)

## [Замітки щодо користування](#page-140-0)

- 141 [Застереження щодо користування](#page-140-0)  [пристроєм](#page-140-0)
- 143 [Примітки на вмісті упаковки й аксесуарах](#page-142-0)
- 144 [Захист від потрапляння пилу та води](#page-143-0)
- 145 [Ситуації, в яких пристрій може](#page-144-0)  [перегріватися, та вирішення цього](#page-144-0)

## [Додаток](#page-148-0)

- 149 [Усунення неполадок](#page-148-0)
- 154 [Виймання акумулятора](#page-153-0)

# <span id="page-4-0"></span>Початок роботи

# Зовнішній вигляд і функції пристрою

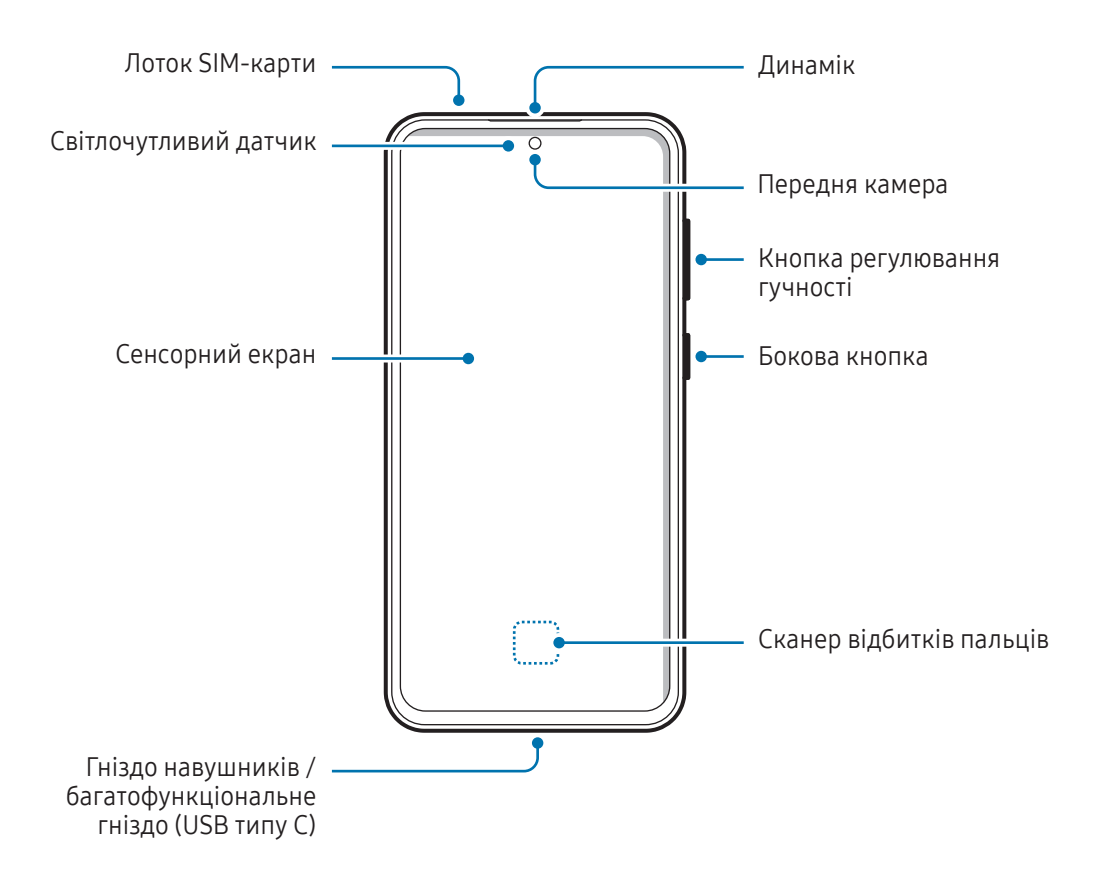

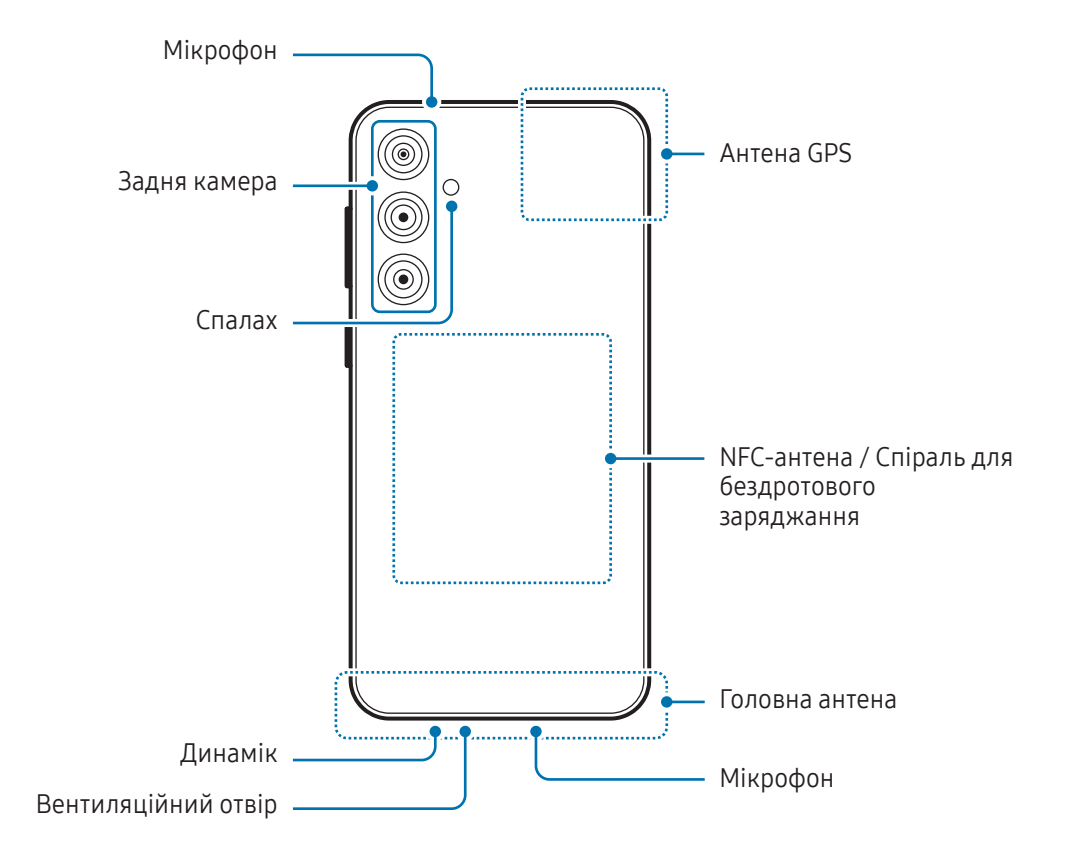

- Під час використання динаміків (наприклад, під час відтворення медіафайлів або використання пристрою гучного зв'язку) не наближайте пристрій до вух.
	- Не залишайте об'єктив камери під дією сильного світла, наприклад, прямих сонячних променів. Якщо об'єктив камери знаходиться під дією сильного світла, наприклад, прямих сонячних променів, це може зашкодити датчику зображення камери. Пошкоджений датчик зображення неможливо відремонтувати. У результаті на фотографіях з'являтимуться цятки та плями.
	- Продовжуючи використовувати пристрій після пошкодження його скляного або акрилового покриття, можна поранитися. Відновити користування пристроєм можна буде лише після його ремонту в сервісному центрі Samsung або авторизованому сервісному центрі.
	- У разі потрапляння пилу або сторонніх матеріалів у мікрофон, динамік чи приймач або в разі накривання цих компонентів звук пристрою може стати тихішим, крім того, деякі функції можуть не працювати. Спроба видалити пил або сторонні матеріали за допомогою гострого предмета може пошкодити пристрої і погіршити його зовнішній вигляд.
- За наведених нижче умов можуть виникати проблеми з підключенням, а акумулятор може швидше розряджатися:
	- у разі контакту металевих наклейок із ділянкою антени пристрою;
	- У разі встановлення на пристрої металевої кришки.
	- У разі закриття ділянки антени пристрою руками або іншими предметами під час використання певних функцій, таких як здійснення викликів або передавання мобільних даних.
	- Якщо отвір для випуску повітря закрито аксесуарами, наприклад захисною плівкою або наклейкою, під час викликів або відтворення медіа можуть виникати небажані шуми.
	- Не закривайте світлочутливий датчик аксесуарами, як-от наклейки або чохли. Це може призвести до несправності датчика.

#### Жорсткі кнопки

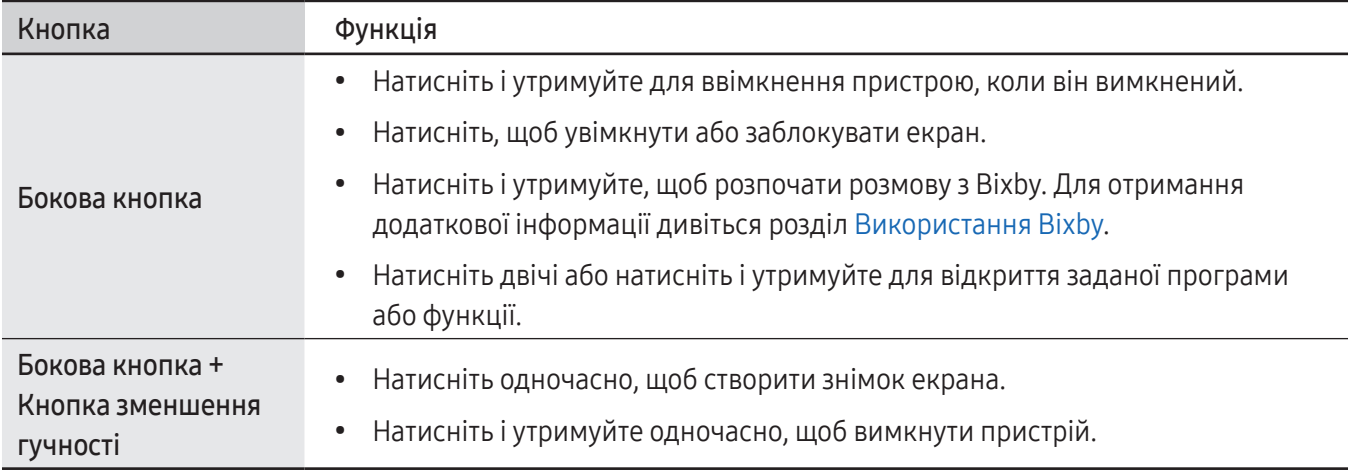

#### Налаштування бокової кнопки

Виберіть програму або функцію, яка запускатиметься подвійним натисненням або натисненням і утриманням бокової кнопки.

Відкрийте Налаштування, торкніться Додаткові функції → Бокова кнопка, а тоді виберіть потрібну опцію.

#### Сенсорні кнопки

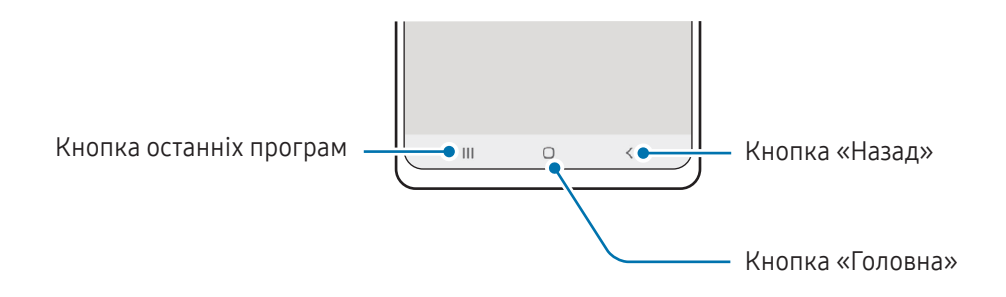

При ввімкненні екрана сенсорні кнопки з'являються внизу екрана. Додаткові відомості дивіться в розділі «[Навігаційна панель \(сенсорні кнопки\)](#page-21-0)».

## <span id="page-8-0"></span>Заряджання акумулятора

Зарядіть акумулятор перед першим використанням, а також якщо він не використовувався протягом тривалого часу.

## Дротове заряджання

Підключіть кабель USB до блока живлення USB, а потім вставте кабель у багатофункціональне гніздо пристрою для заряджання акумулятора. Після повного заряджання від'єднайте зарядний пристрій від мобільного пристрою.

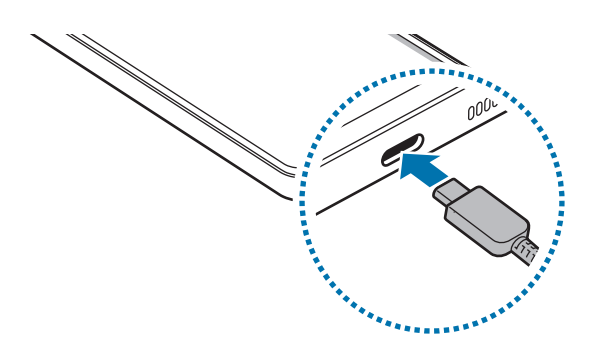

### Бездротове заряджання

Пристрій оснащено вбудованою спіраллю для бездротового заряджання. Можна заряджати акумулятор за допомогою бездротодового зарядного пристрою (продається окремо).

Сумістіть центр задньої панелі пристрою із центром бездротового зарядного пристрою для заряджання акумулятора. Після повного зарядження акумулятора від'єднайте зарядний пристрій від бездротового зарядного пристрою.

Розрахований час зарядки буде відображено на панелі сповіщень. Фактичний час заряджання відображається для пристрою, що не використовується, і може змінюватися залежно від умов заряджання. Залежно від типу аксесуара або кришки, бездротове заряджання може не працювати належним чином. Для надійного бездротового заряджання рекомендується зняти таку кришку або аксесуар з пристрою.

Æ

ΙK

#### Застереження щодо бездротового зарядження

У разі недотримання застережень пристрій може не заряджатися належним чином чи перегріватися, крім того, пристрій або карти можуть пошкодитися.

- Не розміщуйте пристрій на бездротовому зарядному пристрої, якщо між задньою поверхнею та кришкою пристрою розташована кредитна картка або картка радіочастотної ідентифікації (RFID) (наприклад, транспортна чи ключ-картка).
- Не розміщуйте пристрій на бездротовому зарядному пристрої, якщо між ним та бездротовим зарядним пристроєм розташовані струмопровідні матеріали, такі як металеві предмети чи магніти.
- У разі використання бездротового зарядного пристрою у місцях зі слабким сигналом мережі можна втратити зв'язок.
	- Використовуйте бездротові зарядні пристрої, рекомендовані компанією Samsung. У разі використання інших бездротових зарядних пристроїв акумулятор може заряджатися неналежним чином.

## Швидке заряджання

Використовуйте зарядний пристрій для швидкого або надзвичайно швидкого заряджання. Для користування функцією бездротового заряджання слід використовувати зарядний пристрій і компоненти, що підтримують цю функцію.

Для перевірки стану з'єднання зарядного пристрою відкрийте Налаштування та торкніться Батарея та обслугов. пристрою  $\rightarrow$  Акумулятор.

- Якщо швидке заряджання не працює, відкрийте Налаштування, торкніться Батарея та обслугов. пристрою  $\rightarrow$  Акумулятор  $\rightarrow$  Інші налаштування батареї, а тоді перевірте, чи увімкнено потрібну функцію. Також перевірте правильність під'єднання кабелю USB й блоку живлення USB.
	- Акумулятор швидше заряджається, якщо пристрій або його екран вимкнено.
	- Якщо бездротовий зарядний пристрій має внутрішній вентилятор, то під час швидкого бездротового заряджання такий вентилятор може створювати шум. Додайте регулярну операцію автоматичного вимкнення функції швидкої бездротової зарядки в заданий час за допомогою Сценарії. Коли функція швидкої бездротової зарядки вимикається, шум вентилятора та яскравість світлового індикатора зарядного пристрою знижуються.

## Бездротова передача живлення

Від акумулятора вашого телефону можна заряджати інший пристрій. Інший пристрій можна заряджати також і під час заряджання даного телефону. Залежно від типу використовуваних аксесуарів або кришок функція бездротової передачі живлення може не працювати належним чином. Перед використанням цієї функції бажано зняти всі аксесуари та кришку.

- 1 Відкрийте панель сповіщень, проведіть по ній вниз, а потім торкніться **(В) (Бездротова передача** живлення), щоб ввімкнути цю функцію. Якщо на панелі швидких налаштувань ви не можете знайти (**Бездротова передача живлення**), торкніться  $(+)$  і перетягніть кнопку, щоб додати її.
- 2 Покладіть інший пристрій на центральну частину свого телефону, розташувавши їх задніми панелями один до одного.

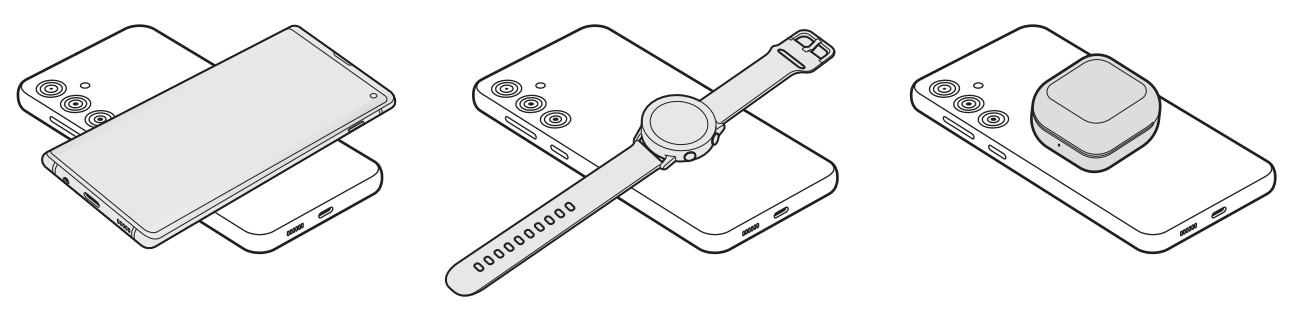

Телефон Galaxy Watch Galaxy Buds

- 3 Після завершення заряджання від'єднайте інший пристрій від cвого телефону.
- Не використовуйте навушники під час заряджання іншого пристрою. Це може негативно впливати Œ на розташовані поблизу пристрої.
	- У різних моделях розташування спіралі для бездротового заряджання може відрізнятися. Для належного з'єднання пристроїв між собою відкоригуйте їхні положення.
		- Під час заряджання іншого пристрою деякі функції недоступні.
		- За допомогою цієї функції можна заряджати лише пристрої, що підтримують функцію бездротового заряджання. Заряджання деяких пристроїв неможливе. Щоб дізнатись, які пристрої підтримують функцію бездротової передачі живлення, відвідайте веб-сайт Samsung.
		- Для належного заряджання не переміщуйте і не використовуйте інший пристрій у процесі заряджання.
		- Кількість енергії, отриманої іншим пристроєм у процесі заряджання, може бути меншою за кількість енергії, переданої вашим телефоном.
		- У разі заряджання іншого пристрою одночасно із заряджанням власного телефону швидкість заряджання може зменшитися або пристрій може не заряджатися належним чином. Це залежить від типу зарядного пристрою.
		- Швидкість або ефективність заряджання може відрізнятися залежно від стану телефону або умов довкілля.

#### Встановлення ліміту під час передачі енергії

Ви можете налаштувати пристрій таким чином, щоб він припиняв передачу енергії, коли заряд акумулятора падає нижче певного рівня.

Відкрийте Налаштування, торкніться Батарея та обслугов. пристрою → Акумулятор → Бездротова передача живлення → Ліміт заряду батареї і вкажіть ліміт.

## Зменшення споживання заряду акумулятора

На пристрої є різноманітні опції, за допомогою яких можна заощадити заряд акумулятора.

- Оптимізація роботи пристрою за допомогою функції «Догляд за пристроєм».
- Якщо пристрій не використовується, вимкніть екран, натиснувши на бокову кнопку.
- Увімкніть режим енергозбереження.
- Закрийте непотрібні програми.
- Вимкніть функцію Bluetooth, якщо вона не використовується.
- Вимкніть функцію автоматичної синхронізації програм, які потребують синхронізації.
- Зменште тривалість підсвічування.
- Зменште яскравість екрана.

### Підказки та заходи безпеки щодо зарядження акумулятора

- Використовуйте лише рекомендовані компанією Samsung акумулятор, зарядний пристрій та кабель,  $\bigwedge$ які спеціально розроблено для цього пристрою. Несумісний акумулятор, зарядний пристрій та кабель можуть серйозно пошкодити або вивести з ладу пристрій.
- Неправильне підключення зарядного пристрою може призвести до серйозного пошкодження O пристрою. Гарантія не поширюється на пошкодження пристрою, спричинені неправильним використанням.
	- Використовуйте лише кабель USB типу C, який входить до комплекту постачання пристрою. Використання кабелю мікро-USB може пошкодити пристрій.
	- У разі зарядження пристрою, на багатофункціональне гніздо якого потрапила рідина, пристрій може бути пошкоджено. Ретельно висушіть багатофункціональне гніздо, перш ніж заряджати пристрій.
	- Для заощадження електроенергії від'єднуйте зарядний пристрій, якщо пристрій не використовується. Якщо на зарядному пристрої немає перемикача живлення, його слід виймати з електричної розетки, коли він не використовується, для заощадження електроенергії. Під час заряджання зарядний пристрій має щільно прилягати до розетки та бути легко доступним.
		- Рекомендовано використовувати для заряджання схвалений зарядний пристрій, який гарантує ефективність заряджання.
		- Якщо акумулятор повністю розряджений, для ввімкнення пристрою після підключення зарядного пристрою знадобиться певний час. Дайте змогу розрядженому акумулятору зарядитися декілька хвилин, перш ніж вмикати пристрій.
		- У разі одночасного використання декількох програм, а також у разі використання мережевих програм або програм, що вимагають підключення до іншого пристрою, акумулятор швидко розряджатиметься. Щоб уникнути розрядження під час передачі даних, завжди повністю заряджайте акумулятор перед використанням таких програм.
		- Під час заряджання не за допомогою зарядного пристрою, наприклад, від ПК, може спостерігатися зниження швидкості заряджання через меншу силу електричного струму.
		- Під час заряджання пристрій можна використовувати, але в такому разі акумулятор заряджатиметься довше.
		- У разі нестабільного живлення під час заряджання пристрою сенсорний екран може не працювати. У такому разі від'єднайте зарядний пристрій від пристрою.
		- Під час заряджання пристрій і зарядний пристрій можуть нагріватися. Це нормально й не впливає на його роботу чи термін служби. Якщо акумулятор нагрівається сильніше, ніж звичайно, заряджання за допомогою зарядного пристрою може припинитися.
		- Якщо пристрій не заряджається належним чином, віднесіть його та зарядний пристрій до сервісного центру Samsung або авторизованого сервісного центру.

# <span id="page-13-0"></span>Карта nano-SIM та карта eSIM

Установіть SIM- або USIM-карту, яку надає ваш оператор мобільного зв'язку.

Щоб використовувати два номери телефонів або користуватися послугами двох операторів зв'язку на одному пристрої, активуйте eSIM або вставте дві SIM-карти. На відміну від фізичної карти nano-SIM eSIM являє собою вбудовану цифрову SIM-карту. Використання карт nano-SIM і eSIM може призвести до зниження швидкості передавання даних у деяких регіонах.

- 
- Можливість використання eSIM залежить від регіону, оператора зв'язку або моделі.
- Деякі служби, які вимагають підключення до мережі, можуть бути недоступні залежно від оператора зв'язку.

#### Встановлення SIM- або USIM-карти

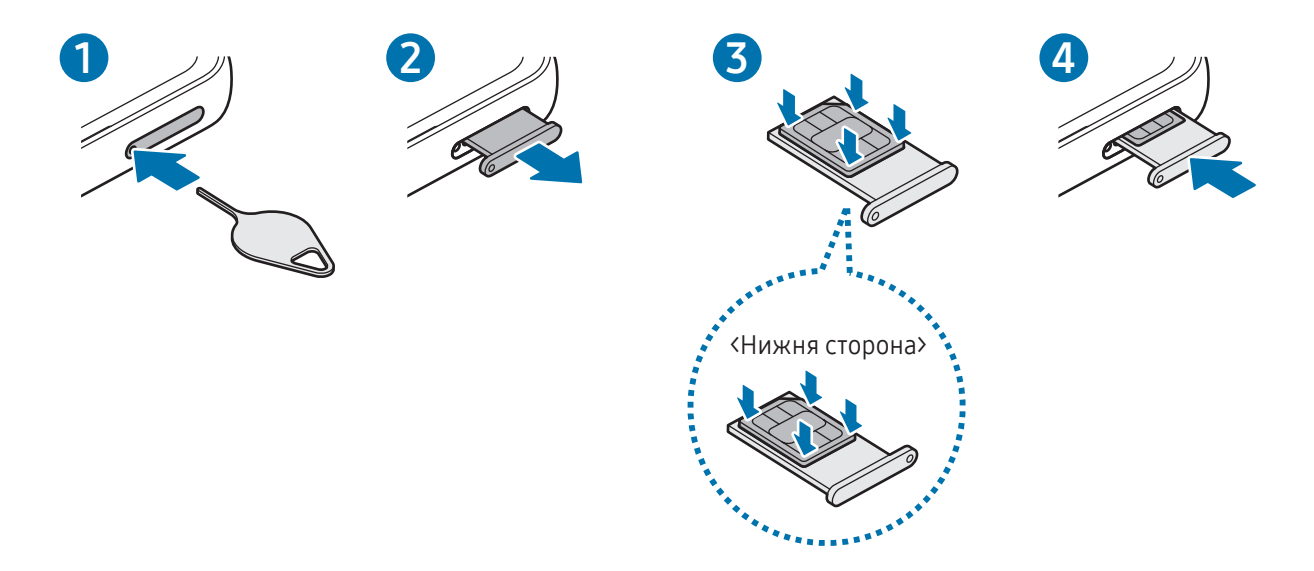

- 1 Вставте штифт для вилучення в отвір лотка, щоб відкрити лоток.
- 2 Обережно витягніть лоток із гнізда для лотка.
- 3 Покладіть SIM-карту чи USIM-карту на лоток золотавими контактами догори та злегка притисніть SIM-карту чи USIM-карту, щоб зафіксувати її в лотку.
- 4 Встановіть лоток у гніздо для лотка.
- Використовуйте лише карту nano-SIM.
	- Будьте обережні, щоб не втратити SIM- або USIM-карту, і не дозволяйте іншим її використовувати. Компанія Samsung не несе відповідальності за будь-які пошкодження або незручності, спричинені втратою або крадіжкою карток.
	- Переконайтеся, що штифт для вилучення встановлено перпендикулярно отвору. В іншому разі пристрій може бути пошкоджено.
	- Якщо SIM-карту не зафіксовано належним чином, вона може випасти з лотка.
	- Вставлення вологого лотка у пристрій може призвести до пошкодження пристрою. Переконайтеся, що він сухий.
	- Повністю вставте лоток у гніздо для лотка для запобігання потраплянню рідини всередину пристрою.

## Активація eSIM

Відкрийте програму Налаштування і торкніться Підключення → Диспетчер SIM-карт → Додавання eSIM. Коли тарифний план мобільного зв'язку буде знайдено, дотримуйтеся вказівок на екрані, щоб активувати eSIM.

Якщо ви маєте наданий вашим оператором зв'язку QR-код, запустіть програму Налаштування, торкніться Підключення → Диспетчер SIM-карт → Додавання eSIM → Сканувати QR-код, а тоді відскануйте QR-код.

## Диспетчер SIM-карт

Відкрийте програму Налаштування і торкніться Підключення → Диспетчер SIM-карт.

- **SIM-карти**: активація SIM-карти для використання та персоналізація налаштувань SIM-карти.
- Карти Esim: активація eSIM.
- Основні SIM-карти: вибір SIM-карт, які потрібно використовувати для певних функцій (як-от голосові дзвінки), якщо активовані дві карти.
- Перемикання даних: налаштуйте пристрій на використання іншої SIM-карти для передачі даних, якщо бажана SIM-карта не може підключитися до мережі.

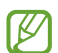

Використання цієї функції може призвести до додаткових витрат.

• Інші налаштування SIM: персоналізація налаштувань виклику або eSIM.

## <span id="page-15-0"></span>Увімкнення та вимкнення пристрою

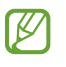

Дотримуйтесь усіх попереджень і вказівок персоналу в місцях, де обмежено використання бездротових пристроїв, наприклад у літаках і лікарнях.

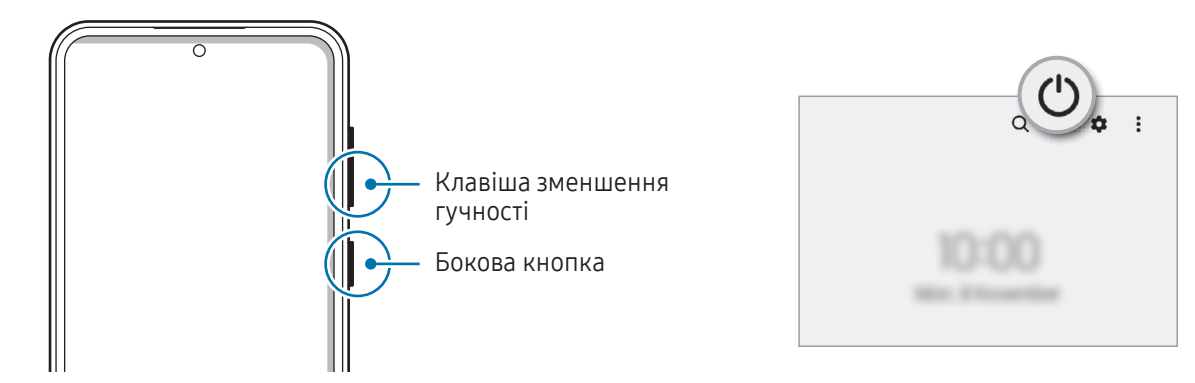

#### Увімкнення пристрою

Натисніть і утримуйте бокову кнопку протягом кількох секунд, щоб увімкнути пристрій.

#### Вимкнення пристрою

- 1 Щоб вимкнути пристрій, одночасно натисніть і утримуйте бокову кнопку і кнопку зменшення гучності. Або відкрийте панель сповіщень, прокрутіть вниз і торкніться  $(')$ .
- 2 Торкніться Вимкнути.

Щоб перезапустити пристрій, торкніться Перезавантажити.

Можна налаштувати вимкнення пристрою натисканням і утримуванням бокової кнопки. Відкрийте  $\mathbb{Z}$ програму Налаштування, торкніться Додаткові функції → Бокова кнопка, а тоді торкніться Меню вимкнення для дії Натисніть і утримуйте.

#### Примусове перезавантаження

Якщо пристрій «зависає» або не реагує на дотик клавіш, одночасно натисніть і утримуйте бокову кнопку та кнопку зменшення гучності протягом 7 секунд, щоб перезавантажити пристрій.

#### <span id="page-16-0"></span>Екстрений виклик

Ви можете зробити екстрений виклик або перевірити збережену медичну інформацію.

Одночасно натисніть і утримуйте бокову кнопку і кнопку зменшення гучності, а потім торкніться Екстрений виклик. Або відкрийте панель сповіщень, прокрутіть вниз і торкніться  $\bigcup \rightarrow E$ кстрений виклик.

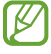

Для керування власною медичною інформацією і контактами для виклику в екстрених випадках, відкрийте Налаштування i торкніться Безпека та екстрені ситуації.

## Початкове налаштування

Під час першого ввімкнення пристрою, а також після скидання даних дотримуйтеся вказівок на екрані для налаштування пристрою.

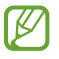

Якщо ви не під'єднаєтеся до мережі Wi-Fi, можливо, ви не зможете налаштувати деякі функції пристрою під час початкового налаштування.

# <span id="page-17-0"></span>Samsung Account

Використовуючи обліковий запис Samsung, ви можете користуватися різними послугами Samsung, які надаються через мобільні пристрої, телевізори й вебсайт Samsung.

Список послуг, до яких можна отримати доступ за наявності облікового запису Samsung, дивіться на веб-сайті account.[samsung.com](http://account.samsung.com).

1 Відкрийте програму Налаштування і торкніться Samsung Account.

Або ж відкрийте програму Налаштування і торкніться Облікові записи та резервне копіювання  $\rightarrow$ Керування обліковими записами  $\rightarrow$  Додати обліковий запис  $\rightarrow$  Samsung account.

2 Увійдіть у свій обліковий запис Samsung. Якщо у вас немає облікового запису Samsung, торкніться Створити.

#### Пошук ідентифікатора й скидання пароля

Якщо ви забули ваш ідентифікаційний номер або пароль до облікового запису Samsung, торкніться **Знайти ідентифікатор** або **Забули пароль?** на екрані входу до облікового запису Samsung. Знайти ідентифікаційний номер або скинути пароль можна, ввівши потрібну інформацію.

#### Вихід з облікового запису Samsung

Якщо ви вийдете зі свого облікового запису Samsung, ваші дані, як-от контакти чи події, також будуть видалені з вашого пристрою.

- 1 Відкрийте програму Налаштування і торкніться Облікові записи та резервне копіювання → Керування обліковими записами.
- 2 Торкніться Samsung account → Мій профіль, тоді торкніться Вийти в нижній частині екрана.
- 3 Торкніться Вийти, введіть пароль до облікового запису Samsung і потім торкніться OK.

ſØ

## <span id="page-18-0"></span>Передавання даних із попереднього пристрою (Smart Switch)

Для передавання даних з попереднього пристрою на новий телефон скористайтесь програмою Smart Switch.

Відкрийте програму Налаштування і торкніться Облікові записи та резервне копіювання → Перенесення зі старого пристрою.

- Ця функція може не підтримуватися на деяких пристроях чи комп'ютерах.
	- Діють обмеження. Для отримання детальнішої інформації відвідайте веб-сайт www.samsung.[com/smartswit](http://www.samsung.com/smartswitch)ch. Компанія Samsung відповідально ставиться до авторських прав. Передавайте лише той вміст, власником якого ви є або на передачу якого у вас є права.

#### Передавання даних через кабель USB

До нового телефону ви можете підключити свій попередній пристрій за допомогою кабелю USB та передати з нього потрібні дані.

- 1 Підключіть до нового телефону попередній пристрій за допомогою кабелю USB вашого телефону. Залежно від попереднього пристрою, може знадобитися USB-адаптер.
- 2 Коли відобразиться спливаюче вікно із запитом вибрати потрібну програму, торкніться Smart Switch → Отримання даних.
- 3 На попередньому пристрої торкніться OK. Якщо на пристрої немає цієї програми, завантажте її з Galaxy Store або Play Маркет. Новий телефон розпізнає попередній пристрій, а на його екрані відобразиться перелік даних, які можна передати.
- 4 На новому телефоні виберіть потрібну опцію, торкніться **Далі** і слідуйте вказівкам на екрані для перенесення даних.
- Не від'єднуйте кабель USB від пристрою під час передачі файлів. Це може призвести до втрати  $\mathbf \Omega$ даних або пошкодження пристрою.
- Передавання даних збільшує споживання заряду акумулятора пристрою. Перш ніж розпочинати 网 передавання даних, переконайтеся, що пристрій достатньо заряджений. У разі низького заряду акумулятора передавання даних може бути перервано.

#### Передавання даних за допомогою бездротових функцій

Виконайте бездротове передавання даних із попереднього пристрою на новий телефон за допомогою Wi-Fi Direct.

1 Відкрийте програму Smart Switch на попередньому пристрої.

Якщо на пристрої немає цієї програми, завантажте її з Galaxy Store або Play Маркет.

- 2 На новому телефоні відкрийте Налаштування і торкніться Облікові записи та резервне копіювання → Перенесення зі старого пристрою.
- 3 Розташуйте пристрої один біля одного.
- 4 На попередньому пристрої торкніться Надіслати дані → Бездротове.
- 5 На новому телефоні торкніться Отримання даних, оберіть операційну систему попереднього пристрою та торкніться Бездротове.
- 6 На попередньому пристрої торкніться Дозволити.
- 7 На новому телефоні виберіть потрібну опцію, торкніться Далі і слідуйте вказівкам на екрані для перенесення даних.

#### Передавання даних резервного копіювання з комп'ютера

Резервне копіювання даних із попереднього пристрою на комп'ютер та імпорт даних на новий телефон.

- 1 З комп'ютера ввійдіть на веб-сайт [www.samsung.](http://www.samsung.com/smartswitch)com/smartswitch, щоб завантажити програму Smart Switch.
- 2 На комп'ютері відкрийте програму Smart Switch.
- Якщо попередній пристрій відмінний від пристрою Samsung, виконайте резервне копіювання **M** даних на комп'ютер за допомогою програми, що постачається виробником пристрою. Після цього пропустіть п'ятий крок.
- 3 Підключіть попередній пристрій до комп'ютера за допомогою кабелю USB пристрою.
- 4 Дотримуйтеся вказівок на екрані комп'ютера, щоб виконати резервне копіювання даних з пристрою. Після цього відключіть попередній пристрій від комп'ютера.
- 5 Підключіть новий телефон до комп'ютера за допомогою кабелю USB.
- 6 Дотримуйтеся вказівок на екрані комп'ютера, щоб передати дані на новий телефон.

# <span id="page-20-0"></span>Основні відомості про використання екрана

## Керування сенсорним екраном

#### Торкання

Торкніться екрана.

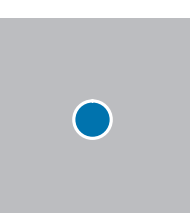

#### Перетягування

Торкніться об'єкта й утримуйте його, а потім перетягніть у бажане місце розташування.

#### Проведення

Проведіть вгору, вниз, вліво чи вправо.

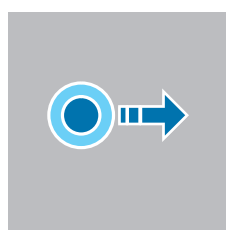

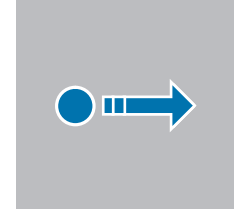

#### Торкання й утримання

Торкніться екрана й утримуйте дотик впродовж приблизно 2 секунд.

Подвійний дотик Двічі швидко торкніться екрана.

Розведення та зведення пальців

Розведіть два пальці або зведіть їх разом, торкаючись екрана.

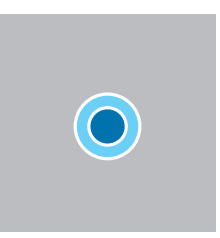

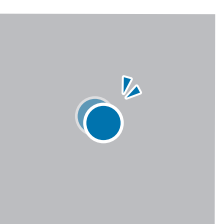

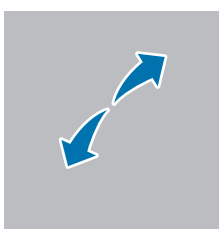

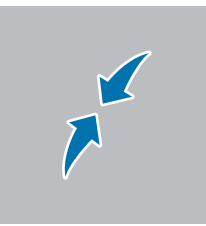

- Не допускайте контакту сенсорного екрана з іншими електричними пристроями. Електростатичні розряди можуть призвести до несправності сенсорного екрана.
	- Щоб не пошкодити сенсорний екран, не торкайтесь його гострими предметами та уникайте надто сильного натискання на нього нігтями або іншим предметом.
	- Рекомендується не виводити статичні зображення на весь сенсорний екран чи його частину надто довго. Це може призвести до виникнення ефекту залишкового зображення (вигорання екрана) або двоїння.

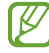

(I)

Сенсорне введення може не розпізнаватися пристроєм на ділянках біля країв екрана, що знаходяться поза областю сенсорного введення.

## <span id="page-21-0"></span>Навігаційна панель (сенсорні кнопки)

При ввімкненні екрана сенсорні кнопки з'являються на навігаційній панелі внизу екрана. Сенсорні кнопки за замовчуванням такі: «Останні програми», «Головна» та «Назад». Функції цих кнопок можуть змінюватись залежно від використовуваної у даний момент програми або робочого оточення.

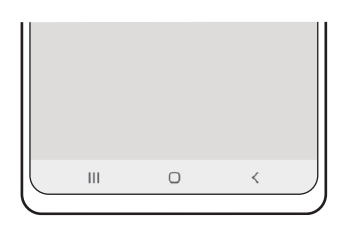

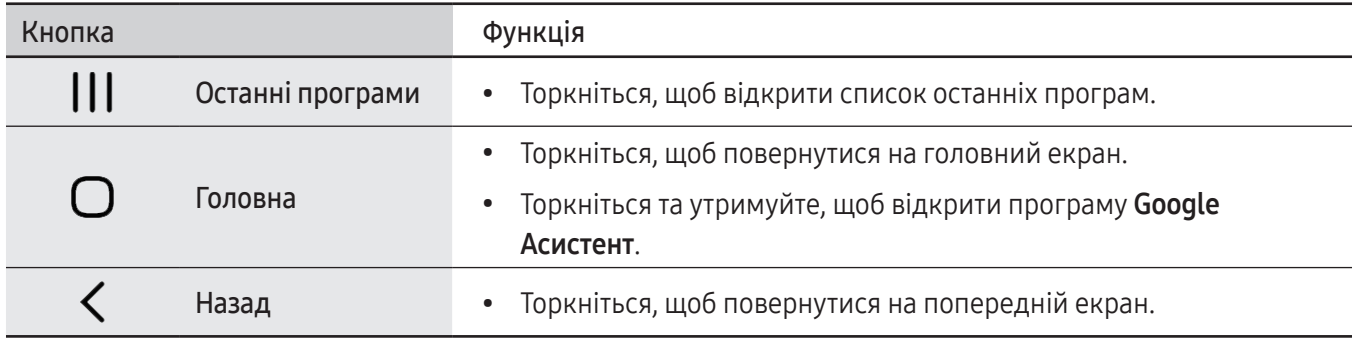

#### Приховання навігаційної панелі

Отримуйте доступ до файлів і користуйтесь програмами на ширшому екрані, приховавши навігаційну панель.

Відкрийте програму Налаштування, торкніться Дисплей → Навігаційна панель і торкніться Жести проведення в розділі Тип навігації. Навігаційна панель буде приховуватися, з'являтимуться підказки про жести. Торкніться Додаткові параметри й виберіть потрібний варіант.

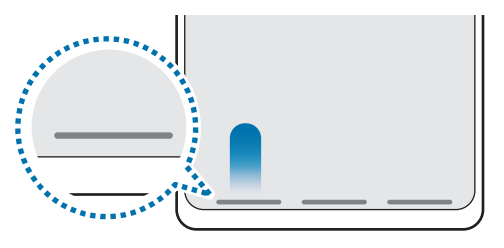

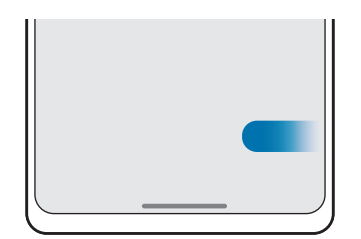

Проведення знизу Проведення з боків і знизу

Якщо ви бажаєте, щоб підказки щодо жестів внизу екрана не відображалися, торкніться перемикача Підказка щодо жестів, щоб вимкнути цю функцію.

## Головний екран та екран програм

Головний екран – це вихідна точка, з якої можна отримати доступ до всіх функцій пристрою. На ньому відображаються, віджети, клавіші швидкого доступу до програм тощо.

На екрані програм відображаються значки всіх програм, зокрема нещодавно встановлених програм.

#### Перемикання між головним екраном і екраном програм

На головному екрані проведіть вгору, щоб відкрити екран програм.

Для повернення до головного екрана проведіть вгору чи вниз на екрані програм. Або торкніться кнопки «Головна» чи кнопки «Назад».

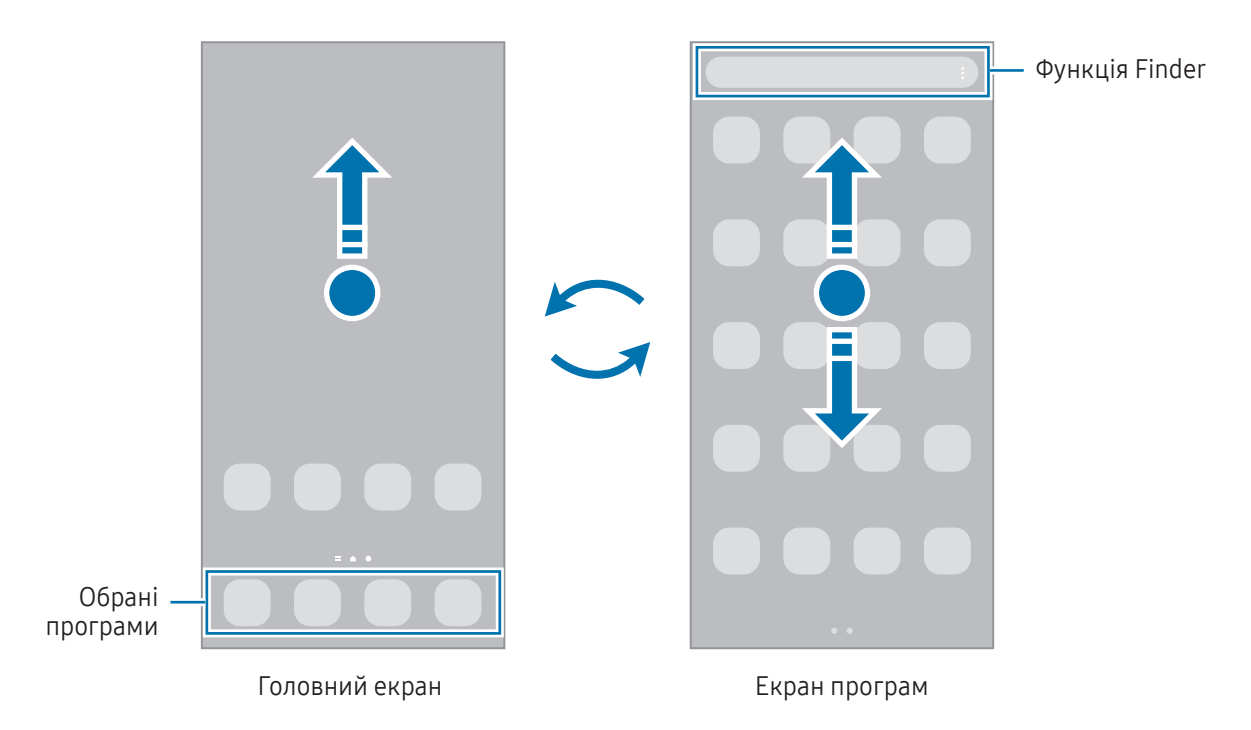

Якщо додати кнопку програм на головний екран, можна буде відкривати екран програм, торкаючись її. На головному екрані торкніться порожнього місця й утримуйте дотик, після чого торкніться Налашт., а тоді торкніться перемикача Відображення кнопки екрана програм на головному екрані, щоб ввімкнути цю функцію. Кнопку програм буде додано внизу головного екрана.

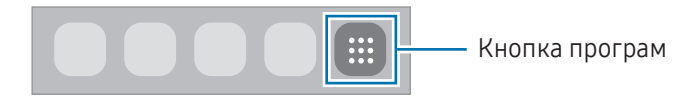

#### Редагування головного екрана

На головному екрані торкніться пустої ділянки й утримуйте її або покладіть пальці на екран і зведіть їх, щоб перейти до опцій редагування. Ви можете встановити заставку, додати віджети та інше. Крім того, ви можете додавати, видаляти і реорганізовувати панелі головного екрана.

- Додавання панелей: проведіть пальцем по екрану вліво, а потім торкніться  $(+)$ .
- Переміщення панелей: перетягніть вікно попереднього перегляду панелі в інше місце.
- Видалення панелей: торкніться на панелі.

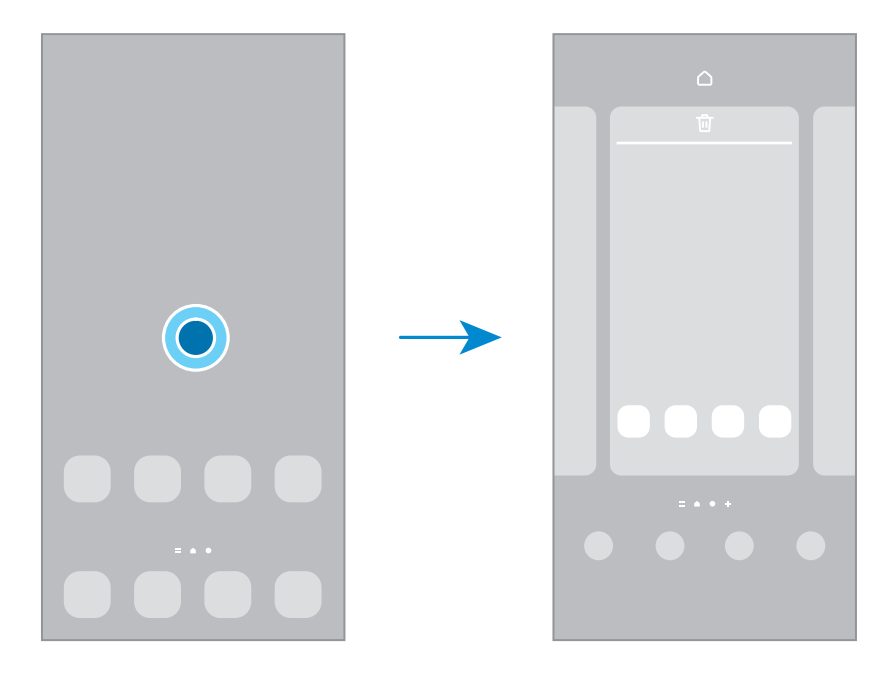

- Заставка та стиль: змінення налаштувань заставки для головного екрана й екрана блокування.
- Теми: змінення теми пристрою. Візуальні елементи інтерфейсу, наприклад кольори, значки та заставки, буде змінено залежно від вибраної теми.
- Віджети: віджети це невеликі програми, що використовуються для ввімкнення певних функцій відповідної програми та завдяки яким на головному екрані розташовуються зручні функції і відомості. Виберіть віджет і торкніться Додати. Віджет буде додано на головний екран.
- Налашт.: налагодження параметрів головного екрана, як-от макета екрана.

#### Відображення всіх програм на головному екрані

Пристрій можливо налаштувати для відображення всіх програм на головному екрані без необхідності використання окремого екрана програм. На головному екрані торкніться порожнього місця та утримуйте дотик, після чого торкніться Налашт. → Макет головного екрана → Лише головний екран → Застосувати.

#### Запуск функції Finder

Пошук вмісту на пристрої.

- 1 На екрані програм торкніться Пошук. Або відкрийте панель сповіщень, прокрутіть вниз і торкніться  $\mathsf Q$ .
- 2 Введіть ключове слово.

Буде здійснено пошук серед програм і вмісту на пристрої. Якщо торкнутися  $\mathbf Q$ , можна шукати й інший вміст.

#### Переміщення об'єктів

Перетягніть елемент в інше місце. Щоб перемістити об'єкт на іншу панель, перетягніть його до краю екрана.

Для додання ярлика програми на головний екран торкніться та утримуйте об'єкт на екрані програм, а тоді торкніться Додати на головний. Ярлик програми з'явиться на головному екрані.

Також можна перемістити програми, які часто використовуються, до області клавіш швидкого доступу внизу головного екрана.

#### Створення папок

На головному екрані або на екрані програм перетягніть значок однієї програми на значок іншої програми.

Буде створено нову папку, що містить вибрані програми. Торкніться Ім'я папки та введіть назву папки.

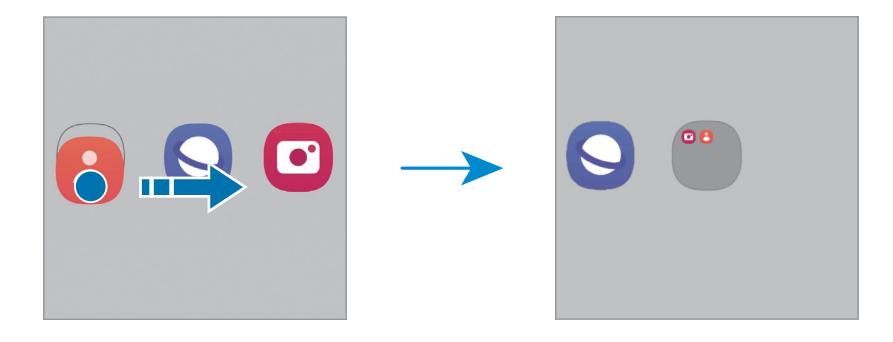

#### • Додавання інших програм

Торкніться + на папці. Позначте потрібні програми і торкніться Готово. Також програму можна додати, перетягнувши її до папки.

• Переміщення програм із папки

Перетягніть програму в інше місце.

• Видалення папки

Торкніться та утримуйте папку, а потім торкніться Видалити папку. При цьому буде видалено лише папку. Наявні в ній програми буде переміщено на екран програм.

## Панель краю екрана

За допомогою бокових панелей можна отримувати доступ до обраних програм і функцій.

Перетягніть перемикач панелі краю екрана до центру екрана.

Якщо перемикач панелі краю екрана не відображається, відкрийте програму Налаштування, торкніться Дисплей, а тоді торкніться перемикача Бокові панелі, щоб увімкнути відповідну функцію.

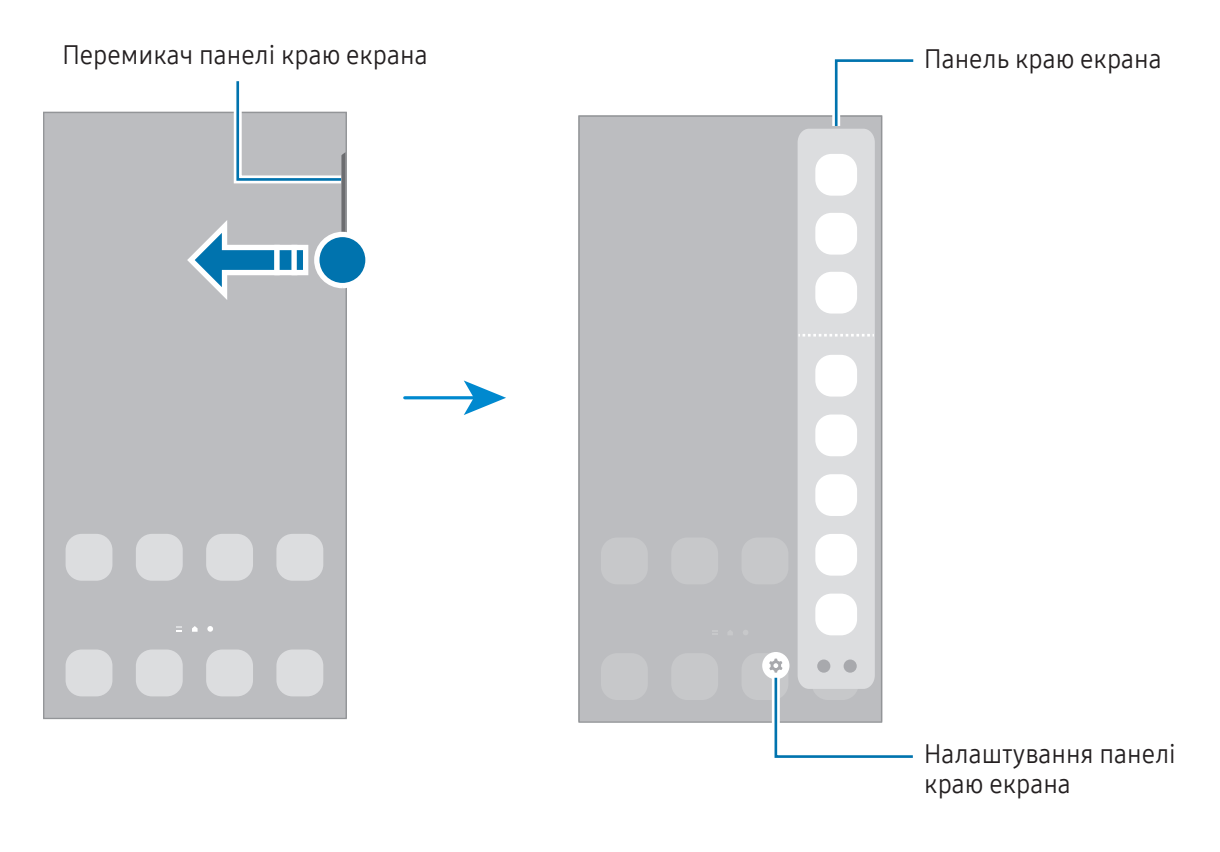

## Екран блокування

Щоб вимкнути екран і заблокувати його, натисніть бокову кнопку. Крім того, екран автоматично вимикається та блокується, якщо пристрій не використовується протягом певного проміжку часу.

Для розблокування екрана проведіть по ньому в будь-якому напрямку, коли він увімкнеться.

Якщо екран вимкнений, натисніть бокову кнопку для ввімкнення екрана. Також можна двічі швидко торкнутися екрана.

#### Зміна способу блокування екрана

Щоб змінити спосіб блокування екрана, відкрийте програму Налаштування і торкніться Екран блокування  $\rightarrow$  Тип блокування екрана та виберіть потрібний спосіб блокування екрана.

Встановивши спосіб розблокування екрана за допомогою зразка, PIN-коду, пароля або біометричних даних, можна запобігти несанкціонованому доступу інших осіб до вашого пристрою і таким чином захистити особисті дані. Після того як спосіб блокування екрана буде встановлено, під час кожної спроби розблокування пристрою на ньому автоматично відображатиметься запит на введення коду розблокування.

Якщо декілька разів поспіль буде введено хибний код розблокування, можна виконати скидання  $\not\!\!\!D$ налаштувань до заводських значень, після досягнення максимальної кількості спроб. Відкрийте програму Налаштування, торкніться Екран блокування → Налаштування захищеного блокування, розблокуйте екран за допомогою раніше встановленого способу розблокування екрана, а потім торкніться повзунка Автом. скидання налашт., щоб увімкнути відповідну функцію.

## Значки-індикатори

Значки-індикатори відображаються в рядку стану вгорі екрана. У таблиці наведено найпоширеніші значки.

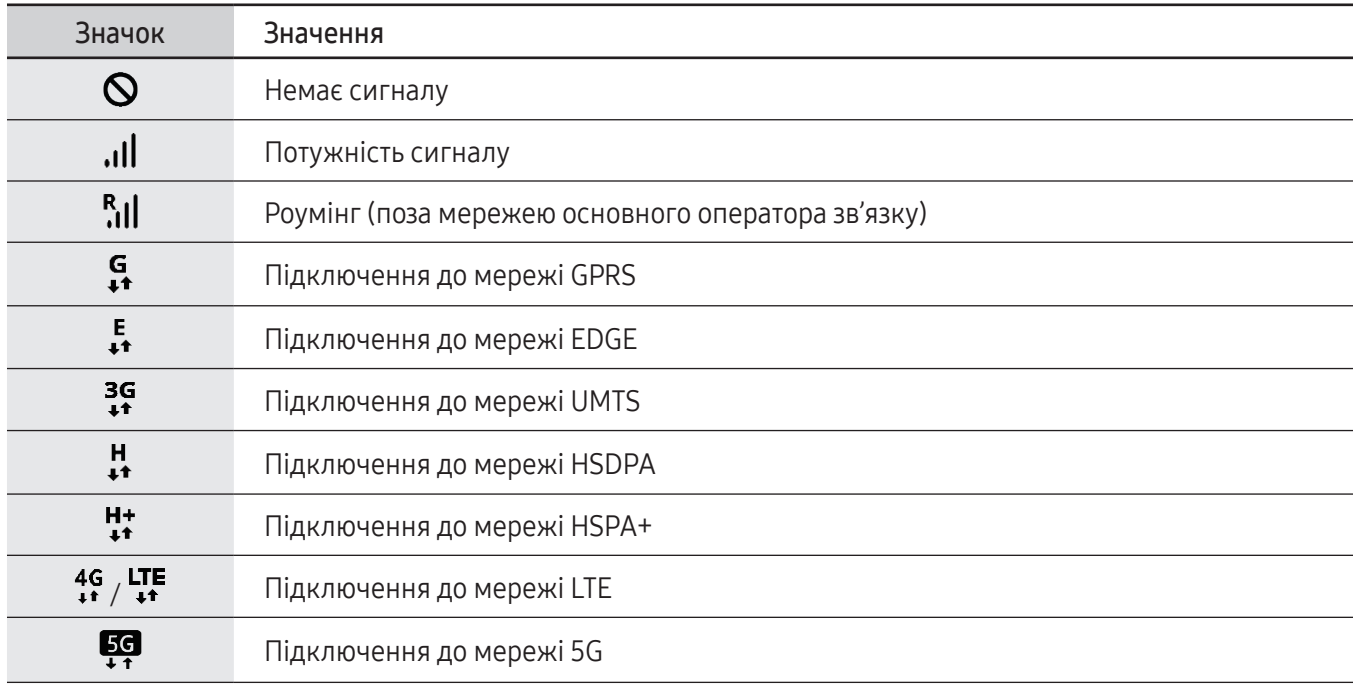

 $\mathbb{Z}$ 

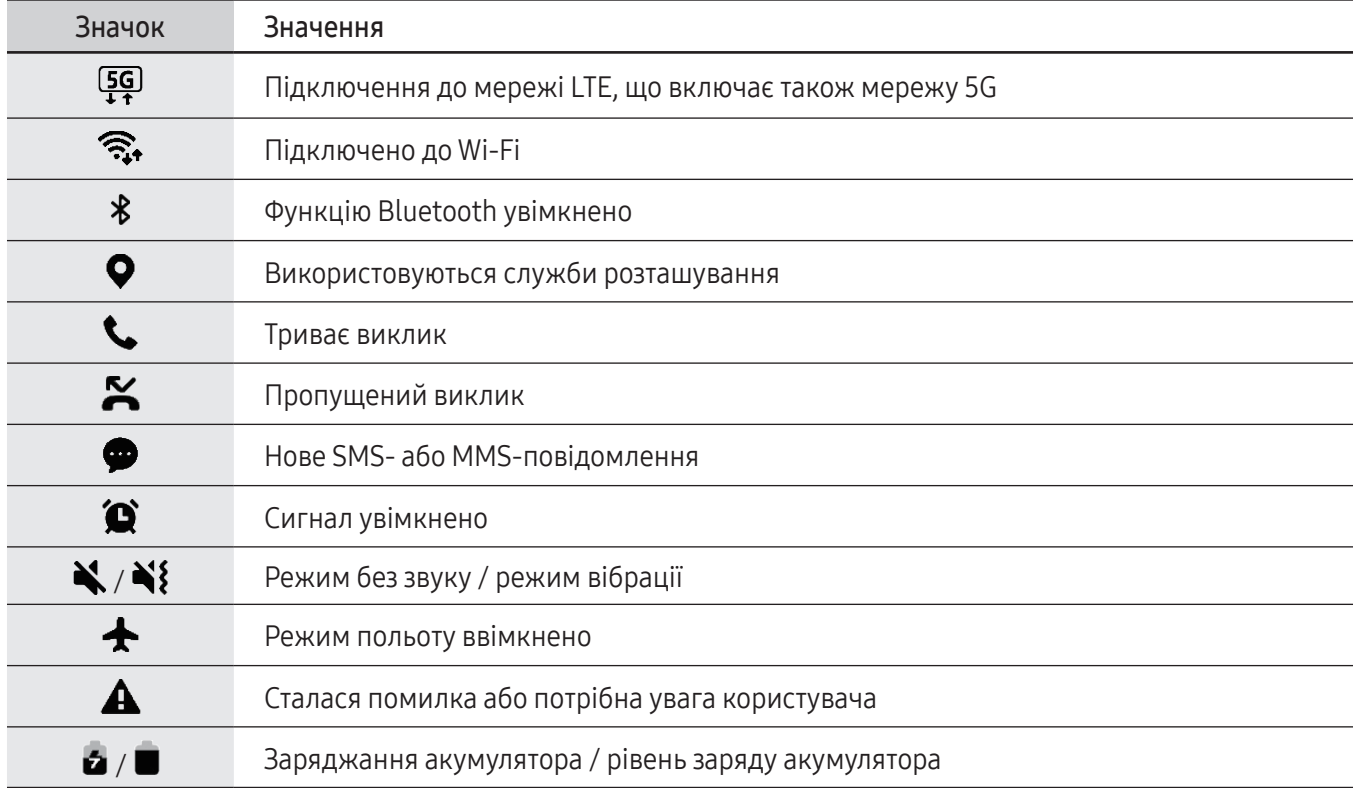

• Рядок стану може не відображатися вгорі екрана під час використання певних програм. Для його відображення проведіть від верхнього краю екрана вниз.

- Деякі значки-індикатори з'являються лише при відкритті панелі сповіщень.
- Вигляд значків-індикаторів може різнитися залежно від оператора зв'язку чи моделі.

# <span id="page-28-0"></span>Панель сповіщень

У разі отримання нових сповіщень у рядку стану відображаються відповідні значки-індикатори. Щоб переглянути додаткові відомості, пов'язані з цими значками, відкрийте панель сповіщень і перегляньте докладні відомості.

Щоб відкрити панель сповіщень, перетягніть рядок стану вниз. Щоб закрити панель сповіщень, проведіть вгору по екрану.

На панелі сповіщень можна скористатися наведеними нижче опціями.

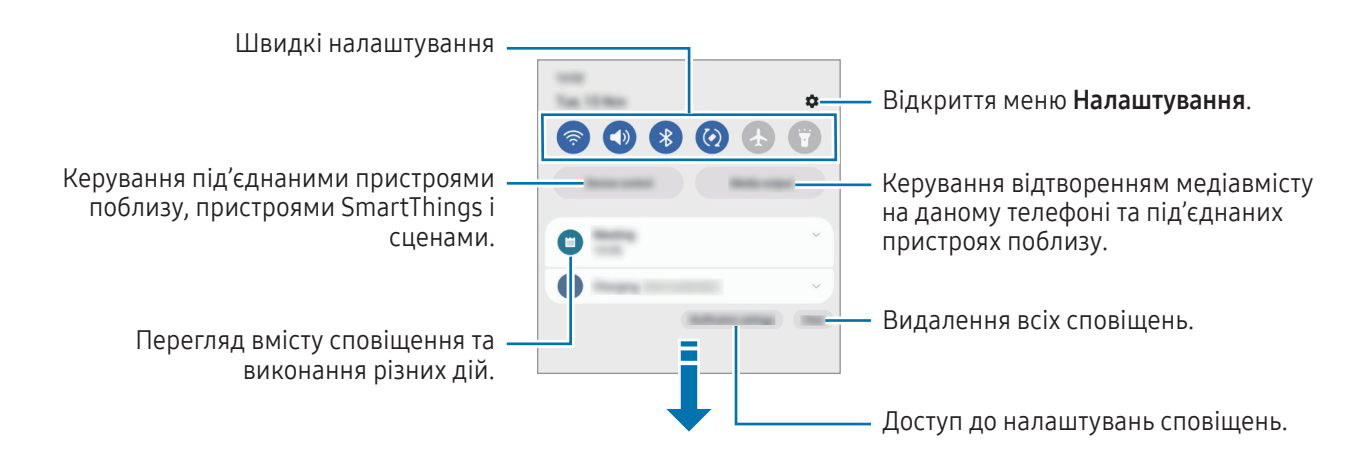

#### Використання панелі швидких налаштувань

Проведіть пальцем вниз по панелі сповіщень, щоб відкрити панель швидких налаштувань.

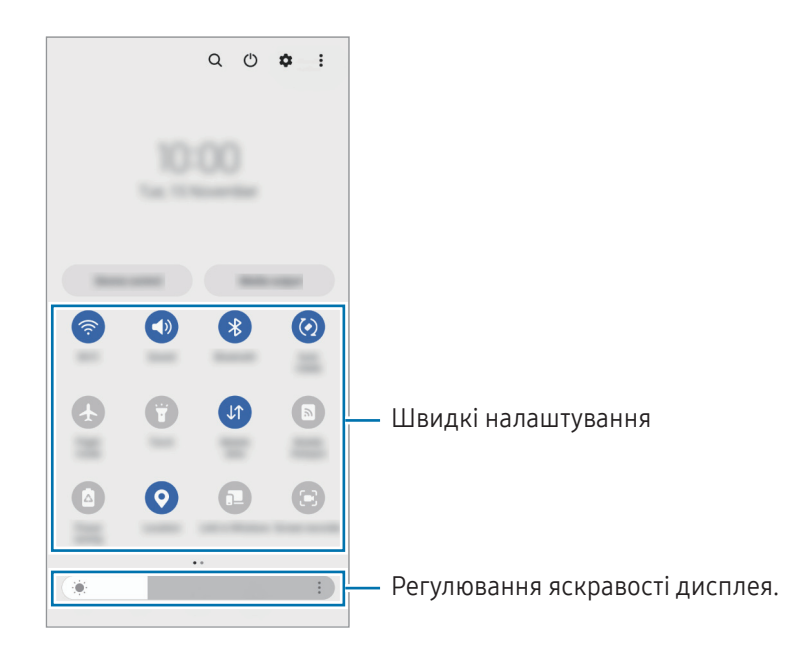

Торкніться кожної кнопки, щоб ввімкнути або вимкнути певну функцію. Щоб отримати доступ до більш детальних налаштувань, торкніться тексту під кнопкою або натисніть кнопку й утримуйте її.

Щоб відредагувати кнопки, торкніться  $\bigoplus$  або торкніться  $\stackrel{\bullet}{\bullet}$   $\rightarrow$  Змінити кнопки.

Щоб відобразити панель налаштування яскравості екрана на панелі сповіщень, торкніться • → Макет панелі швидк. дост.  $\rightarrow$  Регулятор яскравості  $\rightarrow$  Відображати завжди.

#### Керування відтворенням медіа

Керування відтворенням медіавмісту на даному телефоні та під'єднаних пристроях поблизу на панелі сповіщень.

- 1 Відкрийте панель сповіщень і торкніться Вивід медіаданих.
- 2 Торкайтесь значків в області керування для керування відтворенням.

#### Керування пристроями поблизу

Запуск та можливість керування під'єднаними пристроями поблизу і часто використовуваними пристроями SmartThings і сценами на панелі сповіщень.

- 1 Відкрийте панель сповіщень і торкніться Керування. Буде відображено під'єднані пристрої поблизу та пристрої SmartThings і сцени.
- 2 Оберіть пристрій поблизу чи пристрій SmartThings для керування ним або оберіть сцену для її запуску.

# <span id="page-30-0"></span>Знімки та запис екрана

## Знімок екрана

Зробіть знімок екрану під час використання пристрою і напишіть, намалюйте на знімку екрана, обріжте або надайте спільний доступ до знімку екрана. Ви можете зняти поточний екран та прокручувану ділянку.

#### Створення знімка екрана

Щоб створити знімок екрана, скористайтеся описаними нижче способами. Створені знімки екрана можна переглянути у Галерея.

Спосіб 1) Знімок кнопкою: одночасно натисніть і утримуйте бокову кнопку і кнопку зменшення гучності.

Спосіб 2) Створення знімка екрана проведенням: проведіть вліво або вправо по екрані ребром долоні.

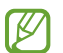

- Під час використання деяких програм і функцій створення знімка екрана неможливе.
- Якщо функція створення знімка екрана за допомогою проведення долонею не ввімкнена, відкрийте програму Налаштування, торкніться Додаткові функції  $\rightarrow$  Рухи і жести, а потім торкніться перемикача Проведення долонею, щоб увімкнути цю функцію.

Після створення знімка екрана ви можете скористатись такими опціями на панелі інструментів внизу екрана:

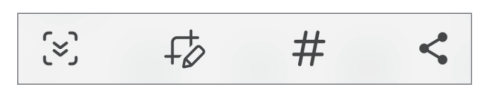

- $\zeta^2$ : створення знімка поточного вмісту та прихованого вмісту на сторінці з продовженням, наприклад на веб-сторінці. Дотиком до  $\approx$ , вміст на екрані буде автоматично гортатись далі для охоплення знімком більшого вмісту.
- $+\!\!\!\!\!/ \!\!\!>$ : письмо чи малювання на знімку екрана або обтинання частини знімка екрана. Можна переглянути обітнуту частину в Галерея.
- $\;$   $\#$  : додавання тегів до знімка екрана. Щоб виконати пошук скриншотів за тегами, торкніться  $\mathsf Q$  у Галерея. Ви можете отримати доступ до списку тегів і знайти потрібний знімок екрана.
- $\leq$ : надання спільного доступу до знімку екрана іншим користувачам.
- Якщо параметри на зробленому знімку екрана не відображаються, перейдіть до екрана програм, W відкрийте програму Налаштування, торкніться Додаткові функції  $\rightarrow$  Знімки й запис екрана, а потім торкніться Показати панель після запису, щоб ввімкнути цю функцію.

## <span id="page-31-0"></span>Запис екрана

Запис вмісту екрана під час користування пристроєм.

- 1 Відкрийте панель сповіщень, проведіть по ній вниз, а потім торкніться **(В) (Запис екрана**).
- 2 Виберіть налаштування звуку й торкніться Розпочати запис. Запис розпочнеться після закінчення зворотного відліку.
	- Для письма або малювання на екрані торкніться  $\blacktriangleright$ .
	- Для запису екрана з накладенням зображення вас торкніться
- 3 Після завершення запису відео торкніться . Відео можна переглянути у Галерея.

Для зміни налаштувань запису екрана відкрийте Налаштування, торкніться Додаткові функції → ΙK Знімки й запис екрана.

# Введення тексту

## Зовнішній вигляд клавіатури

Під час введення тексту автоматично відображається клавіатура.

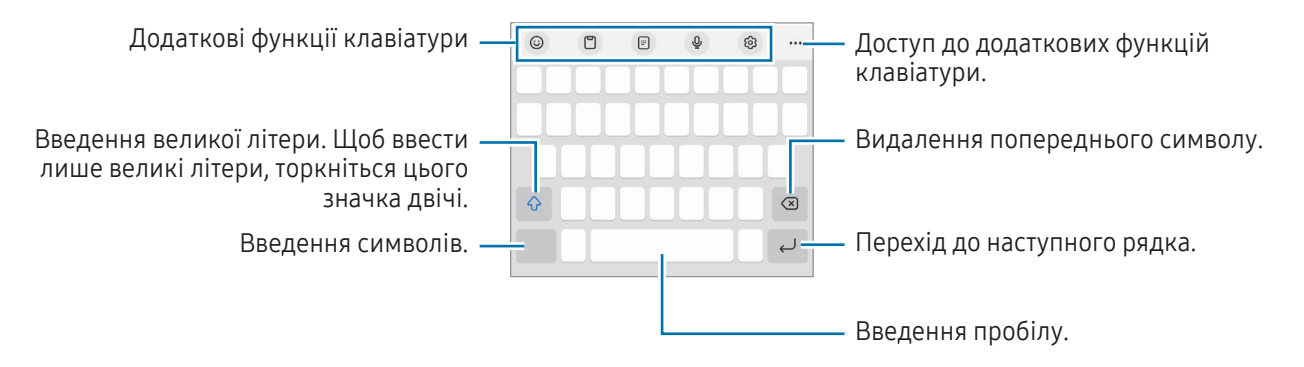

Введення тексту не підтримується для деяких мов. Щоб ввести текст, потрібно вибрати одну з підтримуваних мов вводу.

#### Зміна мови вводу

Торкніться ۞ → Мови та типи → Керування мовами введення і виберіть мови для використання. Якщо вибрано дві або більше мов вводу, для їх змінення натисніть  $\bigoplus$ .

#### Зміна клавіатури

На навігаційній панелі торкніться ; ....; щоб змінити клавіатуру.

Щоб змінити тип клавіатури, торкніться  $\overline{\mathcal{Q}}$  > Мови та типи й виберіть мову та бажаний тип клавіатури.

- ſØ • Якщо кнопка клавіатури ( $\dddot{;} \dddot{ }$ ) не відображається на панелі навігації, відкрийте програму Налаштування, торкніться Загальне керування → Список доступних клавіатур і стандартна, після чого торкніться перемикача Кнопка клавіатури на панелі навігації, щоб ввімкнути цю функцію.
	- На клавіатурі  $3 \times 4$  кожна клавіша має три або чотири символи. Щоб ввести символ, декілька разів торкніться відповідної клавіші, доки не з'явиться потрібний символ.

#### Додаткові функції клавіатури

- $(G)$ : введіть емодзі, стікери та інше. Ви також можете вводити стікери емодзі, що нагадують вас. Для отримання додаткової інформації перегляньте розділ [Використання стікерів AR-ЕМОДЗІ в розмовах](#page-67-0).
- $\Box$ : додавання об'єкта з буфера обміну.
- : перемикання в режим керування однією рукою.
- $\mathbb O$  : введення тексту за допомогою голосу.
- : зміна налаштувань клавіатури.

Торкніться значка ••• для користування додатковими функціями.

- $\Box$ : перехід до розділеної клавіатури.
- $\Box$ : перехід до плаваючої клавіатури. Можна перемістити клавіатуру в інше розташування, перетягнувши відповідну вкладку.
- $\alpha$ : пошук та введення вмісту.
- : переклад і введення тексту.
- $\pi$ : розпізнавання тексту з документів чи зображень і його введення.
- $F$ <sup>eass</sup>) : введення особистих даних, зареєстрованих у Samsung Pass.
- $\textcircled{G}$ : пошук орфографічних і граматичних помилок та отримання підказок під час введення англійською мовою.
- $\bullet$ : посилання для обміну музикою.
- : посилання для обміну відео.
- $(\ddot{\bullet})$ : введення емодзі.
- **GIF** : прикріплення GIF.
- $\Box$  /  $\Box^2$  /  $\Box$  : додавання стікерів.
- $\bigodot$ : змінення розміру клавіатури.
- : відкриття панелі для редагування тексту.

W Деякі функції можуть бути недоступні залежно від оператора зв'язку чи моделі.

#### Копіювання та вставлення

- 1 Торкніться й утримуйте текст.
- 2 Перетягніть або , щоб вибрати певний фрагмент тексту, або торкніться Вибрати все, щоб вибрати весь текст.
- 3 Торкніться Копіювати або Вирізати. Вибраний текст буде скопійовано в буфер обміну.
- 4 Торкніться та утримуйте місце для вставлення тексту, а потім торкніться Вставити. Щоб вставити попередньо скопійований текст, торкніться Буфер обміну та виберіть потрібний текст.

# <span id="page-34-0"></span>Програми та функції

## Інсталяція та видалення програм

## Galaxy Store

Придбання та завантаження програм. Можна завантажити програми, спеціально призначені для пристроїв Samsung Galaxy.

Відкрийте програму Galaxy Store. Перегляньте програми за категоріями або торкніться  $\mathsf Q$ , щоб здійснити пошук за ключовим словом.

- Доступність цього додатка залежить від регіону або оператора зв'язку.
	- Щоб змінити налаштування автоматичного оновлення, торкніться Меню →  $\{\overline{Q}\}$  → Автооновлення програм і виберіть потрібну опцію.

## Play Маркет

Придбання та завантаження програм.

Відкрийте програму Play Маркет. Перегляньте програми за категоріями або здійсніть пошук потрібної програми за ключовим словом.

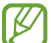

ΙB

ſØ

Щоб змінити налаштування автооновлення, торкніться значка свого облікового запису, торкніться Налаштування → Налаштування мережі → Автоматичне оновлення додатків і виберіть потрібну опцію.

## Керування програмами

#### Видалення та вимкнення програм

Торкніться значка програми й утримуйте його, а потім виберіть опцію.

- Видалити: видалення завантажених програм.
- Вимкнути: вимкнення вибраних стандартних програм, які не можна видалити із пристрою.

Ця функція може не підтримуватися деякими програмами.

#### Увімкнення програм

Відкрийте програму Налаштування, торкніться Програми  $\rightarrow \sqrt{=} \rightarrow$  Вимкнено  $\rightarrow$  ОК, виберіть програму, а потім торкніться Увімкнути.

#### <span id="page-35-0"></span>Встановлення дозволів для програм

Для належної роботи певних програм їм потрібен дозвіл на доступ або використання даних, збережених на пристрої.

Щоб отримати доступ до налаштувань дозволів для програм, відкрийте програму Налаштування і торкніться Програми. Виберіть потрібну програму і торкніться Дозволи. Можна отримати доступ до списку дозволів для програми і змінювати їх.

Щоб переглянути або змінити налаштування дозволів для програм за категорією дозволу, відкрийте програму **Налаштування** і торкніться **Програми**  $\rightarrow \bullet$  **→ Диспетчер дозволів**. Оберіть пункт і програму.

Якщо програмі не надати запитувані дозволи, її основні функції можуть не працювати належним чином.

# Телефон

## Вступ

Здійснення голосових і відеовикликів і відповідь на них.

## Здійснення викликів

- 1 Відкрийте програму Телефон і торкніться Клавіат.
- 2 Введіть номер телефону.
- 3 Торкніться , щоб здійснити виклик, або торкніться **поред**або **по**д, щоб здійснити відеовиклик.

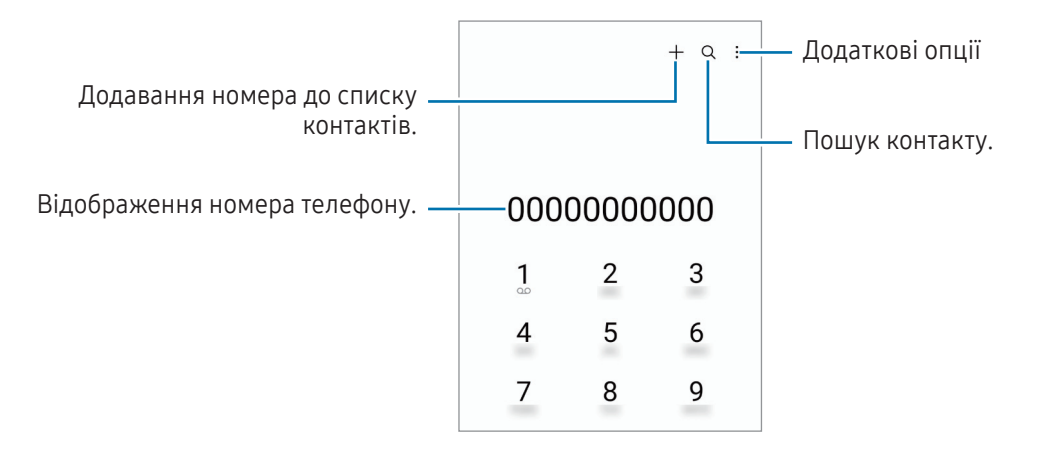
#### Здійснення викликів із журналів викликів або списку контактів

Відкрийте програму Телефон, торкніться Нещодавні або Контакти, потім проведіть вправо по імені контакту або номеру телефону, щоб здійснити виклик.

Якщо ця функція вимкнена, торкніться • - Налаштування → Інші налаштування виклику, а тоді торкніться перемикача Проведення для виклику або SMS, щоб ввімкнути цю функцію.

#### Використання швидкого набору

Щоб призначити номер швидкого набору, відкрийте програму Телефон, торкніться Клавіат. → • → Номери швидкого набору, виберіть номер швидкого набору, а потім додайте номер телефону.

Щоб здійснити виклик, торкніться та утримуйте номер швидкого набору на клавіатурі. Щоб здійснити виклик за номером швидкого набору від 10 та більше, торкніться його першої цифри або цифр, а потім торкніться та утримуйте останню цифру.

Наприклад, якщо номер швидкого набору встановлено 123, торкніться 1, потім торкніться 2, а потім торкніться та утримуйте 3.

#### Здійснення міжнародного виклику

- 1 Відкрийте програму Телефон і торкніться Клавіат.
- 2 Торкніться та утримуйте 0, доки не відобразиться символ +.
- 3 Введіть код країни, регіональний код і номер телефону, а потім торкніться  $\mathbb{C}$ .

### Отримання викликів

#### Відповідь на виклики

Під час вхідного виклику перетягніть  $\bigodot$  за межі великого кола.

#### Відхилення виклику

Під час вхідного виклику перетягніть  $\bigodot$ за межі великого кола.

Щоб надіслати повідомлення в разі відхилення вхідного виклику, потягніть вгору панель Надіслати повідомлення та оберіть повідомлення, яке слід надіслати.

Щоб створити різноманітні повідомлення для відхилення виклику, відкрийте програму Телефон і торкніться • Налаштування → Повідомл. швидкого відхилення, введіть текст повідомлення, а потім торкніться $+$ .

### Блокування номерів телефонів

Блокування викликів із певних номерів, доданих до чорного списку.

Відкрийте програму Телефон, торкніться • → Налаштування → Блокування номерів, а потім виберіть контакти або номери телефонів, які потрібно внести у список заблокованих номерів.

Коли контакти, номери яких додано до чорного списку, спробують зв'язатися з вами, сповіщення про надходження виклику не відтворюватиметься. Відомості про виклик буде збережено в журналі викликів.

Крім того, можна заблокувати вхідні виклики від абонентів, які встановили функцію приховування власного номера телефону. Торкніться перемикача Блок. викликів із незнайом. номерів, щоб увімкнути цю функцію.

# Опції, доступні під час викликів

- Додати виклик: здійснення другого виклику. Перший виклик буде переведено на утримання. Після завершення другого виклику перший виклик буде відновлено.
- Утримати виклик: утримання виклику.
- Відеовиклик: перемкнутися на відеовиклик.
- Bluetooth: переключення на гарнітуру Bluetooth, якщо її підключено до пристрою.
- Динамік: увімкнення/вимкнення гучномовця. Під час використання гучномовця тримайте пристрій подалі від органів слуху.
- Вимк. звук: вимкнення мікрофона, щоб інший абонент не чув вас.
- Клавіатура / Приховати: відкриття або закриття клавіатури.
- : завершення поточного виклику.
- : переключення на голосовий виклик під час відеовиклику.
- : налаштування автоматичної зміни кута й масштабу шляхом розпізнавання та відстеження людей під час відеовиклику.
- : заблокування екрана під час відеовиклику.
- Ефекти: застосування численних ефектів під час відеовиклику.
- •<sup>2</sup> : змінення пропорцій екрана під час відеовиклику.
- Камера: вимкнення камери під час відеовиклику, щоб інший абонент не бачив вас.
- Перекл.: переключення між передньою та задньою камерами під час відеовиклику.

ΙB Деякі функції можуть бути недоступні залежно від оператора зв'язку чи моделі.

# Контакти

## Вступ

Створення нових і керування наявними контактами.

# Додавання контактів

#### Створення нового контакту

- 1 Відкрийте програму Контакти і торкніться  $+$ .
- 2 Виберіть місце для збереження.
- 3 Введіть контактну інформацію та торкніться Зберегти.

#### Імпортування контактів

Додавання контактів шляхом їх імпорту з інших накопичувачів на пристрій.

- 1 Відкрийте програму Контакти й торкніться  $\equiv$  → Керування контактами → Імпорт контактів.
- 2 Дотримуйтеся вказівок на екрані для імпорту контактів.

#### Синхронізація контактів із вашими обліковими записами в Інтернеті

Синхронізація контактів пристрою з онлайн-контактами, збереженими у ваших облікових записах в Інтернеті, таких як обліковий запис Samsung.

- 1 Відкрийте програму Налаштування і торкніться Облікові записи та резервне копіювання → Керування обліковими записами та виберіть обліковий запис для синхронізації.
- 2 Торкніться Синхронізація облікового запису, а потім торкніться перемикача Контакти, щоб ввімкнути цю функцію.

### Пошук контактів

Відкрийте програму Контакти. Торкніться  $Q$  вгорі списку контактів і введіть критерії пошуку.

Торкніться контакту. А потім виконайте одну з таких дій:

- $\bullet$ : здійснення голосового виклику.
- $\bigcirc$ : створення повідомлення.
- $\Box$  /  $\Box$  : здійснення відеовиклику.
- $\bullet$   $\blacksquare$ : створення повідомлення електронної пошти.

## Видалення контактів

- 1 Відкрийте програму Контакти та торкніться > Редагувати.
- 2 Виберіть контакти і торкніться Видалити.

Для видалення контактів по одному торкніться контакту в списку контактів, а тоді торкніться **Більше** → Видалити.

# Спільний доступ до контактів

Надання спільного доступу до контактів іншим абонентам за допомогою відповідних функцій.

- 1 Відкрийте програму Контакти та торкніться > Редагувати.
- 2 Виберіть контакти і торкніться Поділитися.
- 3 Виберіть спосіб надання спільного доступу.

## Створення груп

Контактами можна керувати за групами, створивши групи, наприклад для сім'ї чи друзів.

- 1 Відкрийте програму Контакти та торкніться  $\equiv \rightarrow$  Групи  $\rightarrow$  Створити групу.
- 2 Щоб створити групу, дотримуйтеся інструкцій на екрані.

# Об'єднання дублікатів контактів

Якщо ваш список контактів містить дублікати контактів, об'єднайте їх в один, щоб оптимізувати ваш список контактів.

- 1 Відкрийте програму Контакти та торкніться  $\equiv$  → Керування контактами → Об'єднати контакти.
- 2 Встановіть прапорці біля потрібних контактів і торкніться Об'єднати.

# Повідомлення

## Вступ

Надсилайте повідомлення та здійснюйте перегляд повідомлень у розмовах.

Надсилання або отримання повідомлень під час перебування у роумінгу може потребувати додаткової оплати.

### Надсилання повідомлень

- 1 Відкрийте програму Повідомлення і торкніться  $\textcircled{a}$ ).
- 2 Додайте одержувачів і введіть текст повідомлення. Для запису й відправлення голосового повідомлення торкніться та втримуйте  $\|\cdot\|$  і продиктуйте своє повідомлення. Значок запису відображається, лише поки поле введення повідомлення порожнє.
- $3$  Торкніться  $\oslash$ , щоб надіслати повідомлення.

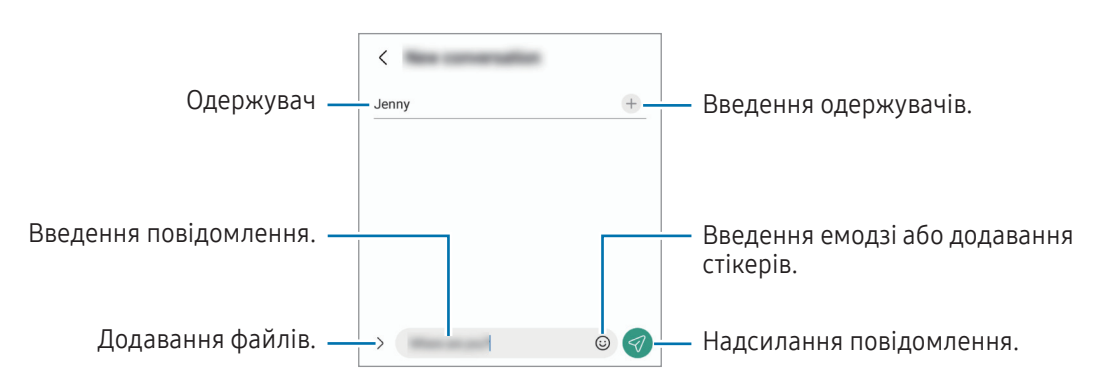

## Перевірка повідомлень

- 1 Відкрийте програму Повідомлення і торкніться Розмови.
- 2 Виберіть контакт або номер телефону у списку повідомлень.
	- Щоб відповісти на повідомлення, торкніться поля введення повідомлення, введіть текст повідомлення й торкніться  $\ll$ .
	- Щоб змінити розмір шрифту, розведіть два пальці або зведіть їх разом, торкаючись екрана.

#### Сортування повідомлень

Повідомлення можна сортувати за категоріями.

Запустіть програму Повідомлення і торкніться Розмови  $\rightarrow +$ .

Якщо опція категорії не з'являється, торкніться • → Налаштування та торкніться перемикача Категорії розмов, щоб увімкнути цю функцію.

#### Видалення повідомлень

Торкніться повідомлення, яке потрібно видалити, і утримуйте його, потім торкніться Видалити.

### Зміна налаштувань повідомлень

Відкрийте програму Повідомлення та торкніться • → Налаштування. Ви можете заблокувати небажані повідомлення, змінити налаштування сповіщень тощо.

# Камера

### Вступ

Фотографуйте та знімайте відео в різних режимах і з різними налаштуваннями.

#### Правила поводження з камерою

- Не фотографуйте та не знімайте на відео людей без їхньої згоди.
- Не фотографуйте та не знімайте відео в місцях, де це заборонено.
- Не фотографуйте та не знімайте відео в місцях, де можна порушити приватне життя інших людей.

ſØ

## Фотографування

1 Відкрийте програму Камера.

Програму також можна відкрити, натиснувши двічі бокову кнопку або перетягнувши  $\bullet$  вліво на заблокованому екрані.

- Деякі функції камери можуть бути недоступні під час відкритті програми Камера на заблокованому екрані або коли екран вимкнений, поки встановлено спосіб блокування екрана.
	- Камера автоматично вимикається, коли вона не використовується.
	- Деякі способи можуть бути недоступні залежно від моделі.
- 2 Торкніться зображення на екрані попереднього перегляду в точці, в якій камера має сфокусуватися. Для регулювання яскравості фотографії перетягніть повзунок на смузі регулювання, що з'являється над або під круглою рамкою.
- $3$  Торкніться  $\bigcirc$ , щоб зняти фотографію.

Щоб змінити режим зйомки, перетягніть список режимів зйомки вліво чи вправо або проведіть вліво чи вправо на екрані попереднього перегляду.

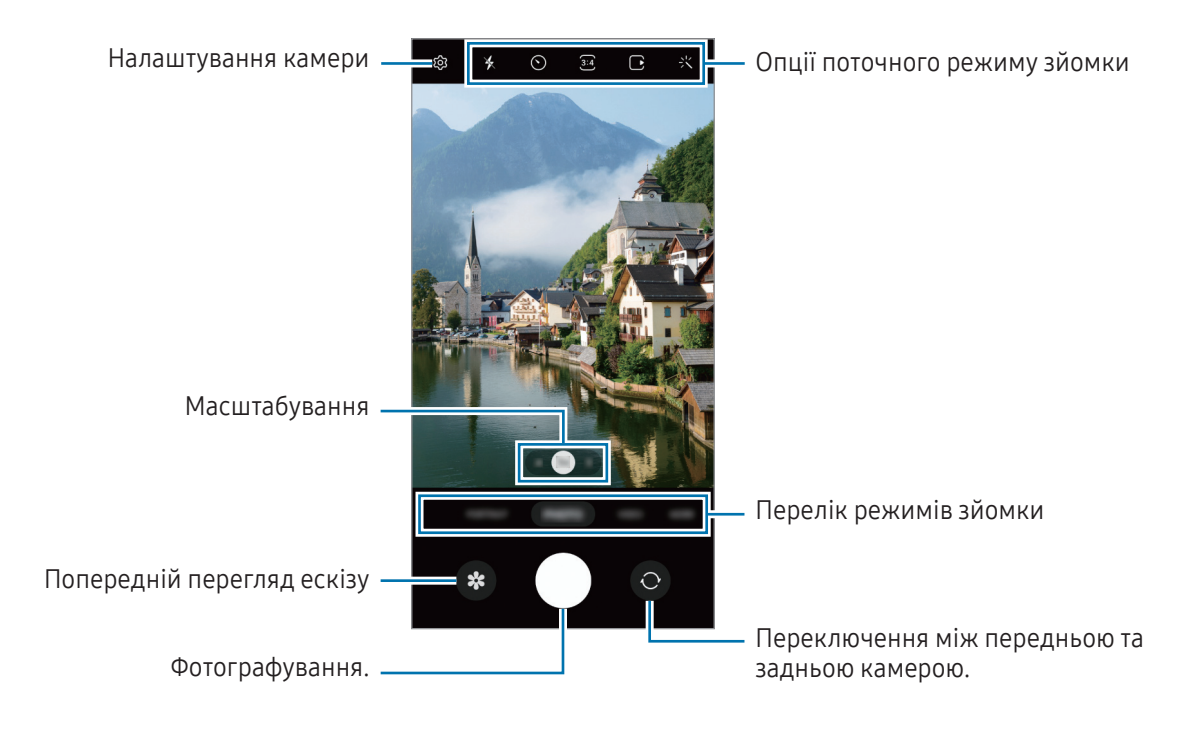

' K

- Екран попереднього перегляду може різнитися залежно від режиму зйомки та моделі камери.  $\mathscr U$ 
	- Фокус може бути нечітким, якщо об'єкт знаходиться близько. Слід робити фотографії та відео з належної відстані.
	- Якщо зроблені знімки виглядають нечіткими, протріть об'єктив камери і спробуйте сфотографувати ще раз.
	- Переконайтеся, що об'єктив чистий і не пошкоджений. В іншому разі пристрій може не працювати належним чином у деяких режимах, у яких використовується висока роздільна здатність.
	- Камера на пристрої має ширококутний об'єктив. На ширококутних фотографіях чи відео може з'являтися незначне викривлення, що не свідчить про несправність пристрою.
	- Максимальна потужність для запису відео може відрізнятися в залежності від роздільної здатності.
	- Камера може запотівати або в ній може утворюватися конденсат, якщо пристрій зазнає різких перепадів температури повітря через різницю температур усередині корпусу камери й ззовні. Намагайтеся уникати таких умов, коли плануєте користуватися камерою. Якщо камера все ж запотіла, дайте їй просохнути природним чином за кімнатної температури, перед тим як фотографувати або записувати відео, інакше зображення можуть вийти розмитими.

#### Використання функцій масштабування

Оберіть 0.6x/1x/3x або потягніть вліво або вправо для збільшення або зменшення масштабу. Або покладіть два пальці на екран і розведіть їх, щоб збільшити масштаб, чи зведіть, щоб зменшити. Якщо коефіцієнт масштабування перевищує певний рівень, на екрані з'явиться карта із вказівником масштабу, яка вказує, яку частину зображення ви збільшуєте.

- 0.6x: можна робити ширококутні фотографії й записувати ширококутні відео пейзажів за допомогою надширококутної камери.
- 1x: фотографування й запис відео зі збереженням нормальних пропорцій за допомогою надширококутної камери.
- 3x: фотографування й запис відео зі збільшенням об'єктів за допомогою камери з телеоб'єктивом.

Функції масштабування доступні лише під час використання задньої камери.

#### Блокування фокуса (АФ) та експозиції (АЕ)

Фокус чи експозицію можна зафіксувати на вибраній ділянці, щоб камера не коригувала налаштування автоматично на основі зміни об'єктів знімання чи освітлення.

Торкніться та утримуйте ділянку, на якій потрібно сфокусуватися, після чого навколо неї відобразиться рамка АФ/АЕ для фіксації налаштування фокуса та експозиції. Налаштування залишаються незмінними навіть після створення фотографії.

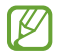

Залежно від режиму зйомки ця функція може бути недоступна.

#### Використання кнопки камери

- Торкніться та утримуйте кнопку камери для запису відео.
- Для серійної фотозйомки потягніть кнопку камери до краю екрана і тримайте її.
- Додавши ще одну кнопку камери, ви зможете перемістити її в будь-яке місце екрана для зручнішої зйомки. На екрані попереднього перегляду торкніться  $\textcircled{c}$ Э → Способи зйомки, а тоді торкніться Плаваюча кнопка затвора, щоб увімкнути цю функцію.

#### Опції поточного режиму зйомки

На екрані попереднього перегляду скористайтеся такими опціями:

- $\ast$ : увімкнення або вимкнення спалаху.
- $\{\odot\}$ : вибір тривалості затримки перед автоматичною зйомкою фотографії.
- : вибір співвідношення сторін кадру і роздільної здатності при зйомці фотографій.
- $\bigcap$ : увімкнення або вимкнення функції «Живі фото». Якщо ввімкнути цю функцію, перед натисканням кнопки камери також буде записано відео тривалістю від кількох секунд.
- ЗТИД : увімкнення або вимкнення функції «Суперстабілізація».
- $\mathbb{G}_{\infty}$ : зміна тривалості запису відео в режимі «Гіперлапс».
- $\zeta$  : вибір частоти кадрів відео в режимі гіперлапс.
- 5:16 : вибір співвідношення сторін кадру при відеозйомці.
- •нь<br>• / FHD : вибір роздільної здатності відео.
- $\mathbf{F}$ : застосування ефекту фільтра або ефектів краси.
- $\{\odot\}$ : вибір способу вимірювання. Визначає, яким чином обчислюється рівень освітлення.  $\odot$ **Вимірювання за центром** визначає експозицію знімка на основі рівня освітлення в центрі кадру. ( $\diamond$ ) Матричне вимірювання використовується для вимірювання рівня освітлення по всьому кадру. [0] Точкове вимірювання визначає експозицію знімка на основі рівня освітлення в певній центральній точці кадру.
- $\bigotimes$ : налаштування відтінку.
- $\sigma$ : в режимі **ЇЖА** фокусування на об'єкті, розташованому в межах рамки, і розмиття зображення поза межами цієї рамки.
- **1**: регулювання колірної температури в режимі **ЇЖА**.
- : увімкнення або вимкнення функції розпізнавання руху під час запису відео в режимі «Суперуповільнення».
- : зміна опції зберігання в РЕЖИСЕРСЬКИЙ РЕЖИМ.
- : зміна екрану в РЕЖИСЕРСЬКИЙ РЕЖИМ.
- : налаштування опцій зйомки в режимі одиночного дубля.
- M Доступні опції можуть різнитися залежно від моделі або режиму зйомки.

# Режим фотографування

Камера регулює параметри знімання автоматично залежно від оточення.

У списку режимів зйомки торкніться ФОТОГРАФІЯ, а тоді торкніться  $\bigcirc$ , щоб зробити знімок.

#### Фотографії з високою роздільною здатністю

Знімайте фотографії з високою роздільною здатністю.

В опціях зйомки торкніться  $\overline{\mathbf{3:4}} \to \overline{\mathbf{60M}}$  і зробіть фото.

Роздільна здатність може відрізнятися в залежності від моделі.

#### Рекомендації з фотографування

Камера пропонує ідеальну композицію знімка, розпізнаючи положення та ракурс об'єкта знімання. На екрані попереднього перегляду торкніться  $\ddot{\text{Q}}$ , а потім торкніться перемикача Рекомендації з фотографування, щоб ввімкнути цю функцію.

1 У списку режимів зйомки торкніться ФОТОГРАФІЯ.

На екрані попереднього перегляду відобразиться вказівник.

- 2 Наведіть вказівник на об'єкт зйомки. Камера розпізнає композицію, і на екрані попереднього перегляду відобразиться рекомендована композиція.
- 3 Перемістіть пристрій так, щоб сумістити вказівник із положенням рекомендованої композиції. При досягненні ідеальної композиції вказівник змінить колір на жовтий.
- 4 Торкніться (), щоб зняти фотографію.

Ідеальна композиція

Посібник

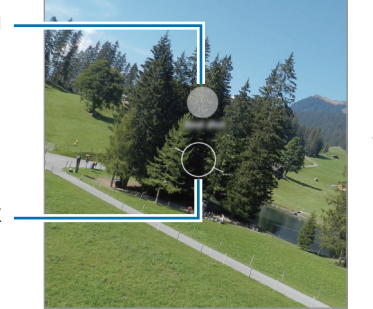

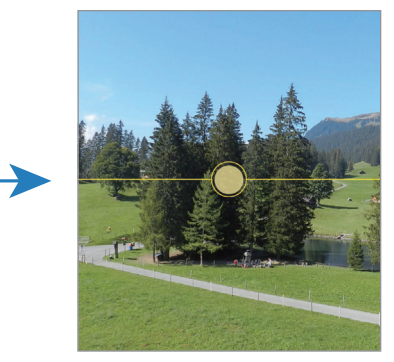

#### Зйомка селфі

Автопортрети можна знімати на передню камеру.

- 1 На екрані попереднього перегляду проведіть пальцем вгору або вниз, або торкніться  $\bigodot$ , щоб перейти на передню камеру для створення автопортретів.
- 2 Спрямуйте об'єктив передньої камери на обличчя. Щоб зняти автопортрет, використовуючи функцію ширококутної зйомки ландшафту або людей, торкніться .
- $3$  Торкніться  $\bigcirc$ , щоб зняти фотографію.

#### Застосування фільтрів та ефектів краси

Перш ніж зробити фото, ви можете вибрати ефект фільтра і змінити риси свого обличчя, такі як відтінок шкіри або обрис обличчя.

- 1 На екрані попереднього перегляду торкніться  $\cdot$ .
- 2 Виберіть ефекти й зробіть фотографію. Якщо натиснути  $\Box$ , можна завантажити фільтри з Galaxy Store або створити власний фільтр за допомогою зображення з потрібним відтінком кольору з Галерея.

### Режим відеозйомки

M

Камера регулює параметри знімання автоматично залежно від оточення.

- 1 У списку режимів зйомки торкніться ВІДЕО, а тоді торкніться  $\bigcirc$ , щоб записати відео.
	- Щоб під час запису переключатися між передньою та задньою камерами, проведіть вгору або вниз по екранові попереднього перегляду й натисніть  $\bigodot$ .
	- Щоб зробити фотографію під час відеозйомки, торкніться  $\circledcirc$ .
- 2 Торкніться значка , щоб зупинити записування відео.
	- При тривалому використанні функції масштабування під час запису відео якість відео може бути зменшена з метою запобігання перегріванню пристрою.
		- Оптичне масштабування може не працювати в умовах поганого освітлення.

#### Запис відео з високою роздільною здатністю

Записуйте відео з максимальною роздільною здатністю 8K.

Торкніться  $\frac{FHD}{FCD} \rightarrow \frac{8K}{FCD}$ , щоб записати відео.

Закінчивши записувати відео, запустіть його відтворення у програмі Галерея. Торкніться (В) на кадрі, який вам подобається, і його буде збережено у вигляді фото з великою роздільною здатністю.

#### Стабілізація відео (Суперстабілізація)

Якщо під час запису відео виникає сильне тремтіння, скористайтеся функцією суперстабілізації зображень. Торкніться ВІДЕО в списку режимів знімання, виберіть  $\mathcal{H}^{\text{m}}$ (у параметрах знімання, щоб увімкнути цю функцію, а потім запишіть відео.

#### Використання функції автоматичного обрамлення

#### (зміна кута й масштабу знімання шляхом відстежування людей)

Ви можете налаштувати автоматичну зміну кута зйомки та масштабування, розпізнаючи та відстежуючи людей під час запису відео.

У списку режимів зйомки торкніться ВІДЕО, а потім торкніться , щоб ввімкнути його і записати відео.

Для того щоб відстежувати та налаштовувати кут зйомки, а також наблизити зображення певної людини, торкніться показаної навколо цієї людини рамки. Для того щоб вимкнути відстежування, торкніться рамки ще раз.

### Режим режисера

Можливість запису відео з різних ракурсів за допомогою зміни камер. Відео з передньої та задньої камер можна зберігати окремо й редагувати. Також можна відтворювати відео різними способами, наприклад у режимі розділеного екрана або режимі «Картинка в картинці».

- 1 У списку режимів зйомки торкніться БІЛЬШЕ → РЕЖИСЕРСЬКИЙ РЕЖИМ.
- 2 Виберіть потрібний екран і ескіз камери й торкніться  $\odot$ , щоб записати відео.
	- Щоб зберігати відео з передньої й задньої камер окремо, торкніться  $\Box$ .
	- Щоб змінити екран перед початком запису, торкніться  $\Box$  і виберіть потрібний екран.
	- Під час запису можна змінити мініатюру камери. Якщо мініатюра прихована, торкніться  $\bigwedge$ , щоб відобразити її.

З Торкніться значка , щоб зупинити записування відео.

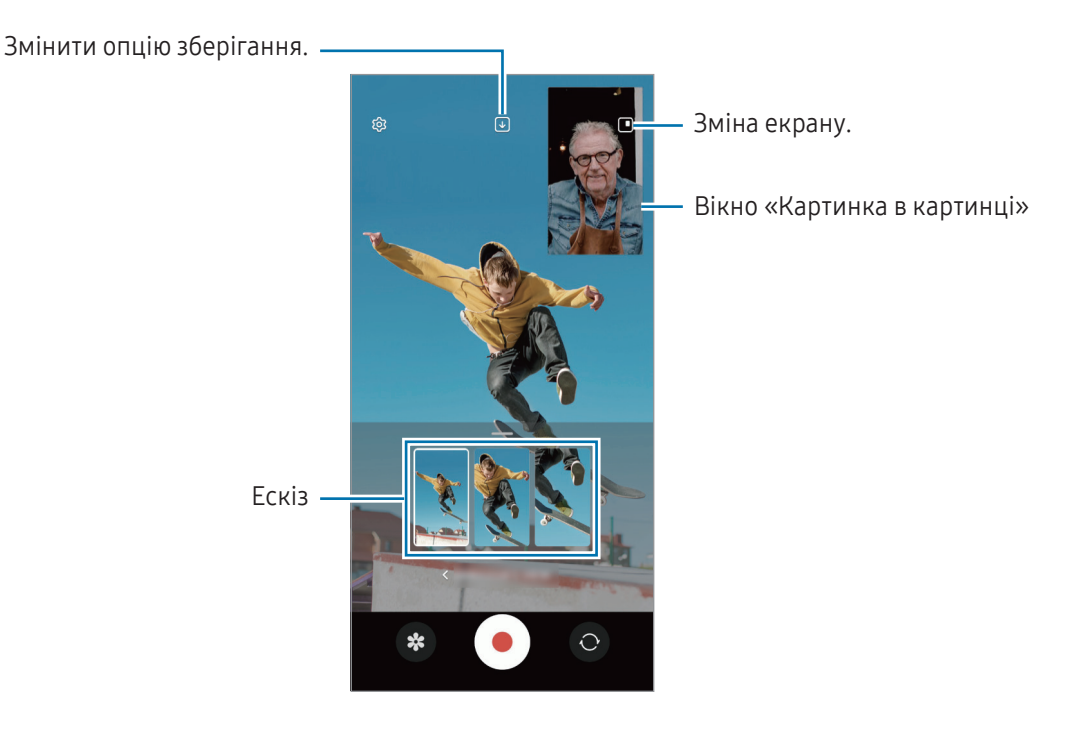

#### Керування вікном «Картинка в картинці» під час відтворення відео

Якщо на екрані встановлено режим перегляду **Вікно режиму «Картинка-в-картинці»**, можна змінювати розмір або розташування вікна «Картинка в картинці» під час запису або відтворення відео.

- 1 На екрані попереднього перегляду торкніться  $\downarrow$ , щоб змінити параметр збереження на  $\downarrow$ ) Зберегти відео з передньої та задньої камер в окремі файли зі співвідношенням 16:9.
- 2 Торкніться , щоб записати відео. Ви можете змінити розмір або розташування вікна «Картинка в картинці» до й під час запису.
	- Щоб збільшити вікно «Картинка в картинці», торкніться вікна й торкніться  $\Box$ .
	- Щоб перемістити вікно «Картинка в картинці», перетягніть його в потрібне місце.
- З Торкніться значка , щоб зупинити записування відео.

Керувати вікном «Картинка в картинці» також можна під час відтворення відео. Торкніться мініатюру попереднього перегляду на екрані попереднього перегляду або відкрийте програму Галерея і виберіть відео, а потім торкніться  $\bullet \rightarrow$  Відкрити у відеоплеєрі.

### Режим одиночного дублю

Знімайте різні фото й відео за один дубль.

Пристрій автоматично обирає найліпший файл і створює фото з фільтрами або відео з повторенням певних проміжків.

- 1 У списку режимів зйомки торкніться БІЛЬШЕ → МУЛЬТИКАДР.
- 2 Торкніться  $\bigcirc$ , щоб зняти потрібну сцену.
- 3 Коли закінчите, торкніться мініатюри попереднього перегляду. Для перегляду інших результатів потягніть значок — вгору. Щоб зберегти результати окремо, торкніться Вибрати, відзначте потрібні елементи і натисніть  $\bigdownarrow$ .

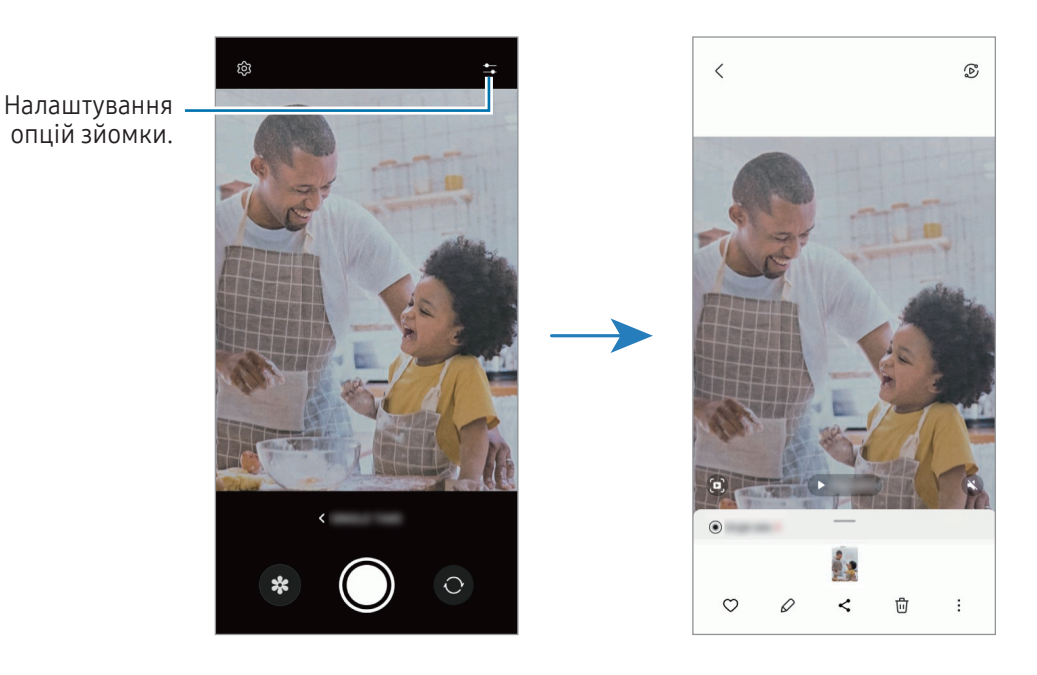

# Портретний режим / портретне відео

У портретному режимі або в режимі портретного відео камера дозволяє знімати фотографії чи відео, на яких об'єкт чітко виділяється на тлі розмитого заднього плану. Крім цього, до заднього плану можна застосувати ефект і відредагувати його після зйомки.

- 1 У списку режимів зйомки торкніться ПОРТРЕТ або БІЛЬШЕ → ПОРТРЕТНЕ ВІДЕО.
- 2 Торкніться і виберіть бажаний ефект тла. Щоб налаштувати інтенсивність ефекту тла, перетягніть смугу налаштування.
- 3 Коли на екрані попереднього перегляду з'явиться **Готово**, торкніться (), щоб зробити фотографію, або , щоб записати відео.

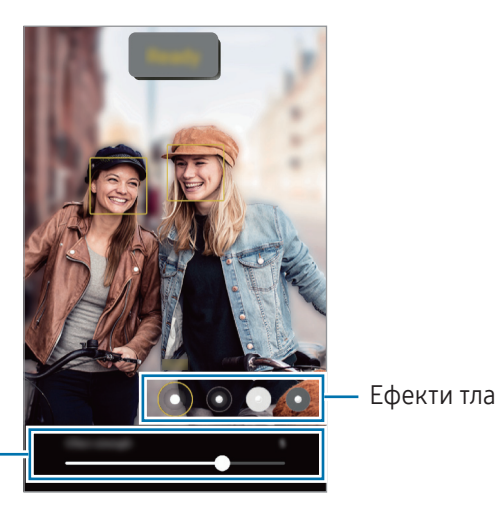

Смуга регулювання інтенсивності ефекту тла

- Доступні опції можуть різнитися залежно від режиму зйомки.
	- Використовуйте цю функцію в місцях із достатнім рівнем освітлення.
	- Розмиття фону може створюватись некоректно за таких умов:
		- Пристрій або об'єкт зйомки рухаються.
		- Предмет зйомки тонкий чи прозорий.
		- Предмет зйомки має колір, що зливається з тлом.
		- Предмет зйомки чи тло невиразні.

# Режим Pro / Режим Pro video

Можна вручну налаштувати опції зйомки фото або відео, як-от значення експозиції та значення ISO.

У списку режимів зйомки торкніться **БІЛЬШЕ → ПРОФЕСІЙНИЙ** або **ПРОФЕСІЙНЕ ВІДЕО**. Виберіть опції та налаштуйте параметри, після чого торкніться  $\bigcirc$  для створення фотографії або  $\bullet$  для запису відео.

### Доступні опції

- $\circledcirc$ : скидання налаштувань.
- ISO: вибір значення ISO. Воно дає змогу керувати рівнем чутливості камери до світла. Низькі значення застосовуються до статичних або яскраво освітлених об'єктів. Вищі значення підходять для зйомки об'єктів, що швидко рухаються, або погано освітлених об'єктів. Однак високі значення ISO призводять до появи шуму на фотографіях або відео.
- SPEED: змінення витримки затвора. Довге значення витримки затвора забезпечую більше захоплення світла, тому фотографії або відео стають яскравіші. Воно ідеально підходить для зйомки фотографій чи відео пейзажів або нічної зйомки. У разі встановлення короткого значення витримки затвора світла пропускається менше. Такий режим якнайкраще підходить для зйомки фото або відео об'єктів, що швидко рухаються.
- EV: змінення значення експозиції. Визначення кількості світла для датчика камери. Для зйомки в умовах недостатнього освітлення використовуйте вищі значення експозиції.
- FOCUS: змінення режиму фокусування. Перетягніть смугу налаштування для налаштування фокусу вручну.
- WB: вибір відповідного балансу білого для отримання зображень із природними кольорами. Ви можете задати колірну температуру.
- MIC: вибір напрямку, звук з якого треба записати з підвищеним рівнем гучності. Крім цього, ви можете використовувати зовнішній мікрофон, під'єднавши його до свого пристрою через USB або Bluetooth (режим Pro video).
- **ZOOM**: регулювання швидкості масштабування (режим Pro video).

#### Запис відео професійного рівня з високою роздільною здатністю

Записуйте відео професійного рівня з максимальною роздільною здатністю 8K.

Торкніться  $\overline{\mathsf{F}}$ н $\mathsf{D} \rightarrow \overline{\mathsf{g}}$ я і запишіть відео професійного рівня.

Закінчивши записувати відео професійного рівня, запустіть його відтворення в програмі Галерея. Торкніться  $\Box$  на кадрі, який вам подобається, і його буде збережено у вигляді фото з великою роздільною здатністю.

#### Відокремлення зони фокусування та ділянки експозиції

Зони фокусування та ділянки експозиції можна розділити.

Торкніться та утримуйте палець на екрані попереднього перегляду. Рамка АФ/AE відобразиться на екрані. Перетягніть рамку до необхідної ділянки для відокремлення ділянки фокусування від ділянки експозиції.

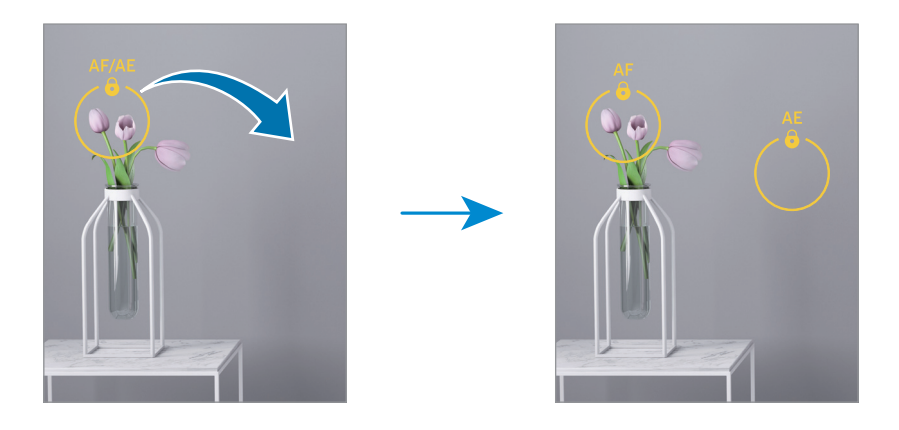

### Режим «Ніч»

Зйомка в умовах поганого освітлення без використання спалаху. При використанні штатива можна отримати більш яскраві і стабільні знімки.

1 У списку режимів зйомки торкніться БІЛЬШЕ → НІЧ.

Якщо значення часу, яке відображається в правому нижньому кутку екрана, установити на Макс., можна отримати чіткіші знімки.

2 Торкніться  $\bigcirc$  і до закінчення зйомки тримайте пристрій нерухомо.

# Режим «Їжа»

Створення насичених фотографій страв.

- 1 У списку режимів зйомки торкніться **БІЛЬШЕ → ЇЖА**. На екрані з'явиться рамка, й область навколо рамки буде розмито.
- 2 Щоб змінити розмір рамки, перетягніть її кут. Торкніться потрібної області або потягніть рамку, щоб перемістити її.
- 3 Торкніться  $\mathbf{Q}$  і перетягніть смугу налаштування, щоб налаштувати колірну температуру.
- 4 Торкніться  $\bigcirc$ , щоб зняти фотографію.

# Панорамний режим

За допомогою режиму панорами робіть серії фотографій і об'єднуйте їх для створення панорамного зображення.

- 1 У списку режимів зйомки торкніться БІЛЬШЕ → ПАНОРАМА.
- 2 Торкніться  $\bigcirc$  і повільно переміщуйте пристрій в одному напрямку. Утримуйте зображення в межах кадру у видошукачі камери. Якщо зображення для попереднього перегляду перебуває поза межами рамки з напрямними або якщо пристрій не рухається, зйомка буде автоматично припинена.
- 3 Торкніться , щоб припинити зйомку.
- Намагайтеся не знімати фонові об'єкти, які важно розрізнити, такі як безхмарне небо або рівномірно ſØ пофарбована стіна.

### Режим сильного сповільнення

Функція сильного сповільнення дозволяє записати швидкоплинну мить зі сповільненням, щоб оцінити її пізніше.

- 1 У списку режимів зйомки торкніться БІЛЬШЕ → НАДУПОВІЛЬН., а тоді торкніться  $\textcircled{3}$ для запису відео. Пристрій відзніме фрагмент із сильним сповільненням і збереже його як відео.
- 2 На екрані попереднього перегляду торкніться ескізу попереднього перегляду. Щоб відредагувати фрагмент із сильним сповільненням, торкніться  $\varphi$  і перетягніть панель редагування фрагмента вліво або вправо.

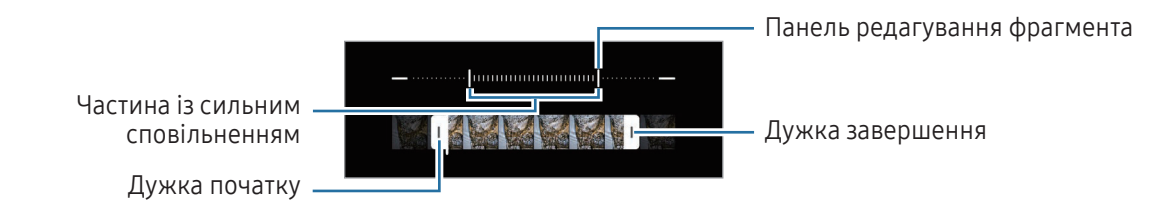

Використовуйте цю функцію в місцях із достатнім рівнем освітлення. Під час запису відео в приміщенні з недостатнім чи поганим освітленням екран може виглядати темним або зернистим. Екран може мерехтіти за певних умов освітлення, наприклад у місцях з люмінесцентним освітленням.

#### Запис відео з автоматичним сильним сповільненням

Щоб записати певний момент у режимі сильного сповільнення в разі виявлення руху у відповідній області кадру, торкніться  $\omega$ , щоб увімкнути цю функцію. Буде ввімкнено функцію виявлення руху, і на екрані попереднього перегляду з'явиться зона виявлення руху.

Торкніться , щоб розпочати запису. При виявленні руху пристрій розпочне запис із сильним сповільненням і збереже сюжет як відео.

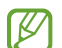

Запис у сильному сповільненні може запускатись у небажаний момент за таких умов:

- Якщо пристрій дрижить або поряд з об'єктом зйомки в області виявлення руху є інший рухомий об'єкт.
- Під час запису в умовах блимаючого освітлення, наприклад у місцях з люмінесцентним освітленням.

### Режим сповільненого перегляду

Записування відео для сповільненого перегляду. Можна вказати частини відео для сповільненого відтворення.

- 1 У списку режимів зйомки торкніться БІЛЬШЕ → УПОВІЛЬНЕНЕ ВІДЕО, а тоді торкніться  $\textcircled{\tiny{}}$ для запису відео.
- 2 Після завершення записування торкніться  $\Box$ , щоб зупинити.

3 На екрані попереднього перегляду торкніться ескізу попереднього перегляду. Швидкий фрагмент відео буде відтворюватися як фрагмент у режимі сповільнення. На основі відео буде створено до двох фрагментів для сповільненого відтворення.

Щоб відредагувати фрагмент зі сповільненням, торкніться  $\varnothing$  і перетягніть панель редагування фрагмента вліво або вправо.

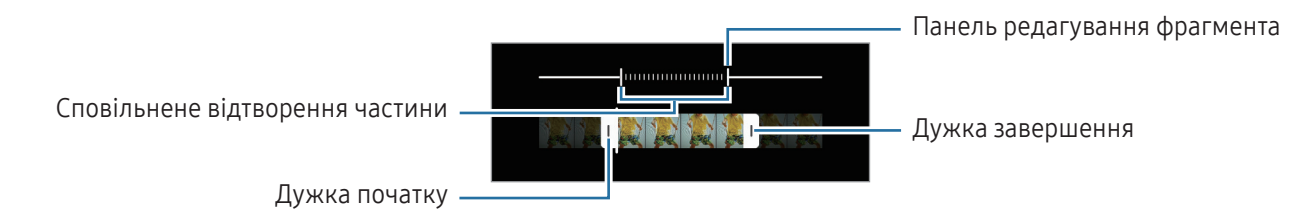

## Режим Гіперлапс

Зйомка певних сюжетів, таких як люди або машини в русі, та їх перегляд як відеозаписів із прискоренням.

- 1 У списку режимів зйомки торкніться БІЛЬШЕ → ГІПЕРЛАПC.
- 2 Торкніться  $C_A$ та виберіть потрібну частоту кадрів.
	- Якщо для опції частоти кадрів встановити значення  $\binom{a}{k}$ вона встановлюватиметься автоматично відповідно до частоти змінення об'єктів у сцені.
	- Якщо потрібно зняти сліди від руху зірок, установіть частоту кадрів  $\zeta_{\text{300x}}$ і торкніться  $\ddot{\cdot}$ .
- $3$  Торкніться  $\odot$ , щоб розпочати запису.
- 4 Торкніться , щоб завершити запису.

### Налаштування установок камери

На екрані попереднього перегляду торкніться  $\mathcal{\breve{C}}$ ). Залежно від режиму зйомки деякі опції можуть бути недоступні.

#### Смарт-функції

- Оптимізація кадру: налаштування пристрою для автоматичної корекції кольору залежно від об'єкта та сцени та автоматичне застосування оптимізованого ефекту.
- Рекомендації з фотографування: налаштуйте пристрій, щоб отримувати пропозиції ідеальної композиції для фотографії, визнавши положення та кут об'єкта.
- Сканування QR-кодів: налаштування пристрою для сканування QR-кодів з екрана попереднього перегляду.

#### Зображення

- Проведення по кнопці затвора: виберіть дію, яка має виконуватися, коли ви перетягуєте кнопку камери до краю екрана і утримуєте її.
- Водяний знак: додайте водяний знак у нижній лівий куток під час зйомки зображень.
- Розширені параметри зображення: вибір формату збереження зображень.
	- Зображення з високоеф. кодув.: фотографування у високоефективному форматі зображень High Efficiency Image Format (HEIF).
	- Копії RAW: зберігайте зображення як JPEG та RAW файли (формат файлів DNG) у професійному режимі. JPEG-файли стискають зображення та займають менше місця в сховищі. У RAW-файлах зберігаються всі дані стосовно фотографій, що гарантує найвищу якість зображення та їх збереження у нестиснутому форматі, проте такі файли займають більше місця у сховищі.

#### Селфі

• Зберігати селфі без відзеркал.: збереження фотографій, знятих передньою камерою, коли вони з'являються на екрані попереднього перегляду, не перевертаючи їх.

#### Відео

 $\cancel{w}$ 

- Автоналаштування частоти кадрів: налаштуйте пристрій для запису яскравіших відео в умовах поганого освітлення за допомогою автоматичної оптимізації частоти кадрів.
- Стабілізувати відео: ввімкнення функції стабілізації зображення для зменшення або усування розмитості через тремтіння камери під час відеозйомки.
- Розширені параметри відео: налаштування пристрою для використання додаткових параметрів запису.
	- Відео з високоефект. кодуванням: можливість запису відео у форматі High Efficiency Video Codec (HEVC). Відео у форматі HEVC зберігаються в стиснених файлах для економії місця в сховищі пристрою.
	- Відео з високим бітрейтом: збільшення бітрейту відео, записаних у режимі професійного відео. У разі використання цієї функції розмір файлу може бути більшим, ніж у звичайних відео.
	- Відео HDR10+: можливість запису відео з оптимізацією контрасту і кольорів у кожній сцені.
		- Відео у форматі HEVC неможливо відтворити на інших пристроях або поширити їх в Інтернеті.
			- Формат запису відео HEVC доступний не у всіх режимах знімання.
			- Для належного відтворення відео HDR10+ пристрій має підтримувати HDR10+.

#### Загальні

• Автофокусування відстеження: стеження за вибраним об'єктом і автоматичне фокусування на ньому. Після того, як на екрані попереднього перегляду вибрано об'єкт для відстеження, пристрій автоматично фокусуватиметься на ньому, навіть якщо цей об'єкт рухатиметься або якщо положення камери змінюватиметься.

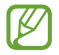

Стеження за об'єктом інколи не вдається за таких умов:

- Об'єкт завеликий або замалий.
- Об'єкт сильно рухається.
- Об'єкт освітлений ззаду, або зйомка виконується в темному місці.
- Кольори або зовнішній вигляд об'єкта та фону однакові.
- Об'єкт має текстуру з горизонтальними лініями, наприклад жалюзі.
- Камера занадто сильно тремтить.
- Висока роздільна здатність відео.
- Під час збільшення або зменшення зображення за допомогою оптичного масштабування.
- Лінії поділу: відображення вказівок у видошукачі для полегшення компонування об'єктів у кадрі.
- Геотеги: додавання до фотографії тегу розташування GPS.
	- ſK

• Потужність сигналу GPS може зменшуватися в місцях, де можливі перешкоди для сигналу, наприклад між будівлями, у низько розташованих місцевостях або за поганих погодних умов.

- Ваше розташування може відображатися на фотографіях під час їх завантаження в інтернет. Щоб уникнути цього, вимкніть опцію додавання тегів розташування.
- Способи зйомки: вибір додаткових методів зйомки для фотографування або відеозапису.
- Параметри для зберігання: застосування використаних останніми налаштувань, як-от режим зйомки, у разі відкритті камери.
- Зворотний віброзв'язок: налаштування вібрації пристрою у певних ситуаціях, наприклад у разі натискання кнопки камери.

#### Конфіденційність

- Сповіщення про конфіденційність: перегляд політики конфіденційності.
- Дозволи: отримання доступу до дозволів, необхідних для використання програми камери.
- Скинути налаштування: скидання установок камери.
- Про «Камеру»: перегляд версії програми Камера та юридичної інформації.
- Зв'яжіться з нами: поставте запитання або перегляньте найпоширеніші запитання.
- Деякі функції можуть бути недоступні залежно від моделі.

# Галерея

## Вступ

Отримання доступу до зображень і відео, які зберігаються на пристрої. Крім того, можна організовувати зображення і відео в альбоми або створювати різні сюжети.

# Користування Галереєю

Відкрийте програму Галерея.

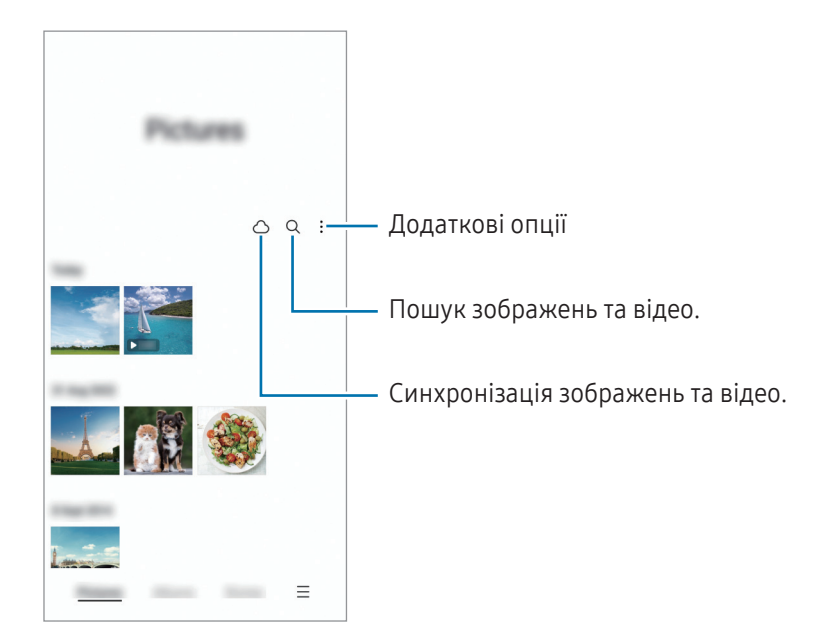

# Перегляд зображень

Відкрийте програму Галерея і виберіть зображення. Для перегляду інших файлів треба провести по екрану вліво або вправо.

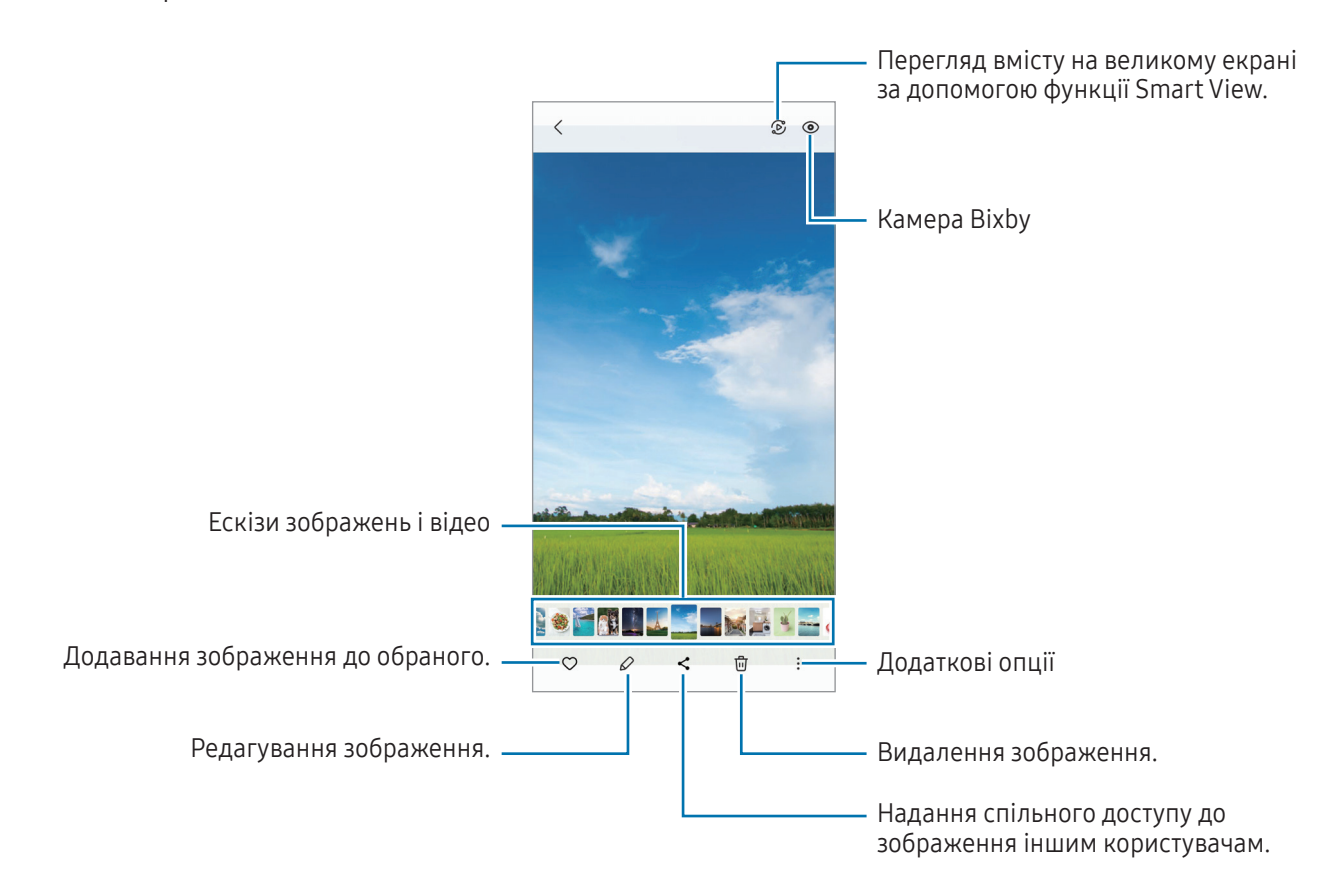

#### Обрізування збільшених зображень

- 1 Відкрийте програму Галерея і виберіть зображення.
- 2 Розведіть два пальці на ділянці, яку потрібно зберегти, і торкніться  $\Box$ . Обрізана область буде збережена у окремому файлі.

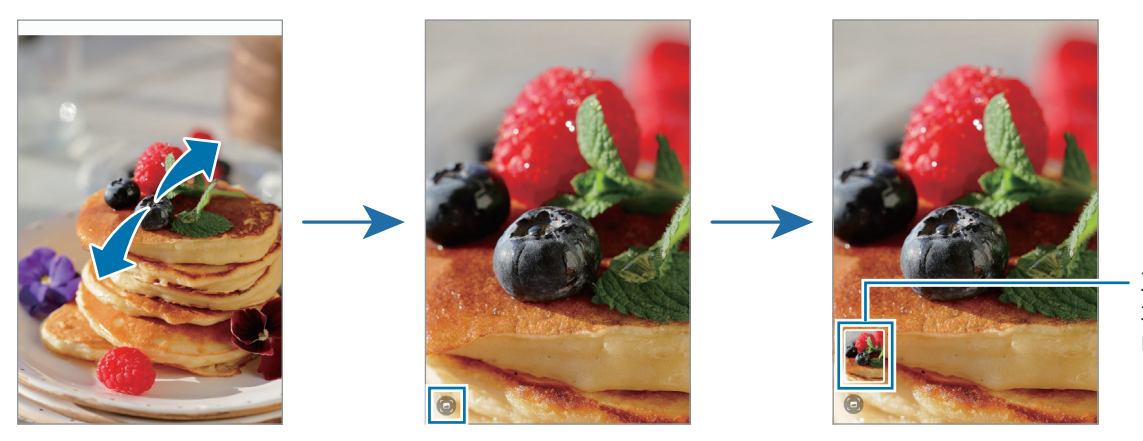

Збережені зображення мініатюри

# Перегляд відео

Відкрийте програму Галерея і виберіть відео, яке треба відтворити. Для перегляду інших файлів треба провести по екрану вліво або вправо.

Щоб використовувати більше опцій під час відтворення, торкніться • → Відкрити у відеоплеєрі.

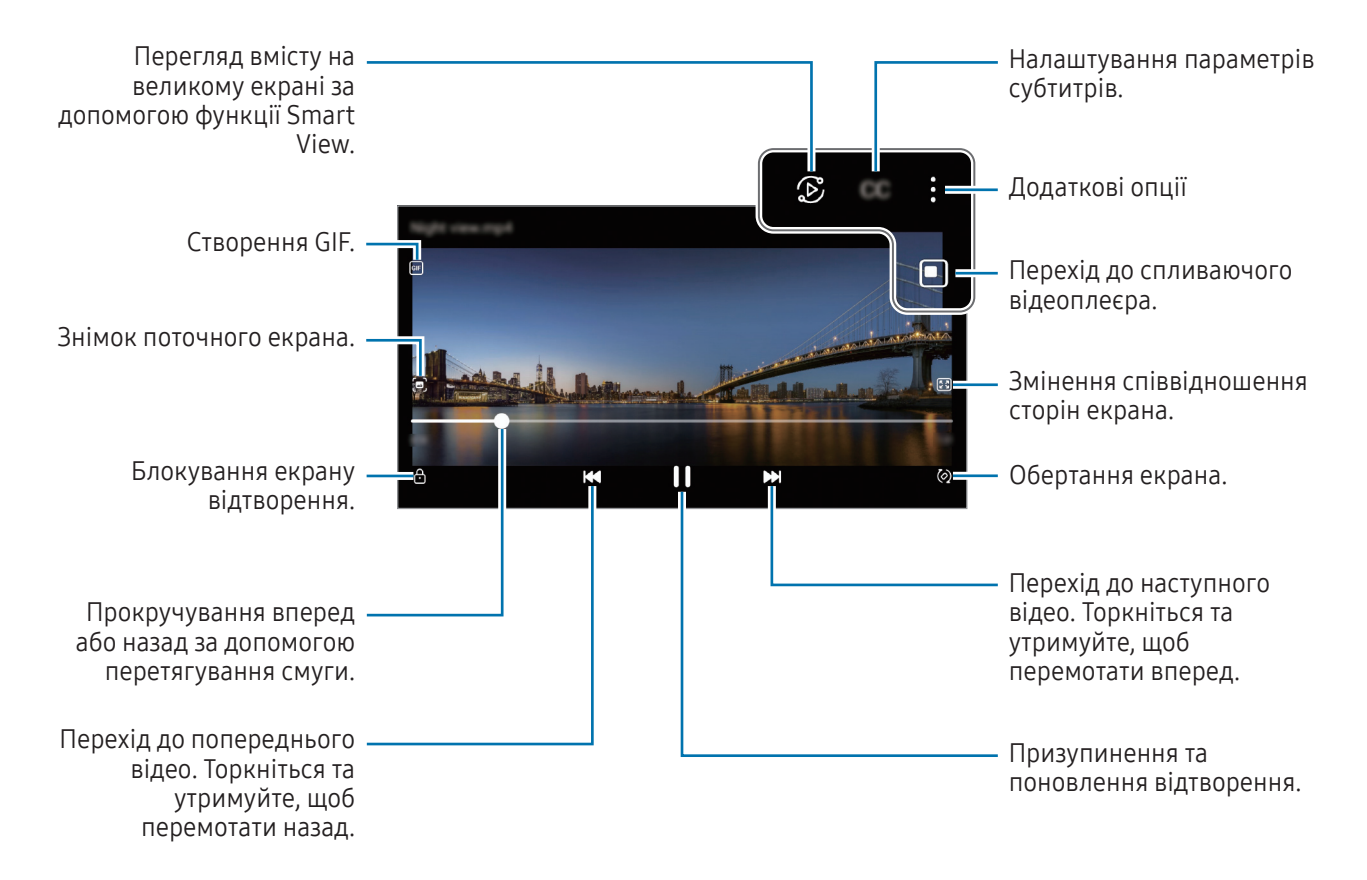

Проведіть вгору або вниз по лівій стороні екрану відтворення для регулювання яскравості або проведіть вгору або вниз на правій стороні екрану відтворення для регулювання гучності.

Щоб прокрутити відео назад або вперед, проведіть вліво або вправо по екрану відтворення.

### Альбоми

Створюйте альбоми й сортуйте свої зображення та відео.

- 1 Відкрийте програму **Галерея** та торкніться **Альбоми → + → Альбом**, щоб створити альбом.
- 2 Виберіть зображення чи відео, які ви бажаєте скопіювати або перемістити до альбому.

# Історії

Під час знімання або збереження зображень і відео пристрій зчитує теги з датою і місцем розташування, упорядковує зображення і відео, а потім створює з них історії.

Відкрийте програму Галерея, торкніться Історії та виберіть історію. Якщо натиснути , можна використовувати багато параметрів, як-от «Керування вмістом сюжету» або «Зміна назви сюжету».

Якщо натиснути • → Створити історію у списку сюжетів, можна створювати сюжети вручну.

# Синхронізація зображень і відео

Відкрийте програму Галерея, торкніться  $\bigcap$  і дотримуйтеся вказівок на екрані для завершення синхронізації. Програма Галерея та хмарне сховище будуть синхронізовані.

Коли ви синхронізуєте дані програми **Галерея** з хмарним сховищем, фотографії та відео, які ви знімаєте, також будуть збережені в хмарному сховищі. Ви можете отримати доступ до зображення та відео, збережені у хмарному сховищі, у своїй програмі Галерея і на інших пристроях.

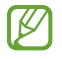

Якщо зв'язати обліковий запис Samsung з обліковим записом Microsoft, можна задати Microsoft OneDrive як хмарне сховище.

### Видалення зображень і відео

Відкрийте програму Галерея і торкніться та утримуйте зображення, відео чи сюжет, який потрібно видалити, а тоді торкніться Видалити.

#### Користування функцією сміттєвого кошика

Видалені зображення і відео можна зберігати у кошику. Файли буде видалено через певний проміжок часу.

Відкрийте програму Галерея, торкніться  $\equiv \rightarrow$  Налаштування, а потім торкніться перемикача Кошик, щоб ввімкнути цю функцію.

Для отримання доступу до файлів у кошику відкрийте програму Галерея і торкніться  $\equiv \rightarrow$  Кошик.

# AR ZONE

## Вступ

AR Zone — це засіб, який реалізує функції доповненої реальності (AR). Виберіть функцію та робіть веселі знімки або записуйте відео.

## Запуск AR Zone

Програму AR Zone можна запустити наступними методами:

- Відкрийте програму AR ZONE.
- Відкрийте програму Камера і торкніться БІЛЬШЕ → AR ZONE.
- ſØ Деякі функції можуть бути недоступні залежно від оператора зв'язку чи моделі.

# Студія AR-емод.

Створюйте будь-які емодзі та використовуйте їх у різних програмах.

#### Створення AR-ЕМОДЗІ

- 1 Відкрийте програму AR ZONE і торкніться Студія AR-емод.
- 2 Ви можете вибрати попередньо створений емодзі. Проведіть по екрану вліво чи вправо, оберіть емодзі і потім торкніться $(\rightarrow)$ .

Якщо ви хочете створити власний емодзі, зробіть селфі або оберіть зображення.

3 Щоб створити емодзі, дотримуйтеся інструкцій на екрані.

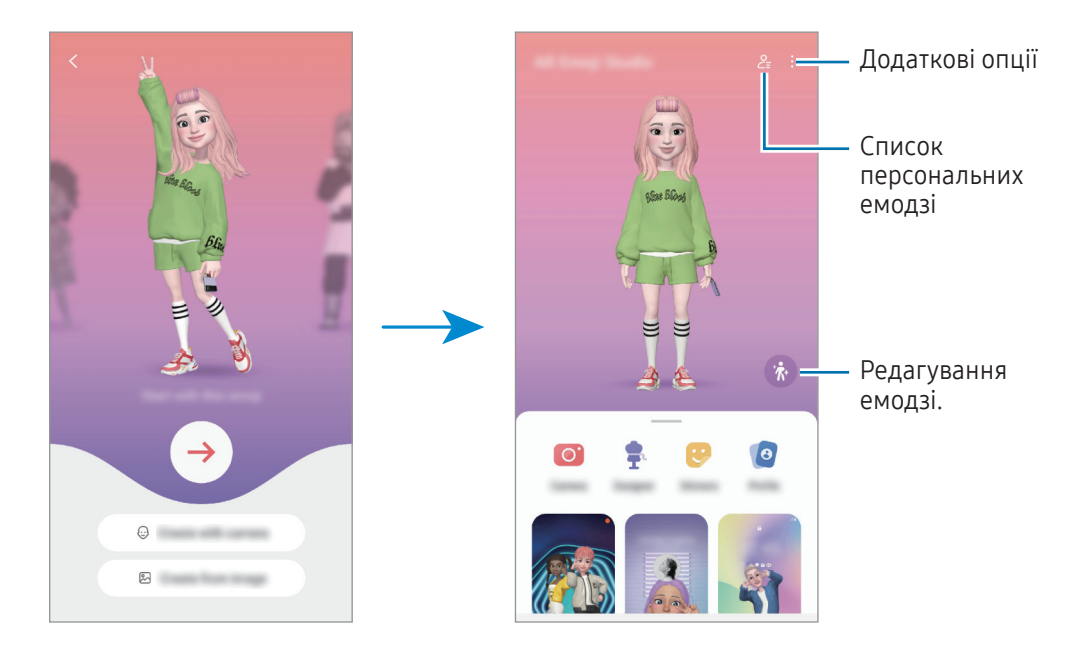

#### Вибір AR-ЕМОДЗІ для використання

Відкрийте програму AR ZONE, торкніться Студія AR-емод.  $\rightarrow \frac{9}{5}$ , і виберіть емодзі.

#### Видалення AR-ЕМОДЗІ

Відкрийте програму AR ZONE, торкніться Студія AR-емод. →  $\frac{O}{\sqrt{2}}$  →  $\frac{1}{10}$ , виберіть емодзі, які хочете видалити, і потім торкніться Видалити.

#### Створення короткого відео AR-емодзі, за допомогою якого можна прикрасити екран вашого пристрою.

Ви можете створити коротке відео з емодзі та використати його як заставку екрана чи фонове зображення виклику.

- 1 Відкрийте програму AR ZONE і торкніться Студія AR-емод.
- 2 Оберіть Створення відео, Екран виклику або Екран блокування.
- 3 Виберіть бажаний зразок. Щоб змінити фонове зображення, торкніться  $\blacktriangleright \to \textcircled{\textcircled{\small{2}}}.$
- 4 Торкніться Зберегти, щоб зберегти відео. Збережені відео можна переглянути у Галерея.
- 5 Щоб використати відео, виберіть потрібну опцію внизу екрана.

#### Створення профілю за допомогою AR-ЕМОДЗІ

Використовуйте емодзі у якості зображення для свого облікового запису Samsung і у програмі Контакти. Ви можете обрати будь-яке фото, щоб виразити себе.

- 1 Відкрийте програму AR ZONE і торкніться Студія AR-емод.
- 2 Торкніться Профіль та виберіть емодзі.
- $\overline{3}$  Торкніться , щоб зафіксувати вираз обличчя та обрати потрібне фото.
- 4 Торкніться Готово → Зберегти.

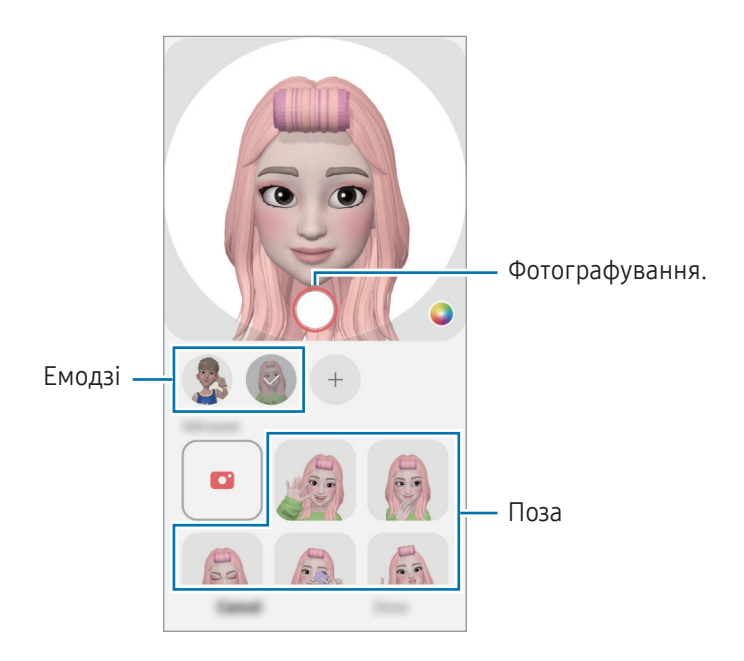

## Камера AR-емод.

Створюйте оригінальні фото чи відео з емодзі, використовуючи різні режими зйомки.

- 1 Відкрийте програму AR ZONE і торкніться Камера AR-емод.
- 2 Оберіть емодзі та режим, який ви бажаєте використати. Доступні режими можуть різнитися залежно від обраного емодзі.
	- СЦЕНАРІЙ: емодзі копіює ваші вирази обличчя. Крім того, можна змінювати фонове зображення.
	- МАСКА: обличчя емодзі відображається поверх вашого обличчя, завдяки чому створюється враження, що ви одягли маску.
	- ДЗЕРКАЛО: емодзі повторює рухи вашого тіла.
	- ГРА: емодзі рухається на справжньому фоні.

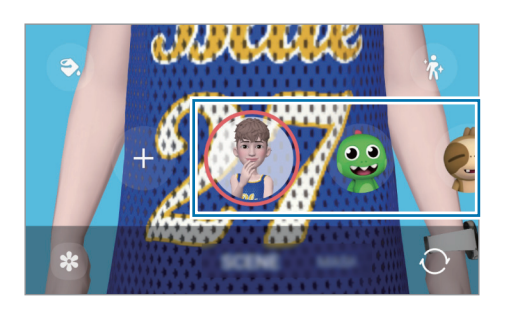

3 Торкніться значка емодзі, щоб зняти фотографію, або торкніться та утримуйте, щоб зняти відео. У Галерея можна переглядати відзняті фото і відео та обмінюватися ними.

## Стикери AR-емодзі

Під час створення AR-емодзі, стикери з емодзі, що позначають вирази обличчя й дії, будуть створюватися автоматично. Можна створювати власні стикери шляхом зміни виразу обличчя або тла. Стікери емодзі можна використовувати під час надсилання повідомлень або в соціальних мережах.

#### Створення власних стікерів

- 1 Відкрийте програму AR ZONE і торкніться Стикери AR-емодзі.
- 2 Торкніться + вгорі списку стікерів.
- 3 Відредагуйте стікери за власним смаком і торкніться Зберегти. Стикери, створені власноруч, містяться вгорі списку стикерів.

#### Видалення стікерів AR-ЕМОДЗІ

Відкрийте програму AR ZONE і торкніться Стикери AR-емодзі → • → Редагувати. Виберіть стікери емодзі, які потрібно видалити, і торкніться Видалити.

#### Використання стікерів AR-ЕМОДЗІ в розмовах

Стікери емодзі можна використовувати під час розмов за допомогою повідомлень або в соціальних мережах. Описані нижче дії являють собою приклад використання стікерів емодзі у програмі Повідомлення.

- 1 Під час створення повідомлення в програмі **Повідомлення** торкніться  $\bigodot$  на клавіатурі Samsung.
- 2 Торкніться значка емодзі.
- 3 Виберіть один зі стікерів емодзі. Стікер емодзі буде вставлено в текст.

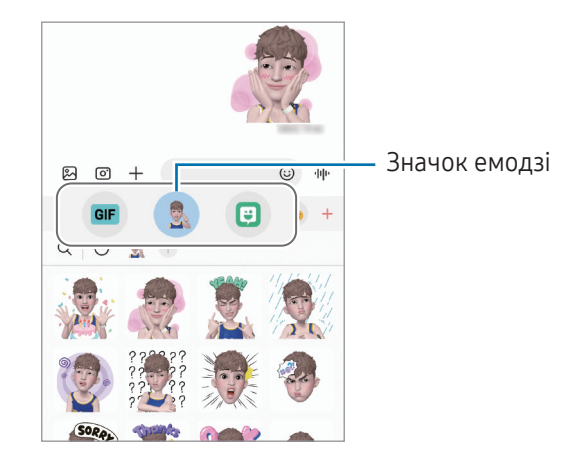

### AR-замальовка

#### (запис відео з функцією AR)

Записуйте веселі відео з віртуальними написами від руки чи малюнками на обличчях людей або мордах домашніх тварин (котів і собак) чи будь-де ще. Коли камера розпізнає обличчя чи простір, дудли на обличчі супроводжуватимуть його рух, а дудли в просторі залишатимуться на тому самому місці навіть під час руху камери.

#### 1 Відкрийте програму AR ZONE і торкніться AR-замальовка.

Коли камера розпізнає об'єкт, на екрані з'явиться область розпізнавання.

- 2 Письмо або малювання в області розпізнавання.
	- Якщо перемкнутися на задню камеру, можна писати або малювати поза зоною розпізнавання.
	- Якщо торкнутись  $\bigcirc$  і почати малювати дудл, то можна записати себе у процесі.

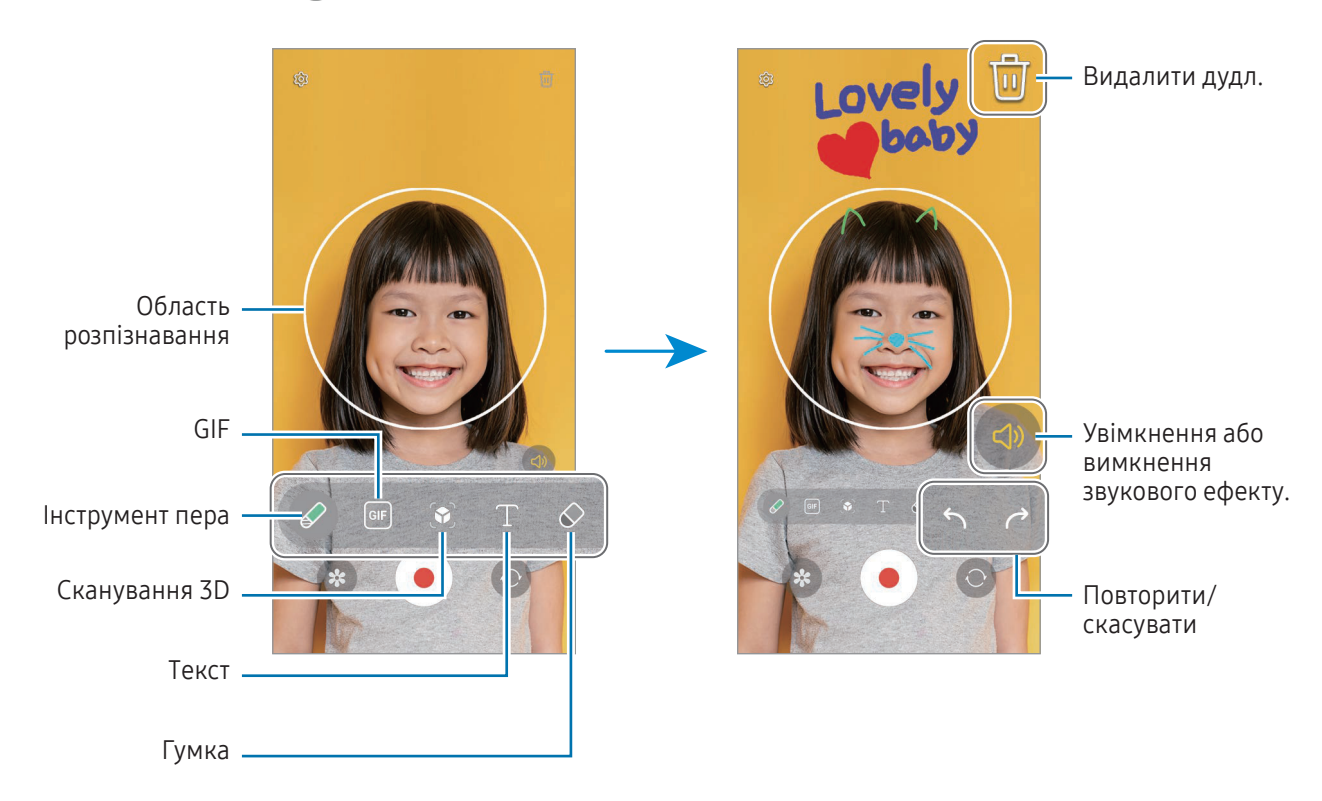

- З Торкніться , щоб записати відео.
- 4 Торкніться значка , щоб зупинити записування відео. Переглянути відео чи поділитись ним можна в розділі Галерея.

Доступні функції на екрані попереднього перегляду можуть відрізнятися залежно від того, яка  $\mathbb Z$ камера використовується.

# **Bixby**

# Вступ

ſK

Асистент Bixby — це інтерфейс користувача, що допоможе вам користуватись пристроєм ще зручніше.

Ви можете спілкуватись із Bixby вголос або вводити текст. Bixby запустить функцію, про яку ви запитали, або відобразить потрібну вам інформацію. Щоб отримати додаткові відомості, відвідайте вебсайт [www.samsung.](http://www.samsung.com/bixby)com/bixby.

Bixby доступний тільки деякими мовами й може бути недоступний у певних регіонах.

# Запуск Bixby

Натисніть і утримуйте бокову кнопку для запуску асистента Bixby. З'явиться вступна сторінка Bixby. Обравши мову для використання з Bixby, увійдіть у свій обліковий запис Samsung і завершіть налаштування, дотримуючись інструкцій на екрані. Після цього відобразиться екран Bixby.

# Використання Bixby

Натиснувши й утримуючи бічну кнопку, скажіть Bixby, що вам потрібно. Або скажіть фразу для пробудження і далі, що вам потрібно.

Наприклад, натиснувши та утримуючи бічну кнопку, скажіть «How's the weather today?». На екрані з'явиться інформація про погоду.

Якщо Bixby поставить вам питання під час розмови, ви можете продовжити розмову з Bixby, без потреби натискати бокову кнопку або торкатися .

### Пробудження Bixby за допомогою голосу

Ви можете розпочати розмову з Bixby, вимовивши «Hi, Bixby» або «Bixby». Зареєструйте свій голос, щоб Bixby розпізнав ваш голос.

- 1 Відкрийте програму Bixby і торкніться  $\overline{\mathcal{O}}$  > Voice wake-up.
- 2 Торкніться повзунка, щоб увімкнути відповідну функцію.
- 3 Виберіть фразу для пробудження у розділі Wake-up phrase.
- 4 Торкніться перемикача Respond to my voice, щоб увімкнути цю функцію.
- 5 Щоб завершити налаштування, дотримуйтесь інструкцій на екрані. Тепер ви можете вимовити фразу для пробудження і розпочати розмову.

#### Спілкування за допомогою введення тексту

Коли ваш голос неможливо розпізнати через шумне оточення або коли ви знаходитесь у ситуації, в якій розмовляти незручно, ви можете спілкуватися з Bixby завдяки тексту.

Відкрийте програму **Bixby**, торкніться  $[\cdots]$  і введіть текст, вказавши, що вам потрібно.

Під час спілкування Bixby також відповідатиме текстом замість голосового зворотного зв'язку.

# Bixby Vision

# Вступ

Камера Bixby — це сервіс, який надає доступ до різноманітних функцій на базі розпізнавання зображень. Камеру Bixby можна використовувати для пошуку інформації через розпізнавання об'єктів. Ви маєте можливість використовувати різноманітні корисні функції Камери Bixby.

- Дана функція може бути недоступною чи може надавати некоректні результати пошуку залежно ΙK від розміру, формату або роздільної здатності зображення.
	- Samsung не несе відповідальності за інформацію про товари, яка була надана за допомогою Камери Bixby.

# Запуск Камери Bixby

Запустіть Камеру Bixby одним з наступних способів.

- У програмі Камера торкніться БІЛЬШЕ в списку режимів зйомки, а тоді торкніться КАМЕРА BIXBY.
- У програмі Галерея виберіть зображення і торкніться  $\odot$ .
- У програмі Samsung Internet торкніться зображення і утримуйте його, після чого торкніться Пошук із Камерою Bixby.
- якщо ви додали значок програми «Камера Bixby» на екран програм, відкрийте програму Bixby Vision.

# Використання Камери Bixby

- 1 Запустіть Камеру Bixby.
- 2 Виберіть функцію, яку ви бажаєте використати.
	- ПЕРЕКЛАСТИ: розпізнавання тексту з документів чи зображень і його переклад.
	- TEKCT: розпізнавання тексту з документів чи зображень і його вирізання.
	- ПОШУК: знаходьте в мережі зображення, схожі на розпізнаний об'єкт, та пов'язану з ним інформацію.

 $\varnothing$ Кількість доступних функцій і результати пошуку залежать від країни та оператора зв'язку.

# Кілька вікон

### (використання кількох програм одночасно)

### Вступ

У режимі перегляду на розділеному екрані ви можете запустити дві програми одночасно. Крім того, підтримується одночасний запуск декількох програм у спливаючих вікнах.

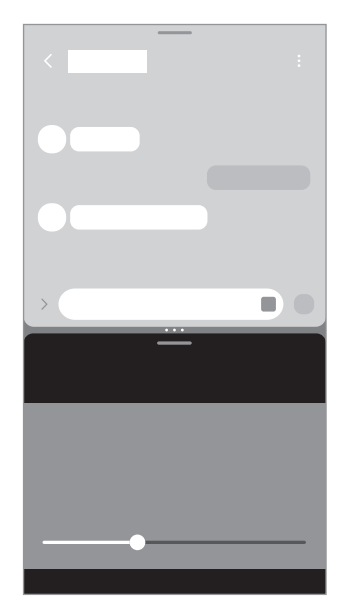

Перегляд на розділеному екрані Спливаюче вікно

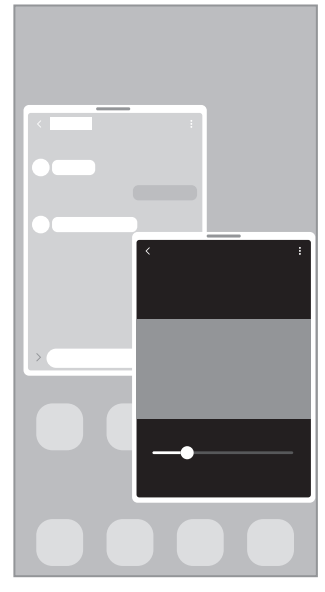

Ця функція може не підтримуватися деякими програмами.
### Запуск режиму кількох вікон за допомогою дотиків до екрана

Режим кількох вікон можна запустити, проводячи пальцями по екрану.

Проведіть двома пальцями від нижньої частини екрана до його середини. Екран перейде в режим розділеного екрана.

Щоб перейти в режим спливного вікна, проведіть пальцем від верхнього кута до середини екрана.

Щоб скористатися цією функцією, відкрийте Налашутвання, торкніться Додаткові функції → Labs, а потім торкніться перемикача Запуск реж. розділ. екрана провед. або Запуск реж. сплив. вікна провед., щоб увімкнути його.

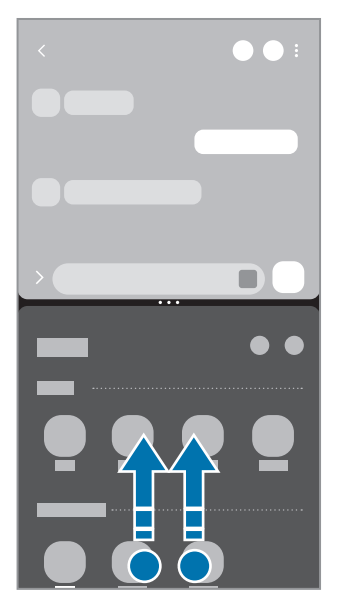

Перегляд на розділеному екрані Спливаюче вікно

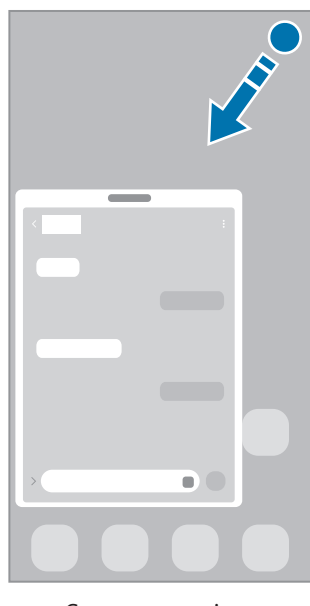

### Відкриття програм за допомогою кнопки останніх програм

- 1 Торкніться кнопки останніх програм, щоб відкрити список останніх програм.
- 2 Проведіть уліво або вправо, торкніться значка програми й потім торкніться Відкр.в реж.розділ.екрана або Запуск у спливаючому вікні.

### Використання додаткових функцій

#### Використання меню режиму кількох вікон

Якщо торкнутися кнопки розгортання панелі режиму кількох вікон, з'являться доступні меню.

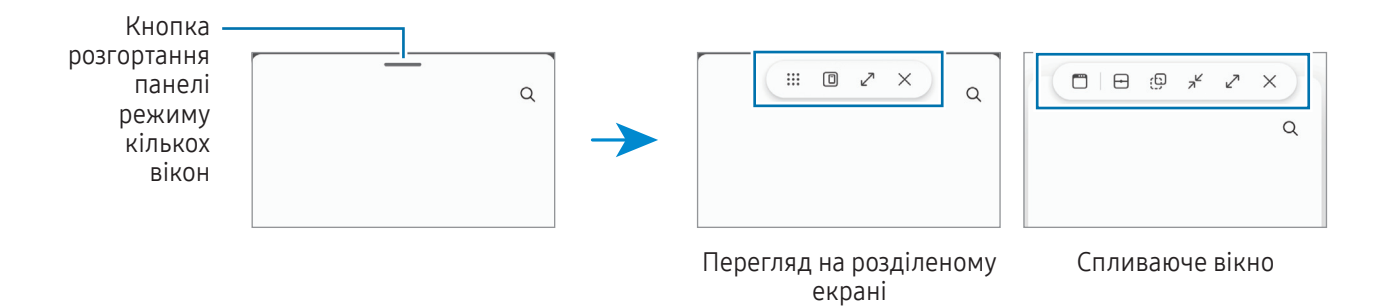

#### Змінення розміру вікон

Перетягуйте кола між вікнами програм, щоб налаштувати розмір вікон.

При перетягуванні кіл між вікнами програм до краю екрана вікно буде розгорнуте на весь екран.

#### Переміщення спливаючих вікон

Щоб перемістити спливне вікно, торкніться кнопки розгортання панелі режиму кількох вікон й перетягніть її на нове місце.

#### Збереження власного макета розділеного екрана

Додавайте часто використовувані програми як пару, щоб відкривати їх одночасно одним дотиком у режимі розділеного екрана.

- 1 В режимі розділеного екрана торкніться кружечків між вікнами програм.
- 2 Торкніться  $\sum$ .
- 3 Виберіть місце, щоб додати пару програм. Програми, які ви використовуєте в режимі розділеного екрана, будуть збережені в обраному вами місці як пара програм.

# Samsung Internet

Переглядайте вебсторінки в інтернеті, щоб шукати інформацію, і робіть закладки для обраних вебсторінок, щоб легко їх відкривати.

- 1 Відкрийте програму Samsung Internet.
- 2 Введіть веб-адресу або ключове слово, а потім торкніться Перейти.

Якщо панель інструментів не з'явиться - проведіть по екрану вниз.

Для переходу між вкладками торкніться  $\Box$  або проведіть вліво або вправо по полю адреси.

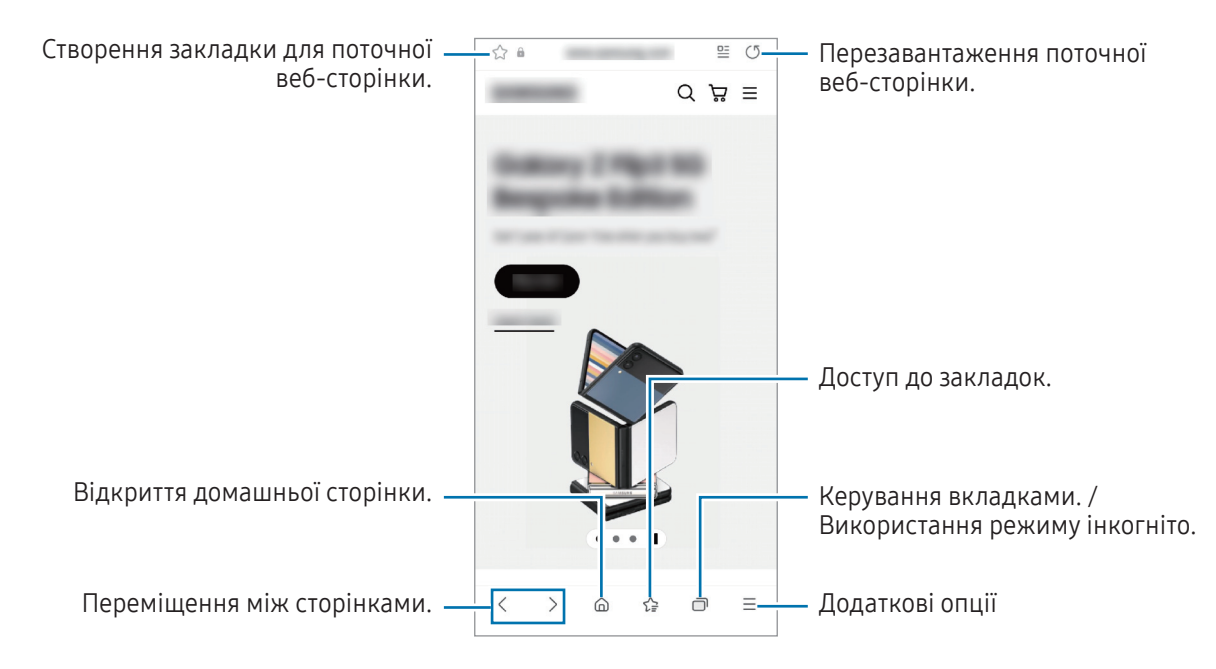

#### Використання режиму інкогніто

ΙB

Якщо налаштувати пароль для режиму інкогніто, інші користувачі не зможуть отримати доступ до вашої історії пошуку, історії перегляду, закладок та збережених сторінок.

- 1 Натисніть → Увімкнути секретний режим.
- 2 Торкніться перемикача Заблокування секретного режиму, щоб увімкнути цю функцію, а тоді торкніться Почати й налаштуйте пароль для режиму інкогніто.

У режимі інкогніто колір панелей інструментів змінюється. Щоб вимкнути режимі інкогніто, торкніться значка  $\Box$  → Вимкнути секретний режим.

У режимі інкогніто деякі функції не підтримуються, наприклад створення знімка екрана.

# Samsung Health

### Вступ

За допомогою програми Samsung Health можна стежити за станом свого здоров'я та фізичною формою. Встановлюйте цілі у тренуваннях, перевіряйте свої досягнення та слідкуйте за загальним самопочуттям. Ви також можете порівнювати рекорди з кількості пройдених кроків з результатами інших користувачів Samsung Health і переглядати поради щодо здоров'я.

Щоб отримати додаткові відомості, відвідайте вебсайт www.samsung.[com/samsung-health](http://www.samsung.com/samsung-health).

### Використання Samsung Health

Відкрийте програму Samsung Health. Під час першого запуску цієї програми або її перезапуску після скидання налаштувань до заводських значень дотримуйтеся вказівок на екрані, щоб завершити налаштування.

Для редагування елементів на головному екрані Samsung Health торкніться • → Змінення головного екрана.

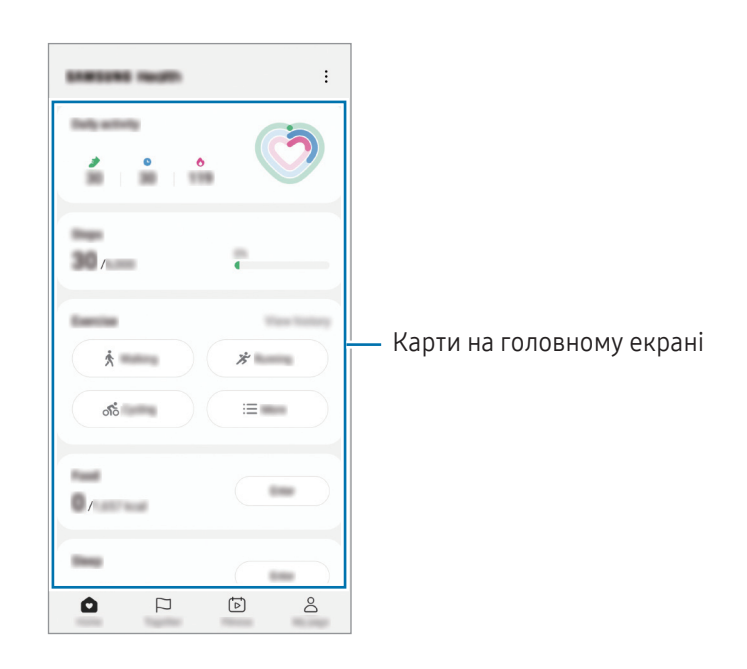

- Дім: стеження за станом здоров'я та фізичною формою.
- Together: порівняння рекордів з кількості кроків з результатами інших користувачів Samsung Health або ваших друзів.
- Фітнес: перегляд порад щодо здоров'я.

- Моя стор.: управління профілем і перегляд історії використання програми.
	- Деякі функції можуть бути недоступні залежно від регіону.
		- У разі використання карти відстеження кількості пройдених кроків в автомобілі або потягу, що рухається, вібрації можуть призвести до хибного обліку кроків.

# Samsung Notes

Створюйте нотатки шляхом введення тексту з клавіатури або за допомогою написання від руки чи малювання на екрані. Ви також можете вставляти зображення або записи голосу у свої нотатки.

#### Створення нотаток

1 Відкрийте програму Samsung Notes, торкніться **(3)** і створіть нотатку. Ви можете змінити метод введення, торкнувшись  $\binom{2}{4}$  або  $\boxed{2}$ .

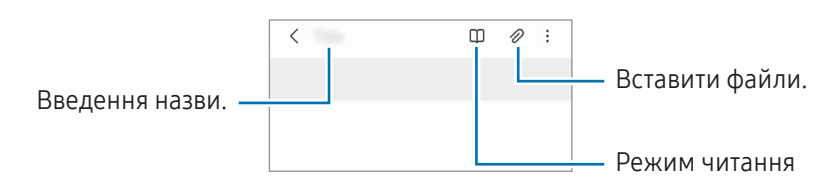

2 Завершивши створення нотатки, торкніться кнопки «Назад», щоб зберегти її. Щоб зберегти нотатку в іншому форматі файлу, торкніться • → Зберегти як файл.

#### Видалення приміток

Торкніться та утримуйте нотатку, яку потрібно видалити, а потім торкніться Видалити.

# Samsung Members

Samsung Members пропонує послуги для підтримки клієнтів, таких як діагностика пристрою, і дозволяє користувачам задавати питання та надсилати звіти про помилки. Ви також можете обмінюватися інформацією з іншими користувачами у співтоваристві користувачів пристроїв Galaxy або переглядати останні новини та поради. Samsung Members може допомогти вам вирішити будь-які проблеми, які можуть виникнути при використанні пристрою.

# Samsung Kids

Доступ дітей до певних програм можна обмежити, можна встановити графік дозволу на їх використання і можна налаштувати для дітей безпечне і цікаве середовище, в якому вони користуватимуться пристроєм.

Відкрийте панель сповіщень, проведіть по ній вниз, а потім торкніться **(B) (Kids**). Якщо на панелі швидких налаштувань ви не можете знайти  $\circledast$  (Kids), торкніться  $(+)$  і перетягніть кнопку, щоб додати її. Під час першого запуску Samsung Kids або після скидання налаштувань до заводських значень, дотримуйтеся вказівок на екрані, щоб завершити налаштування.

На екрані Samsung Kids оберіть програму, яку ви хочете використати.

ſØ

Налаштований метод блокування екрана або створений PIN-код буде використовуватися при ввімкненні функції Батьківський контроль та закритті екрана Samsung Kids.

#### Використання функцій батьківського контролю

Налаштування параметрів екрана Samsung Kids та отримання доступу до історії використання.

На екрані Samsung Kids торкніться • → Батьківський контроль і введіть ваш код розблокування.

#### Закриття програми Samsung Kids

Щоб закрити Samsung Kids, торкніться кнопки «Назад» або торкніться • Э**акрити Samsung Kids** і введіть код розблокування.

# Samsung Global Goals

Глобальні цілі, що були визначені Генеральною Асамблеєю Організації Об'єднаних Націй 2015 року, спрямовані на створення суспільства зі сталим розвитком. Дані цілі мають потенціал покласти кінець бідності, побороти нерівність і спинити кліматичні зміни.

Дізнайтесь більше про глобальні цілі разом з програмою Samsung Global Goals і долучайтесь до руху за краще майбутнє.

## Samsung TV Plus

Вибір каналів, наче на телевізорі, для безоплатного перегляду різноманітного відеовмісту.

Відкрийте програму Samsung TV Plus.

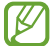

Доступність цього додатка залежить від регіону або оператора зв'язку.

# Galaxy Shop

Відвідайте вебсайт Samsung і перегляньте різноманітну інформацію щодо продуктів.

Відкрийте програму Galaxy Shop.

Доступність цього додатка залежить від регіону або оператора зв'язку.

## <span id="page-78-0"></span>Galaxy Wearable

За допомогою програми Galaxy Wearable можна керувати власними пристроями для носіння. При підключенні використовуваного телефону до пристрою для носіння можна змінювати налаштування та програми пристрою для носіння.

#### Відкрийте програму Galaxy Wearable.

Торкніться **Продовжити**, щоб під'єднати свій телефон до пристрою для носіння. Щоб завершити налаштування, дотримуйтеся вказівок на екрані. Додаткову інформацію щодо підключення пристрою для носіння до даного пристрою та їх спільного використання дивіться у посібнику користувача до пристрою для носіння.

## Календар

Додавання запланованих подій до планувальника для керування своїм розкладом.

#### Створення подій

- 1 Відкрийте програму Календар і торкніться  $\bigoplus$  або двічі торкніться дати. Якщо для дати вже збережено події або завдання, торкніться дати, а потім торкніться  $(\pm)$ .
- 2 Введіть інформацію про подію та торкніться Зберегти.

#### Синхронізація подій з обліковими записами

- 1 Запустіть програму Налаштування і торкніться Облікові записи та резервне копіювання → Керування обліковими записами, а тоді виберіть обліковий запис для синхронізації.
- 2 Торкніться Синхронізація облікового запису, а потім торкніться перемикача Календар, щоб ввімкнути цю функцію.

Щоб додати облікові записи для синхронізації, відкрийте програму Календар і торкніться  $\overline{-} \rightarrow \mathbb{Q}$ з $\rightarrow$ Керування календарями  $\rightarrow +$ . Потім виберіть обліковий запис, з яким потрібно здійснити синхронізацію, і ввійдіть до нього. Коли обліковий запис буде додано, біля його назви відображатиметься блакитне коло.

## Reminder

### (отримання сповіщень про поточні справи)

Зберігайте завдання як нагадування й отримуйте сповіщення щодо заданої вами умови.

- Щоб отримувати більш точні сповіщення, підключіть пристрій до мережі Wi-Fi або мобільної мережі.
	- Для використання нагадувань про місцезнаходження необхідно ввімкнути функцію GPS. Доступність нагадувань за розташуванням залежить від моделі.

#### Запуск програми Нагадування

Відкрийте програму Календар і торкніться  $\equiv \rightarrow$  Reminder. З'явиться екран нагадувань, а на екран програм буде додано значок програми «Нагадування» ( $\bigcirc$ ).

#### Створення нагадувань

- 1 Відкрийте програму Reminder.
- 2 Торкніться  $\left(\overline{+}\right)$ , введіть деталі й натисніть Зберегти.

#### Завершення нагадувань

У переліку нагадувань торкніться  $\bigcirc$  або виберіть нагадування і натисніть Завершити.

#### Відновлення нагадувань

Завершені нагадування можуть бути відновлені.

- 1 У переліку нагадувань торкніться  $\equiv \rightarrow$  Завершено.
- 2 Виберіть категорію і торкніться  $\mathcal{D}$ .
- 3 Виберіть нагадування, яке необхідно відновити, і торкніться Віднов. Нагадування будуть додані до переліку нагадувань і знову спрацюють.

#### Видалення нагадувань

Для видалення нагадування виберіть непотрібне і торкніться Видалити. Для видалення кількох нагадувань торкніться нагадування і утримуйте дотик, позначте нагадування для видалення, а потім натисніть Видалити.

## Диктофон

Записуйте або відтворюйте записи голосу.

- 1 Відкрийте програму Диктофон.
- 2 Торкніться , щоб розпочати запису. Говоріть безпосередньо у мікрофон.
	- Торкніться  $(II)$ , щоб призупинити запис.
	- Під час створення запису голосу торкніться ЗАКЛАДКА, щоб вставити закладку.
- 3 Торкніться , щоб завершити запису.
- 4 Введіть назву файлу і торкніться Зберегти.

#### Змінення режиму запису

Виберіть режим вгорі екрану записування голосу.

- Стандартний: звичайний режим записування.
- Інтерв'ю: пристрій записує звук з верхнього та нижнього динаміків пристрою на високій гучності, при цьому зменшуючи гучність звуку з боків.
- Мовл. на текст: пристрій записує голос і одночасно перетворює його в текст на екрані. Щоб досягнути найкращих результатів, тримайте пристрій біля губ, говоріть голосно та чітко, бажано в тихому місці.
	- Якщо мова системи голосових нагадувань не збігається з мовою, якою ви говорите, пристрій ſØ не зможе розпізнавати ваш голос. В такому випадку, перш ніж скористатися цією функцією, торкніться поточної мови, щоб встановити мову системи голосових нагадувань.

#### Відтворення вибраних записів голосу

Під час відтворення аудіозаписів, зроблених протягом співбесіди, певні наявні у них джерела звуку можна вимкнути або ввімкнути.

- 1 Торкніться Список і виберіть запис голосу, створений в режимі співбесіди.
- 2 Щоб вимкнути певні джерела звуку, торкніться **ОН для напрямку, з якого лунають непотрібні звуки**. Значок буде змінено на  $\boxed{$  ОГГ  $\boxed{)}$ , а відповідні звуки — вимкнено.

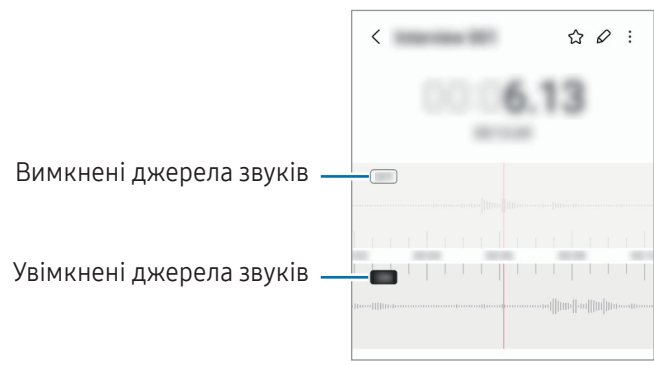

# Мої файли

### (перевірка й керування файлами)

Переглядайте різні файли, збережені на пристрої, і керуйте ними.

Відкрийте програму Мої файли.

Для перевірки наявності непотрібних даних і звільнення внутрішньої пам'яті пристрою торкніться Aналізувати сховище.

Щоб здійснити пошук файлів або папок, торкніться  $\mathsf Q$ .

## Годинник

Встановлення будильників, перевірка поточного часу у багатьох містах світу, відлік часу під час події або встановлення певної тривалості.

Відкрийте програму Годинник.

# Калькулятор

Виконуйте базові арифметичні або професійні обчислення.

Відкрийте програму Калькулятор.

- $\left(\begin{matrix} \Box \end{matrix}\right)$ : перегляд історії обчислень. Щоб очистити історію, торкніться **Очистити історію**. Щоб закрити панель історії обчислень, торкніться ...
- $\Box$  використання інструмента перетворення одиниць вимірювання. Це дозволяє перетворювати різноманітні значення, такі як площа, довжина чи температура, в інші одиниці вимірювання.
- $\sqrt{\frac{3}{n}}$ : відображення інженерного калькулятора.

## Game Launcher

У програмі запуску ігор відображаються всі ігри, завантажені з Play Маркет і Galaxy Store.

Відкрийте програму Game Launcher та оберіть потрібну гру.

Ігри, завантажені з Play Маркет і Galaxy Store, автоматично відобразяться на екрані програми ۱K запуску ігор. Якщо завантажені ігри там відсутні, торкніться Мої ігри  $\rightarrow \bullet \rightarrow$  Додати ігри.

#### Видалення ігор із програми Game Launcher

Торкніться Мої ігри, торкніться та утримуйте гру і торкніться Видалити.

#### Зміна режиму ефективності

 $\mathscr U$ 

Ви можете змінити режим ефективності під час ігор.

Відкрийте програму Game Launcher, торкніться Додатково → Game Booster → Оптимізація ігор, а тоді оберіть потрібний режим.

- Продуктивність: зосереджується на забезпеченні високої ефективності під час ігор. У разі використання цього режиму ваш пристрій може нагріватися внаслідок збільшення споживання заряду акумулятора.
- Стандартний режим: збалансовує ефективність та тривалість використання акумулятора.
- Режим енергозбереження: зберігає енергію під час ігор.

Інтенсивність споживання заряду акумулятора залежить від гри.

# Game Booster

### (конфігурування ігрового середовища)

Грайте в ігри в кращому середовищі завдяки Game Booster. Ви можете використовувати Game Booster під час ігор.

Щоб відкрити панель додатку для прискорення ігор Game Booster під час гри, натисніть кнопку  $\leftarrow$  на панелі навігації. Якщо панель навігації прихована, проведіть пальцем від нижнього краю екрана, щоб вона з'явилась. Якщо панель навігації налаштовано на використання параметру **Жести проведення**, відкрийте панель повідомлень і торкніться Торкніться, щоб запустити Game Booster.

- $\cdot$   $\circ$   $\cdot$  блокування сенсорного екрана під час ігор. Шоб розблокувати сенсорний екран, перетягніть значок блокування в будь-якому напрямку.
- $\bullet$ : приховування кнопок на навігаційній панелі. Щоб відобразити кнопки, торкніться  $\Box$  на навігаційній панелі.
- : створення знімків екрана.

 $\not\!\!{E}$ 

- $\bullet$ : записування сеансів ігор. Шоб припинити запис, натисніть  $\circ$
- $\odot$ : налаштування параметрів Game Booster.
- Режим пріоритету: налаштування на пристрої блокування вхідних дзвінків і всіх сповіщень, окрім будильників, щоб не переривати гру.
- Оптимізація ігор: змінення режиму ефективності.
- Акумулятор: перевірка залишкового часу роботи акумулятора.
- Температура / Опер. пам'ять: перевіряйте температуру й стан оперативної пам'яті пристрою. Ви можете налаштувати пристрій таким чином, щоб він автоматично регулював гучність або частоту кадрів з метою запобігання перегріву та для зупинки програм, що працюють у фоновому режимі, якщо бракує вільної оперативної пам'яті.
	- Можна налаштувати відкриття панелі додатку для прискорення ігор Game Booster із панелі навігації, якщо для панелі навігації встановлено параметр Жести проведення. На панелі додатку для прискорення ігор Game Booster торкніться  $\odot \rightarrow$  Блокування під час гри, а тоді торкніться перемикача Жести навігації, щоб ввімкнути відповідну функцію.
		- Доступні опції можуть відрізнятися залежно від гри.
		- Продуктивність гри може бути обмежено для контролю температури пристрою, якщо вона піднімається вище за певний рівень.

#### Відкриття програм у спливних вікнах під час ігор

Під час ігор можна відкривати програми у спливних вікнах. Торкніться та оберіть програму зі списку програм.

ſØ

# <span id="page-86-1"></span>**SmartThings**

Керуйте телевізорами, побутовими приладами та пристроями Інтернету речей (IoT) та впорядковуйте їх.

Для отримання доступу до додаткової інформації відкрийте програму SmartThings і торкніться Меню → Використання.

- 1 Відкрийте програму SmartThings.
- 2 Торкніться Пристрої  $\rightarrow$  Додати пристрій або $+$ .
- 3 Виберіть пристрій та підключіться до нього, дотримуючись вказівок на екрані.
	- Способи підключення можуть різнитися залежно від підключених пристроїв або вмісту, до якого надається спільний доступ.
		- Кількість доступних для підключення пристроїв залежить від країни. Доступні функції можуть різнитися залежно від типу підключеного пристрою.
		- На помилки або проблеми підключених пристроїв не поширюється гарантія Samsung. У разі помилок або проблем підключених пристроїв, зверніться до відповідного виробника.

# Обмін вмістом

Надання спільного доступу до вмісту за допомогою різних опцій спільного доступу. Нижче наведено приклади надання спільного доступу до зображень.

- 1 Відкрийте програму Галерея і виберіть зображення.
- 2 Торкніться < і виберіть бажаний метод надання спільного доступу.
- ſØ У разі надсилання файлів через мобільну мережу може стягуватися додаткова плата.

### <span id="page-86-0"></span>Швидкий спільний доступ

Обмін вмістом із пристроями поблизу

Поширення вмісту на пристрої поблизу за допомогою функції Wi-Fi Direct або Bluetooth або на деяких пристроях з підтримкою SmartThings.

- 1 Відкрийте програму Галерея і виберіть зображення.
- 2 На іншому пристрої відкрийте панель сповіщень, проведіть пальцем униз і торкніться  $\bigodot$  (Швидкий спільний доступ), щоб ввімкнути цю функцію. Якщо на панелі швидких налаштувань ви не можете знайти  $\odot$  (Швидкий спільний доступ), торкніться  $(+)$  і перетягніть кнопку, щоб додати її.
- З Торкніться < → Швидкий спільний доступ і виберіть пристрій, на який потрібно передати зображення.
- 4 Прийміть запит на передавання файлу на іншому пристрої.

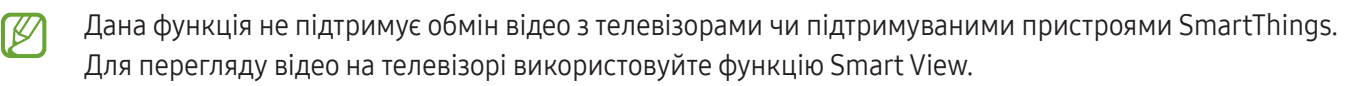

Вибір тих, хто може знайти ваш телефон

Встановіть, кому ви дозволяєте знаходити свій телефон і надсилати на нього вміст.

- 1 Відкрийте панель сповіщень, проведіть по ній вниз, а потім торкніться © (Швидкий спільний доступ).
- 2 Виберіть опцію.
	- Ніхто: не дозволяти іншим пристроям виявляти ваш телефон.
	- Лише контакти: дозволити лише користувачам Samsung з-поміж ваших контактів надсилати вміст на ваш телефон.
	- Будь-хто поблизу: дозволити всім пристроям поблизу надсилати вміст на ваш телефон.

#### Спільний доступ через вебпосилання

Завантажуйте великі файли на сервер сховища Samsung і діліться спільним доступом до них з іншими користувачами за вебпосиланням.

- 1 Відкрийте програму Галерея і виберіть зображення.
- 2 Торкніться < → Швидкий спільний доступ і виберіть потрібну опцію під Обмін даними з будь-яким пристроєм.
	- Копіювати: поділіться посиланням, скопійованим у буфер обміну.
	- Надсилання посилання за допомогою програми: поділіться посиланням, вибираючи програму.
	- Надсилання за допомогою QR-коду: поділіться посиланням за допомогою створеного QR-коду.

# Music Share

### Вступ

Функція «Обмін музикою» дає змогу легко надавати пристроям інших користувачів доступ до Bluetooth-динаміка, що вже з'єднаний з вашим телефоном. Крім того, можна відтворювати одну й ту саму музику і через свої Galaxy Buds, і Galaxy Buds іншого користувача.

Ця функція доступна лише на пристроях, що підтримують функцію обміну музикою.

### Надання доступу до Bluetooth-динаміка

Ви можете слухати музику на вашому телефоні та на телефоні вашого друга через ваш Bluetooth-динамік.

1 Переконайтеся, що ваш телефон підключений до вашого Bluetooth-динаміка.

Описання підключення дивіться у розділі [Встановлення з'єднання з іншими пристроями з підтримкою](#page-100-0)  [Bluetooth](#page-100-0).

- 2 На своєму телефоні відкрийте програму Налаштування, торкніться Підключення → Bluetooth → Додаткові налаштування, а тоді торкніться перемикача Music Share, щоб увімкнути цю функцію. Торкнувшись Music Share, ви можете користуватися додатковими функціями, як-от вибір тих осіб, кому ви хочете надати доступ до свого пристрою.
- 3 На телефоні вашого друга оберіть ваш динамік зі списку пристроїв Bluetooth.
- 4 На своєму телефоні прийміть запит на підключення.

Буде надано доступ до вашого динаміка.

Якщо музика відтворюється через телефон вашого друга, відтворення через ваш телефон буде призупинено.

### Спільне прослуховування музики через Galaxy Buds

Ви можете разом слухати музику на вашому телефоні через ваші Buds та Buds вашого друга.

Ця функція підтримується тільки на пристроях серії Galaxy Buds.

1 Переконайтеся, що кожен телефон і кожна пара Buds підключені.

Описання підключення дивіться у розділі [Встановлення з'єднання з іншими пристроями з підтримкою](#page-100-0)  [Bluetooth](#page-100-0).

- 2 На телефоні вашого друга відкрийте програму Налаштування, торкніться Підключення  $\rightarrow$  Bluetooth  $\rightarrow$  $\frac{1}{2}$  → Додаткові налаштування, а тоді торкніться перемикача Music Share, щоб увімкнути цю функцію. Торкнувшись Music Share, ви можете користуватися додатковими функціями, як-от вибір тих осіб, кому ви хочете надати доступ до свого пристрою.
- 3 На вашому телефоні відкрийте панель сповіщень і торкніться Вивід медіаданих.
- 4 Торкніться Music Share та оберіть Buds вашого друга зі списку виявлених пристроїв.
- 5 На телефоні вашого друга прийміть запит на підключення. У разі відтворення музики на вашому телефоні ви зможете слухати її разом через обидві пари Buds.

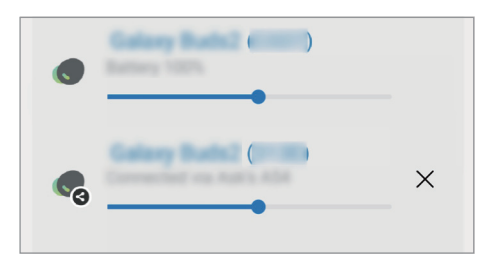

## <span id="page-89-0"></span>Smart View

### (дублювання на екрані телевізора)

Перегляд вмісту, що відображається на екрані телефону, на більшому екрані при з'єднанні телефону з телевізором чи монітором, що підтримує дублювання екрана.

- 1 Відкрийте панель сповіщень, проведіть по ній вниз, а потім торкніться © (Smart View).
- 2 Виберіть телефон, на якому потрібно відобразити екран вашого пристрою.
- Під час відтворення відео через Smart View роздільна здатність може різнитися залежно від моделі  $\not\!\!\! W$ телевізора.

# <span id="page-90-0"></span>Підключення Windows

### (використання пристрою через з'єднання з комп'ютером)

Отримання доступу і використання інформації з мобільного пристрою, як програми чи зображення, на комп'ютері з ОС Windows.

- Для повноцінної роботи цієї функції рекомендовано використовувати найновіші версії Windows і програми Підключити телефон.
	- Для користування цією функцією потрібен обліковий запис Microsoft. Після створення облікового запису Microsoft ви зможете входити до нього на всіх пристроях і сервісах Microsoft, таких як програми пакету Microsoft Office та Windows 10.

#### Підключення до комп'ютера

- 1 На своєму мобільному пристрої відкрийте Налаштування й торкніться Підключені пристрої → Підключення Windows.
- 2 Щоб завершити підключення, дотримуйтесь інструкцій на екрані.
- ſB Для отримання докладнішої інформації відвідайте вебсайт https://aka.[ms/setupltw](https://aka.ms/setupltw).

#### Отримання доступу до інформації і сповіщень з вашого мобільного пристрою на комп'ютері

Відкрийте програму Підключити телефон на комп'ютері та виберіть потрібну категорію.

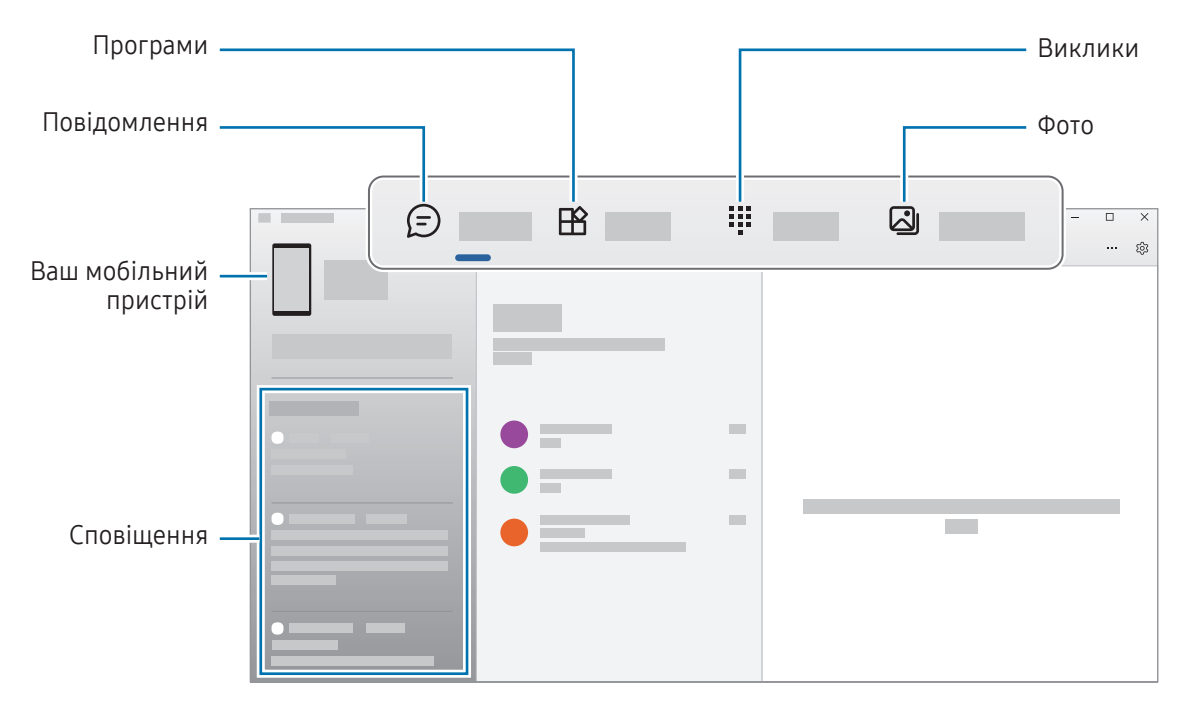

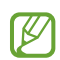

Доступні функції та меню залежать від версії програмного забезпечення на вашому пристрої, версії програми або моделі пристрою.

# <span id="page-91-0"></span>Samsung DeX

### Вступ

За допомогою Samsung DeX можна використовувати телефон як комп'ютер, під'єднавши його до зовнішнього дисплею, як-от телевізор чи монітор. Робіть, які потрібно виконати на телефоні, на більшому екрані, використовуючи клавіатуру та мишу. Використовуючи Samsung DeX, ви можете одночасно використовувати свій телефон.

### Підключення пристроїв та запуск Samsung DeX

#### Дротові з'єднання із зовнішніми дисплеями

Ви можете під'єднати свій телефон до зовнішнього дисплея за допомогою адаптера HDMI (USB (тип C)- HDMI).

- Використовуйте лише офіційні аксесуари, що підтримуються Samsung DeX та надаються компанією  $\varnothing$ Samsung. Гарантія не поширюється на усунення несправностей та проблем у роботі, спричинених використанням аксесуарів, які офіційно не підтримуються.
- 1 Під'єднайте адаптер HDMI до вашого телефона.
- 2 Під'єднайте кабель HDMI до адаптера HDMI та до порту HDMI телевізора чи монітора.

3 На екрані вашого телефона торкніться Запустити. Без зміни екрану телефона екран Samsung DeX з'явиться на екрані підключеного телевізора або монітора.

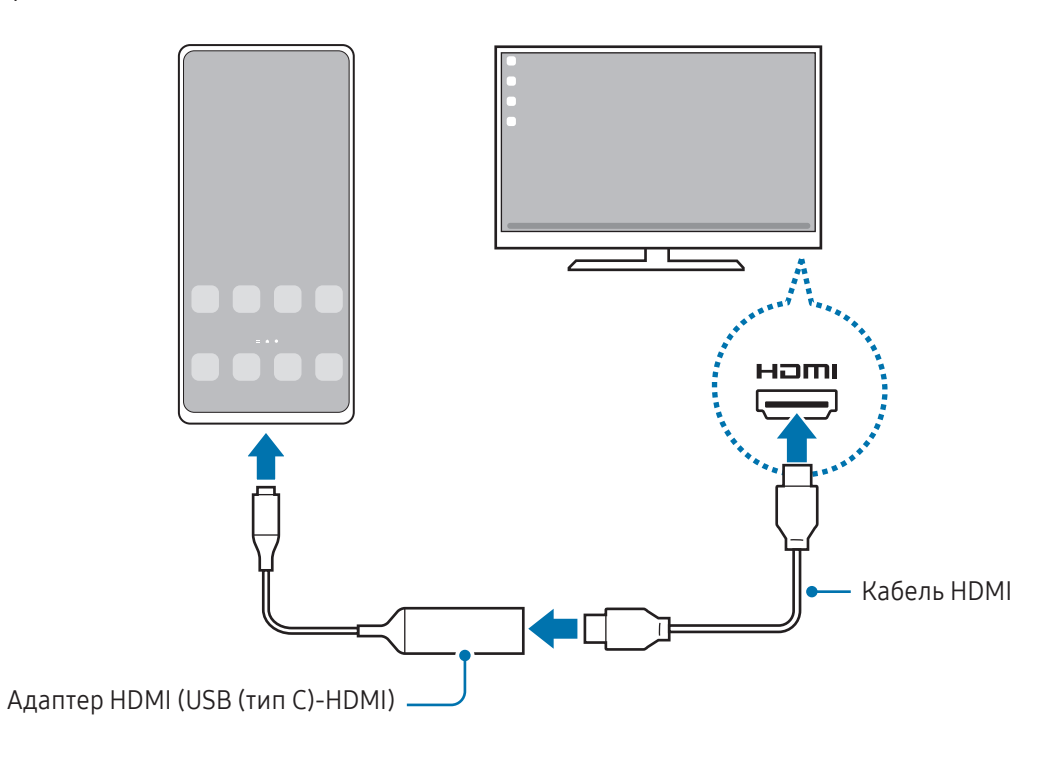

#### Бездротове з'єднання з телевізором

 $\not\!\!\!D$ 

Режимом Samsung DeX можна користуватися, підключивши телефон до телевізора за допомогою бездротового з'єднання.

- 1 На своєму телефоні відкрийте панель сповіщень, проведіть пальцем вниз і торкніться (• CDeX).
- 2 Виберіть телевізор з-поміж знайдених пристроїв і торкніться Розпочати. Деякі телевізори можуть виявлятися лише за ввімкненого на них режиму дублювання екрана.
- 3 Якщо на телевізорі з'являється вікно із запитом на з'єднання, прийміть цей запит.
- 4 Щоб завершити підключення, дотримуйтесь інструкцій на екрані. Після підключення на телевізорі з'явиться екран Samsung DeX.
	- Рекомендовано використовувати смарт-ТВ Samsung випуску пізніше 2019 року.
		- Упевніться, що телевізор, до якого потрібно підключитися, підтримує режим дублювання екрана.

### Керування екраном Samsung DeX

#### Керування на зовнішньому дисплеї

Керування за допомогою зовнішніх клавіатури та миші

Можливо користуватись бездротовими клавіатурою та мишею. Для отримання додаткової інформації дивіться відповідний посібник користувача.

- Ви можете налаштувати покажчик миші таким чином, що він буде переходити із зовнішнього ΙB дисплею на екран телефона. Відкрийте програму Налаштування, виберіть Samsung DeX → Миша й сенсорна панель, та виберіть Перехід указ. на екран телефону, щоб увімкнути відповідну функцію.
	- Ви також можете використовувати зовнішню клавіатуру на екрані телефона.

#### Використання телефона у якості сенсорної панелі

Телефоном можна користуватись як сенсорною панеллю.

На вашому телефоні торкніться  $\Box$  на навігаційній панелі. Якщо панель навігації налаштовано на використання параметру Жести проведення, відкрийте панель сповіщень і торкніться Телефон стане сенсорною панеллю.

- $\not\!\!\!D$ • Двічі торкнувшись  $\left( \frac{1}{2} \right)$ на сенсорній панелі, ви можете переглянути жести, які можна використовувати на сенсорній панелі.
	- Якщо футляр телефона має передню кришку, відкрийте її, щоб використовувати телефон в якості сенсорної панелі. Якщо передня кришка закрита, сенсорна панель може працювати некоректно.
	- Якщо екран телефона вимкнувся, натисніть бокову кнопку або двічі торкніться екрана, щоб увімкнути його.

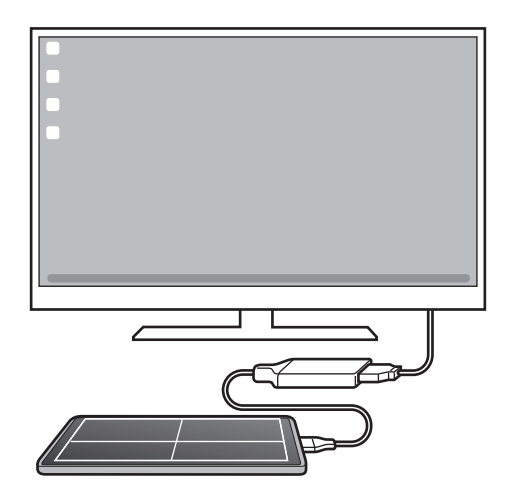

 $\mathbb {V}$ 

#### Використання екранної клавіатури

Коли ви вводите текст для відправлення повідомлень, створюєте нотатки або виконуєте інші завдання, на екрані телефона екранна клавіатура з'являється автоматично, без під'єднання зовнішньої клавіатури.

### Використання Samsung DeX

Використовуйте функції телефона в середовищі з інтерфейсом, подібним до комп'ютерного. Можна працювати в багатозадачному режимі, запустивши кілька програм одночасно. Ви також можете перевірити сповіщення та стан телефону.

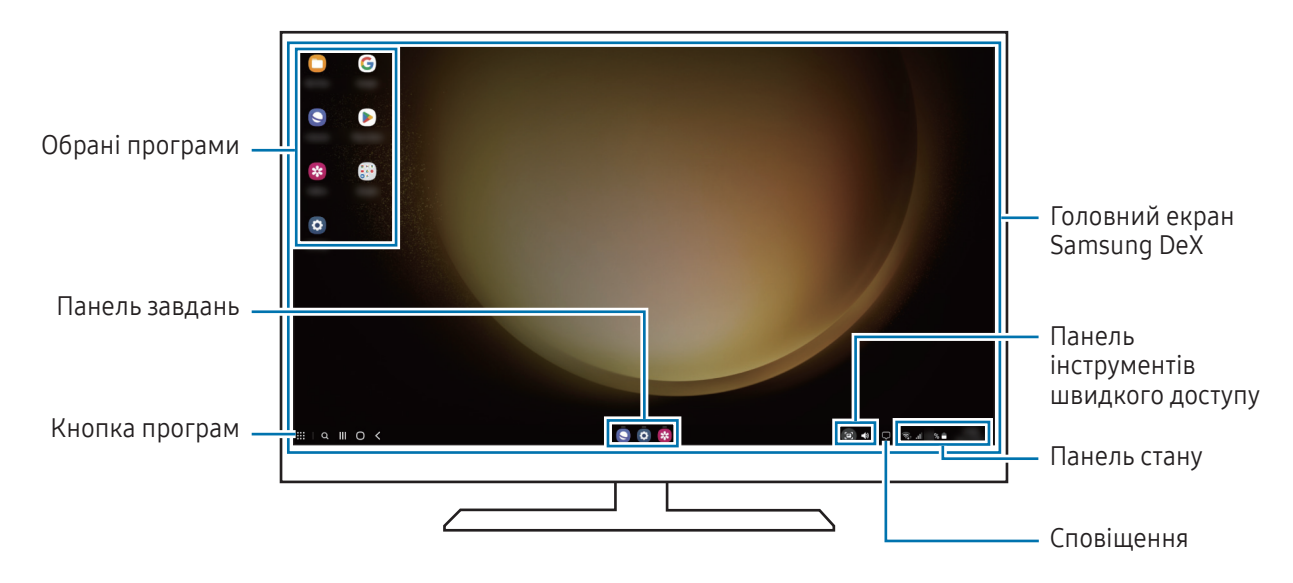

- Вигляд екрана Samsung DeX може різнитися залежно від під'єднаного пристрою.
	- Під час запуску або закриття Samsung DeX, деякі запущені програми можуть закритися.
	- У разі використання Samsung DeX деякі програми або функції можуть бути недоступні.
	- Для регулювання налаштувань екрана скористайтесь налаштуваннями дисплею під'єднаного телевізора чи монітора.
	- Щоб змінити вихід аудіо, торкніться панелі стану, виберіть Вивід медіаданих, а тоді виберіть пристрій.

#### Використання Samsung DeX і телефона одночасно

Використовуючи Samsung DeX, ви можете розділяти програми, що одночасно використовуються на зовнішньому дисплеї та на телефоні.

Наприклад, під час перегляду відео на приєднаному ПК або моніторі ви можете спілкуватися з другом у чаті в месенджері.

На під'єднаному телевізорі або моніторі відкрийте програму, яка буде виконуватись на екрані Samsung DeX. Потім відкрийте іншу програму на телефоні.

#### Блокування екрана Samsung DeX

Якщо ви хочете заблокувати екран Samsung DeX та екран телефона під час використання Samsung DeX, виберіть  $\mathbf{H} \rightarrow \mathsf{E}$ лок. DeX.

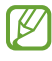

Під час використання Samsung DeX заблокувати екран Samsung DeX та екран телефона натисканням бокової кнопки неможливо.

## Програми Google

Компанія Google надає програми для розваг, спілкування в соціальних мережах і бізнесу. Для використання деяких програм може знадобитися обліковий запис Google.

Щоб переглянути додаткову інформацію про програми, відкрийте меню довідки для кожної програми.

- Chrome: пошук різних відомостей і перегляд веб-сторінок.
- Gmail: надсилання або отримання повідомлень електронної пошти за допомогою служби Google Mail.
- Карти: пошук поточного розташування на мапі, пошук за мапою світу, а також перегляд відомостей про розташування різних закладів навколо вас.
- YT Music: насолоджуйтесь розмаїттям музики та відео, що пропонуються YouTube Music. Також ви можете переглядати колекцію музики, що зберігається на вашому пристрої, та відтворювати її.
- Google TV: купуйте чи орендуйте відео, такі як фільми та телепередачі, у Play Маркет.
- Диск: збереження вмісту у хмарному сховищі для отримання до нього доступу з будь-якого місця та обміну цим вмістом з іншими користувачами.
- YouTube: перегляд або створення відео та обмін ним з іншими користувачами.
- Google Фото: здійснюйте пошук, керування та редагування усіх фотографій і відео з різних джерел у одному місці.
- **Google**: пошук об'єктів в інтернеті та на пристрої.
- Meet: здійснюйте відеодзвінки, а також створюйте відеозустрічі або приєднуйтеся до них.
- Повідомлення: надсилання й отримання повідомлень на вашому пристрої або комп'ютері та обмін різноманітним вмістом, як-от зображеннями й відео.

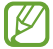

Деякі додатки можуть бути недоступні залежно від оператора зв'язку або моделі.

# Налаштування

# Вступ

Змінюйте налаштування пристрою.

На екрані програм торкніться Налаштування. Або відкрийте панель сповіщень і торкніться  $\bullet$ . Для пошуку налаштувань за ключовими словами торкніться  ${\sf Q}$ . Також можна шукати налаштування,

вибираючи мітки з-поміж Пропозиції.

# Samsung Account

Увійдіть у свій обліковий запис Samsung і налаштуйте його. На екрані налаштувань торкніться Samsung Account.

## Підключення

## Опції

Змінюйте налаштування різних підключень, як-от Wi-Fi та Bluetooth.

На екрані налаштувань торкніться Підключення.

- Wi-Fi: ввімкніть функцію Wi-Fi для підключення до мережі Wi-Fi та доступу до інтернету або інших мережевих пристроїв. додаткову інформацію дивіться у розділі [«Wi-Fi](#page-98-0)».
- Bluetooth: використання функції Bluetooth для обміну даними або медіафайлами з іншими пристроями Bluetooth. додаткову інформацію дивіться у розділі «[Bluetoot](#page-99-0)h».
- NFC й безконтактні платежі: зчитування міток NFC (Near Field Communication бездротовий зв'язок ближнього радіусу дії), що містять відомості про продукти. Крім того, завантаживши необхідні програми, за допомогою цієї функції можна здійснювати платежі, а також купувати квитки на транспорт або різноманітні події. Додаткові відомості дивіться в розділі [«NFC й безконтактні платежі](#page-101-0)».

Режим без зв'язку: вимкнення всіх бездротових функцій пристрою. Можна використовувати лише послуги, не пов'язані з роботою в мережі.

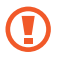

Дотримуйтесь правил авіакомпанії та інструкції екіпажу повітряного судна. У випадках, коли використання бездротових пристроїв дозволено, завжди користуйтеся їм в режимі польоту.

- Диспетчер SIM-карт: активуйте SIM- або USIM-карту та налаштуйте параметри SIM-карти. Додаткові відомості дивіться в розділі [«Диспетчер SIM-карт](#page-14-0)».
- Мобільні мережі: настроювання налаштувань мобільної мережі.
- Використання даних: відстеження обсягу використаних даних і встановлення налаштувань для встановлення обмеження. Автоматичне вимкнення передачі мобільних даних після досягнення встановленого обмеження обсягу використаних мобільних даних.

Ви можете ввімкнути режим збереження даних, щоб запобігти відправці та прийманню даних деякими програмами, що працюють у фоновому режимі. Додаткові відомості дивіться в розділі «[Економія трафіку](#page-102-0)».

Також ви можете налаштувати додатки на використання виключно Wi-Fi або мобільних даних, чи обидвох варіантів одночасно. Додаткові відомості дивіться в розділі [Дозволені мережі для програм](#page-102-1).

• Мобільна точка доступу та модем: використання телефону як мобільної точки доступу для надання іншим пристроям спільного доступу до мобільної мережі. Додаткову інформацію про Мобільну Точку Доступу дивіться у розділі [Мобільна точка доступу](#page-103-0).

ſØ Використання цієї функції може призвести до додаткових витрат.

• Додаткові налаштування підключення: настроювання налаштувань для керування іншими функціями. Додаткові відомості дивіться в розділі «[Додаткові налаштування підключення](#page-103-1)».

W Деякі функції можуть бути недоступні залежно від моделі.

### <span id="page-98-0"></span>Wi-Fi

Ввімкніть функцію Wi-Fi для підключення до мережі Wi-Fi та доступу до інтернету або інших мережевих пристроїв.

#### Підключення до мережі Wi-Fi

- 1 На екрані налаштувань торкніться Підключення → Wi-Fi і торкніться перемикача, щоб ввімкнути цю функцію.
- 2 Виберіть потрібну мережу зі списку мереж Wi-Fi. Для доступу до мереж зі значком замка потрібен пароль.
- Після встановлення підключення до мережі Wi-Fi пристрій автоматично підключатиметься до цієї ſK мережі в разі її виявлення в майбутньому, не запитуючи пароль. Для запобігання автоматичному з'єднанню пристрою з мережею торкніться поряд з назвою мережі і торкніться перемикача Підключатися автоматично, щоб вимкнути цю функцію.
	- Якщо не вдається підключитися до мережі Wi-Fi, вимкніть і знову ввімкніть функцію Wi-Fi на пристрої або перезавантажте бездротовий маршрутизатор.

#### Перегляд відомостей про якість мережевого з'єднання Wi-Fi

Перегляд відомостей про якість з'єднання через мережу Wi-Fi, наприклад швидкість і стабільність.

На екрані налаштувань торкніться **Підключення → Wi-Fi** і торкніться перемикача, щоб ввімкнути цю функцію. На екрані з відомостями щодо мереж Wi-Fi відобразиться інформація про якість мережевого з'єднання. Якщо вона не відображається, торкніться • > Intelligent Wi-Fi, а тоді торкніться перемикача Показ інформації про якість, щоб ввімкнути його.

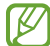

Інформація про якість може не відображатися залежно від мережі Wi-Fi.

#### Поширення паролів мереж Wi-Fi

Направивши запит особі, з'єднаній із захищеною мережею Wi-Fi, з проханням поділитися паролем до неї, ви зможете з'єднатися з цією мережею, не вводячи пароль. Ця функція працює між двома пристроями, прикладеними одне до одного; при цьому екран другого пристрою має бути ввімкнений.

- 1 На екрані налаштувань торкніться Підключення → Wi-Fi і торкніться перемикача, щоб ввімкнути цю функцію.
- 2 Виберіть потрібну мережу зі списку мереж Wi-Fi.
- 3 Торкніться Запитати пароль.
- 4 Прийміть запит на поширення на іншому пристрої. Пароль до мережі Wi-Fi буде введено на вашому пристрої, і він з'єднається з мережею.

### Wi-Fi Direct

За допомогою функції Wi-Fi Direct можна встановити з'єднання між пристроями безпосередньо через мережу Wi-Fi без використання точки доступу.

- 1 На екрані налаштувань торкніться Підключення → Wi-Fi і торкніться перемикача, щоб ввімкнути цю функцію.
- 2 Торкніться  $\frac{1}{2} \rightarrow W$ i-Fi Direct.

Відобразиться список виявлених пристроїв.

Якщо пристрою, до якого потрібно підключитися, немає у списку пристроїв, попросіть увімкнути на ньому опцію функцію Wi-Fi Direct.

3 Виберіть пристрій, до якого потрібно підключитися. Пристрої буде підключено після прийняття іншими пристроями запиту на підключення за допомогою функції Wi-Fi Direct.

Щоб завершити з'єднання з пристроєм, оберіть у списку пристрій, який потрібно від'єднати.

### <span id="page-99-0"></span>Bluetooth

Використання функції Bluetooth для обміну даними або медіафайлами з іншими пристроями Bluetooth.

#### Попередження щодо використання Bluetooth

- Компанія Samsung не несе відповідальності за втрату, перехоплення або неналежне використання даних, надісланих або отриманих за допомогою функції Bluetooth.
- Завжди слід перевіряти, чи обмін даними та їх отримання здійснюються з надійними та належним чином захищеними пристроями. Якщо між пристроями є перешкоди, робоча відстань може скоротитися.
- Деякі пристрої, особливо ті, які не перевірено та не схвалено компанією Bluetooth SIG, можуть виявитися несумісними з пристроєм.
- Не використовуйте функцію Bluetooth у незаконних цілях (наприклад, для створення піратських копій файлів або незаконного перехоплення викликів для комерційних цілей). Компанія Samsung не несе відповідальності за наслідки, що можуть виникнути в результаті незаконного використання функції Bluetooth.

#### <span id="page-100-0"></span>Встановлення з'єднання з іншими пристроями з підтримкою Bluetooth

1 На екрані налаштувань торкніться Підключення → Bluetooth і торкніться перемикача, щоб ввімкнути цю функцію.

Відобразиться список виявлених пристроїв.

2 Виберіть пристрій, з яким потрібно встановити сполучення. Якщо пристрою, до якого потрібно підключитися, немає у списку, налаштуйте пристрій на перехід у режим з'єднання через Bluetooth. Зверніться до посібника користувача іншого пристрою.

**M** Ваш телефон є видимим для інших пристроїв за відкритого екрану налаштувань Bluetooth.

3 Прийміть запит на підключення Bluetooth на телефоні для підтвердження. Пристрої буде підключено після прийняття іншим пристроєм запиту на підключення за допомогою Bluetooth.

Щоб скасувати з'єднання з пристроями, торкніться поряд із назвою пристрою, який потрібно від'єднати, а тоді торкніться Від'єднати.

#### Надсилання та отримання даних

Передача даних через Bluetooth підтримується багатьма програмами. З іншими пристроями Bluetooth можна обмінюватися різноманітними даними, такими як контакти або медіафайли. Нижче наведено приклад дій під час надсилання зображення на інший пристрій.

- 1 Відкрийте програму Галерея і виберіть зображення.
- 2 Торкніться  $\leq$  > Bluetooth і виберіть пристрій, на який потрібно передати зображення. Якщо пристрою, до якого потрібно підключитися, немає у списку пристроїв, попросіть увімкнути на ньому опцію видимості.
- 3 Прийміть запит з'єднання Bluetooth на іншому пристрої.

### <span id="page-101-0"></span>NFC й безконтактні платежі

За допомогою телефона можна зчитувати мітки NFC (Near Field Communication — бездротовий зв'язок ближнього радіусу дії), що містять відомості про продукти. Крім того, завантаживши необхідні програми, за допомогою цієї функції можна здійснювати платежі, а також купувати квитки на транспорт або різноманітні події.

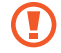

Пристрій містить вбудовану NFC-антену. Обережно поводьтеся із пристроєм, щоб не пошкодити NFC-антену.

#### Зчитування інформації з тегів NFC

Використання функції NFC для зчитування інформації про продукт з тегів NFC.

- 1 На екрані налаштувань торкніться Підключення, а потім торкніться перемикача NFC й безконтактні платежі, щоб ввімкнути цю функцію.
- 2 Розташуйте область NFC-антени, яка розташована на задній панелі пристрою, біля тегу NFC. Інформація, збережена в тегу, відобразиться на дисплеї пристрою.
- Переконайтеся, що екран пристрою увімкнений і розблокований. В іншому разі зчитування тегів NFC ſØ або отримання даних буде неможливим.

#### Здійснення платежів за допомогою функції NFC

Перш ніж скористатися функцією NFC для здійснення платежів, потрібно зареєструватися у службі мобільних платежів. Щоб це зробити або отримати додаткову інформацію про цю службу, зверніться до вашого оператора зв'язку.

- 1 На екрані налаштувань торкніться **Підключення**, а потім торкніться перемикача **NFC й безконтактні** платежі, щоб ввімкнути цю функцію.
- 2 Прикладіть область NFC-антени, яка розташована на задній панелі пристрою, до пристрою для читання карток NFC.

Щоб встановити стандартну програму для здійснення платежів, відкрийте екран налаштувань і торкніться Підключення → NFC й безконтактні платежі → Безконтактні платежі → Оплата, а потім виберіть потрібну програму.

- У списку служб здійснення платежів можуть відображатися не всі доступні програми для здійснення платежів.
	- Після оновлення або встановлення нової платіжної програми доступні раніше платіжні послуги можуть не працювати належним чином. У цьому випадку на екрані налаштувань торкніться Підключення → NFC й безконтактні платежі → Безконтактні платежі → Оплата або Інші та виберіть іншу програму замість оновленої або заново встановленої програми. Або відмініть вибір програми.

 $\boldsymbol{\mathscr{C}}$ 

B

### <span id="page-102-0"></span>Економія трафіку

Зменшення трафіку завдяки запобіганню відправці та прийманню даних деякими програмами, що працюють у фоновому режимі.

На екрані налаштувань торкніться **Підключення → Використання даних → Економія трафіку** і торкніться перемикача, щоб ввімкнути цю функцію.

Коли функцію збереження даних ввімкнено, на панелі сповіщень з'явиться значок  $\mathcal{A}_1$ .

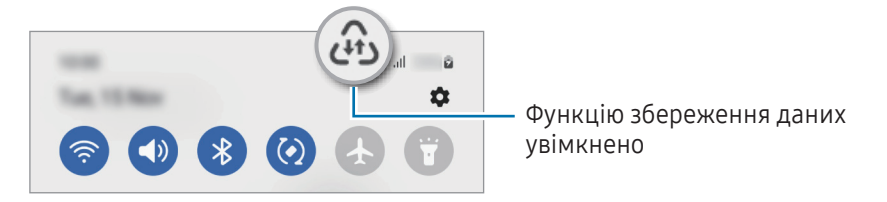

Для вибору програм, які можуть використовувати дані без обмежень, торкніться Викор. даних за економії трафіку дозволено і виберіть програми.

### <span id="page-102-1"></span>Дозволені мережі для програм

Налаштуйте додатки на використання виключно Wi-Fi або мобільних даних, чи обидвох варіантів одночасно.

Наприклад, ви можете налаштувати пристрій на використання тільки мобільної мережі програмами, які потребують підвищеного рівня конфіденційності, або програмами для трансляцій, які можуть бути від'єднані. Навіть якщо функцію Wi-Fi не буде вимкнено, програми будуть відкриватися з використанням з передаванням даних мобільною мережею.

На екрані установок натисніть Підключення → Використання даних → Дозволені мережі для програм. Торкніться додатка зі списку додатків і виберіть тип мережі.

Під час використання мобільних даних може стягуватися додаткова плата.

### <span id="page-103-0"></span>Мобільна точка доступу

Використання телефону як мобільної точки доступу для надання іншим пристроям спільного доступу до мобільної мережі.

- 1 На екрані налаштувань торкніться Підключення → Мобільна точка доступу та модем → Мобільна точка доступу.
- 2 Торкніться повзунка, щоб увімкнути відповідну функцію. На панелі сповіщень відобразиться значок  $\textcircled{\O}$ . Щоб змінити рівень безпеки й пароль, торкніться Налаштувати.
- 3 Здійсніть пошук на іншому пристрої та виберіть свій телефон зі списку мереж Wi-Fi. Або торкніться QR-код на екрані мобільної точки доступу й відскануйте QR-код за допомогою іншого пристрою.
- Якщо мобільна точка доступу не виявлена, торкніться на своєму телефоні Налаштувати і **K** встановіть значення параметру Діапазон частот рівним 2,4 ГГц, торкніться Додатково, а тоді торкніться перемикача Прихована мережа, щоб вимкнути цю функцію.
	- Ввімкнувши функцію Автоматична точка доступу, ви зможете надавати доступ до передачі мобільних даних іншим пристроям, на яких здійснено вхід до вашого облікового запису Samsung.

### <span id="page-103-1"></span>Додаткові налаштування підключення

Налаштування параметрів для керування іншими функціями підключення.

На екрані налаштувань торкніться П**ідключення → Додаткові налаштування підключення**.

- Пошук пристроїв поблизу: автоматичний пошук наявних поблизу телефонів, до яких можна підключитися.
- Друк: налаштування модулів принтера, що підключаються, інстальованих на пристрої. Ви можете здійснити пошук доступних принтерів або додати принтер вручну для друку файлів. Додаткові відомості дивіться у розділі «[Друк](#page-104-0)».
- VPN: налаштування приватних віртуальних мереж (VPN) на вашому пристрої для підключення до приватної мережі навчального закладу або компанії.
- Приватний DNS-сервер: налаштування пристрою на використання приватного DNS з підвищеним рівнем безпеки.
- Ethernet: при під'єднанні адаптера Ethernet стає можливим використовувати дротову мережу і налаштовувати мережеві параметри.

### <span id="page-104-0"></span>Друк

Налаштування модулів принтера, що підключаються, інстальованих на пристрої. Можна підключити пристрій до принтера за допомогою функції Wi-Fi або Wi-Fi Direct і здійснити друк зображень або документів.

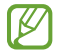

Деякі принтери можуть бути несумісними з пристроєм.

#### Додавання модулів принтерів

Додайте модулі принтерів, до яких потрібно підключити пристрій.

- 1 На екрані налаштувань торкніться Підключення → Додаткові налаштування підключення → Друк → Завантаження додаткового модуля.
- 2 Виберіть модуль принтера та інсталюйте його.
- 3 Виберіть встановлений модуль принтера. Пристрій здійснить автоматичний пошук принтерів, підключених до тієї самої мережі Wi-Fi, що і ваш пристрій.
- 4 Виберіть принтер, який потрібно додати.

Щоб додати принтери вручну, торкніться • → Додати принтер.

#### Друк вмісту

 $\not\!\!{E}$ 

Під час перегляду вмісту, наприклад зображень або документів, для отримання доступу до списку опцій торкніться Друк  $\rightarrow \blacktriangledown \rightarrow$  Усі принтери..., а потім виберіть принтер.

ſØ Способи друку можуть різнитися залежно від типу вмісту.

# Підключені пристрої

Змінити налаштування для під'єднання пристроїв.

На екрані налаштувань торкніться Підключені пристрої.

- Швидкий спільний доступ: змінення налаштувань швидкого спільного доступу. Додаткові відомості дивіться у розділі «[Швидкий спільний доступ](#page-86-0)».
- Автоперемикання навушників: налаштуйте Galaxy Buds, щоб вони перемикалися з одного пристрою на ваш телефон при вхідному або вихідному виклику, відтворенні медіафайлів тощо. Ви можете використовувати цю функцію, тільки коли ви ввійшли в той же обліковий запис Samsung на іншому пристрої і наділи свої Galaxy Buds.
- **Виклики й SMS на інших пристроях**: підключіть свій планшет і телефон, щоб використовувати функції викликів та обміну повідомленнями на планшеті за допомогою номера телефона. Необхідно зареєструвати обліковий запис і ввійти до того самого облікового запису Samsung на планшеті та телефоні. Деякі функції викликів та обміну повідомленнями можуть бути недоступні.
- Продовження роботи програм на інших пристроях: використання програм з вашого телефону на інших пристроях, з яких здійснено вхід до вашого облікового запису Samsung.
- Підключення Windows: отримання доступу і використання інформації з мобільного пристрою, як програми чи зображення, на комп'ютері з ОС Windows. додаткову інформацію дивіться у розділі «[Підключення Window](#page-90-0)s».
- Кер. кількома прист.: використання мишки або клавіатури, під'єднаних до комп'ютера Samsung, який підтримує цю функцію, для роботи з телефоном.
- Samsung DeX: налаштуйте пристрій для використання його в ролі комп'ютера. Для отримання додаткової інформації дивіться розділ [Samsung DeX](#page-91-0).
- Smart View: перегляд вмісту, що відображається на екрані телефону, на більшому екрані при з'єднанні телефону з телевізором чи монітором, що підтримує дублювання екрана. Додаткові відомості дивіться у розділі «[Smart Vie](#page-89-0)w».
- Galaxy Wearable: при підключенні використовуваного телефону до пристрою для носіння можна змінювати налаштування та програми пристрою для носіння. Додаткові відомості дивіться у розділі «[Galaxy Wearabl](#page-78-0)e».
- SmartThings: керуйте телевізорами, побутовими приладами та пристроями Інтернету речей (IoT) та впорядковуйте їх. Для отримання додаткової інформації дивіться розділ [SmartThin](#page-86-1)gs.
- Android Auto: підключення вашого пристрою до автомобіля та керування деякими функціями вашого пристрою на дисплеї автомобіля.

# Режими й сценарії

### Вступ

Виберіть режим залежно від вашого поточного заняття чи місцезнаходження, або додайте шаблон повторюваної дії як регулярну операцію і використовуйте пристрій з більшою зручністю.

На екрані налаштувань торкніться Режими й сценарії.

### Використання режимів

#### Додання режимів

- 1 На екрані налаштувань торкніться Режими й сценарії → Режими.
- 2 Виберіть потрібний режим або торкніться Додавання режиму, щоб додати власні режими.

#### Запуск режимів

Режими запускатимуться автоматично при виконанні відповідних умов. Ви також можете запускати їх вручну в будь-який час торканням до кнопки.

Щоб запускати режими вручну, виберіть потрібний режим і торкніться Увімкнути.

Щоб вимкнути активний режим, торкніться режиму і торкніться Вимкнути.

### Використання регулярних операцій

#### Додавання регулярних операцій

- 1 На екрані налаштувань торкніться Режими й сценарії → Сценарії.
- 2 Торкніться  $\oslash$  і виберіть потрібну регулярну операцію або торкніться  $+$ , щоб додати свої регулярні операції.

Якщо ви бажаєте налаштувати запуск регулярної операції вручну, торкніться Запускати вручну. Ця опція з'явиться тільки у разі, якщо умови запуску не задані. Коли з'явиться спливне вікно, торкніться Додати. Для безпосереднього доступу до регулярної операції її можна додати на головний екран у вигляді віджета.

#### Запуск регулярних операцій

Автоматичні регулярні операції будуть запускатися автоматично при виявленні відповідних умов. Регулярні операції, умовою запуску яких задано Запускати вручну, можна запускати вручну за допомогою торкання кнопки в будь-який момент.

Щоб запустити регулярні операції вручну, торкніться поруч із регулярні операції , яку потрібно запустити. Також можна торкнутися віджета регулярної операції на головному екрані.

Щоб скасувати активну регулярну операцію, торкніться операції в меню Працюють і торкніться Зупинити.

## Звуки та вібрація

### Опції

Зміна налаштувань різноманітних звуків на пристрої.

На екрані налаштувань торкніться Звуки та вібрація.

- Звук / Вібрація / Без звуку: вибір режиму зі звуком, режиму вібрації або режиму без звуку.
- Вібрація під час дзвінка: відтворення вібрації та звуку дзвінка для сповіщення про вхідні виклики.
- Тимчасове вимкнення звуку: установлення режиму без звуку на певний період.
- Звук дзвінка: зміна звуку дзвінка.
- Звук сповіщення: змінення звуку сповіщення.
- Системні звуки: змінення звуку для певних дій, наприклад заряджання пристрою.
- Гучність: налаштування рівня гучності пристрою.
- Вібрація під час виклику: зміна рівня вібрації під час виклику.
- Вібрація сповіщень: зміна рівня вібрації під час сповіщення.
- Системна вібрація: налаштування пристрою на відтворення вібрації у відповідь на дії, як-от керування за допомогою сенсорного екрана.
- Інтенсивність вібрації: регулювання інтенсивності вібрації в разі отримання сповіщення.
- Якість звуку та ефекти: налаштування якості звуку пристрою та ефектів. Додаткові відомості дивіться у розділі «[Якість звуку та ефекти](#page-108-0)».
Звук з окремої програми: налаштування виведення звуку медіафайлів, відтворюваних у конкретній програмі пристрою, окремо на іншому аудіопристрої. Додаткові відомості дивіться у розділі «[Звук з](#page-108-0)  [окремої програми](#page-108-0)».

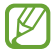

Деякі функції можуть бути недоступні залежно від моделі.

### Якість звуку та ефекти

Налаштування якості звуку пристрою та ефектів.

На екрані налаштувань торкніться Звуки та вібрація → Якість звуку та ефекти.

- Dolby Atmos: виберіть режим об'ємного звуку, оптимізований для різних типів аудіо, таких як фільми, музика і голос. Завдяки Dolby Atmos ви зможете відчувати рух звуків навколо вас, як у реальному житті.
- Dolby Atmos для ігор: граючи в ігри, насолоджуйтеся звуком Dolby Atmos, оптимізованим для ігор.
- Еквалайзер: оберіть налаштування для конкретного жанру музики й насолоджуйтеся оптимізованим звуком.
- Підвищення якості: поліпшення якості звуку музики й відео за використання дротових навушників.
- Adapt Sound: вибір звуку, який найкраще підходить вам.
- M Залежно від моделі для користування деякими функціями необхідно під'єднати навушник.

### <span id="page-108-0"></span>Звук з окремої програми

Налаштування пристрою для виводу звуку медіафайлів, відтворюваних у конкретній програмі, на під'єднаний динамік Bluetooth чи гарнітуру.

Наприклад, ви можете слухати вказівки програми «Навігація» через динамік пристрою, одночасно слухаючи музику, відтворювану у програмі «Музика», через динамік Bluetooth транспортного засобу.

- 1 На екрані налаштувань торкніться Звуки та вібрація → Звук з окремої програми і торкніться перемикача, щоб ввімкнути цю функцію.
- 2 Виберіть програму для відокремленого відтворення звуку з медіафайлів і торкніться кнопки «Назад».
- 3 Виберіть пристрій для відтворення звуку з обраної програми.

## Сповіщення

Змінення налаштувань сповіщень.

На екрані налаштувань торкніться Сповіщення.

- Сповіщення програми: вибір програм, від яких ви хочете отримувати сповіщення.
- Сповіщення на екрані блокування: вибір способу відображення сповіщень на екрані блокування.
- Стиль спливаючих сповіщень: вибір стилю спливаючого сповіщення та зміна налаштувань.
- Не турбувати: налаштування пристрою на вимкнення всіх звуків, окрім тих, для яких зроблено винятки.
- Додаткові налаштування: налаштування розширених параметрів сповіщень.

## Дисплей

## Опції

Змінення налаштувань дисплея і головного екрану.

На екрані налаштувань торкніться Дисплей.

- Світлий / Темний: увімкнення або вимкнення темного режиму.
- Налаштування темного режиму: зниження напруження очей завдяки застосуванню темної теми при користуванні пристроєм вночі чи в темних місцях. Можна налаштувати застосування темного режиму за графіком.

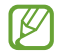

Темна тема може бути незастосовною до деяких програм.

- Яскравість: регулювання яскравості дисплея.
- Адаптивна яскравість: відстеження налаштувань яскравості і автоматичне їх застосовування в умовах аналогічного освітлення.
- Плавність рухів: зміна частоти оновлення екрану. У разі вибору високої частоти оновлення екран прокручуватиметься плавніше. Додаткові відомості див. у розділі «[Плавність рухів](#page-111-0)».
- Комфорт для очей: напруження для очей можливо зменшити, обмеживши кількість синього світла, випромінюваного екраном. Можна налаштувати застосування цієї функції за графіком.
- Режим екрана: змінення екранного режиму для налаштування кольорів та контрастності дисплею. Додаткові відомості дивіться в розділі [«Зміна режиму екрана або коригування кольору дисплея](#page-111-1)».
- Розмір і стиль шрифту: зміна розміру та стилю шрифту.
- Масштабування екрана: збільшення або зменшення об'єктів на екрані.
- Повноекранні програми: вибір програм, що працюватимуть зі співвідношенням сторін повного екрана.
- Виріз камери: налаштування пристрою для приховування передньої камери з екрана.
- Автовимкнення екрана: встановлення тривалості очікування пристрою перед вимкненням підсвічування дисплея.
- Спрощений режим: спрощений режим використовується для відображення більших значків та простішої розкладки елементів на головному екрані.
- Бокові панелі: змінення налаштувань панелі краю екрана.
- Навігаційна панель: змінення налаштувань панелі навігації. Додаткові відомості дивіться в розділі «[Навігаційна панель \(сенсорні кнопки\)](#page-21-0)».
- Захист від випадкових дотиків: попередження реагування екрана на дотики у темних місцях, наприклад, у кишені або сумці.
- Чутливість: збільшення чутливості екрана до дотику для використання із засобами захисту екрана.
- Інформація щодо заряджання: налаштування пристрою на відображення інформації про заряджання, як-от залишок заряду акумулятора у відсотках, із вимкненим екраном.
- Екранна заставка: запуск екранної заставки під час зарядження пристрою.

ΙB Деякі функції можуть бути недоступні залежно від моделі.

### <span id="page-111-0"></span>Плавність рухів

Частота оновлення — це кількість оновлень зображення на екрані за одну секунду. Використовуйте високу частоту оновлення, щоб не бачити мерехтіння на екрані під час перемикання між екранами. Екран буде прокручуватися більш плавно. При виборі стандартної частоти оновлення екрану час роботи смартфона від акумулятора збільшується.

- 1 На екрані налаштувань торкніться **Дисплей → Плавність рухів**.
- 2 Виберіть частоту кадрів.
	- Адаптивний: зробіть анімацію та прокручування плавнішими завдяки автоматичному підвищенню частоти оновлення екрана.
	- Стандартна: використовуйте стандартну частоту оновлення у звичайних ситуаціях для економії заряду акумулятора.

#### <span id="page-111-1"></span>Зміна режиму екрана або коригування кольору дисплея

Зміна режиму екрана або коригування кольору дисплея відповідно до ваших уподобань.

#### Зміна режиму екрана

На екрані налаштувань торкніться Дисплей → Режим екрана і виберіть бажаний режим.

- Насичені кольори: оптимізує діапазон, насиченість та чіткість кольорів вашого дисплея. Крім того, можна відкоригувати баланс кольорів дисплею на певне значення кольору.
- Природні кольори: встановлює природні відтінки дисплея.
- Колір дисплея можливо відрегулювати лише в режимі Насичені кольори.  $\mathbb {W}$ 
	- Режим Насичені кольори може бути несумісним з програмами сторонніх розробників.

#### Оптимізація балансу кольорів для екрана в цілому

Оптимізуйте колір дисплею, змінюючи кольорові відтінки на власний смак.

На екрані налаштувань торкніться **Дисплей → Режим екрана → Насичені кольори** і перетягніть смугу регулювання кольору під опцією Баланс білого.

При перетягуванні смуги коригування кольорів в бік Холодні кольори більш інтенсивним стає синій відтінок. При перетягуванні смуги коригування кольорів в бік Теплі кольори більш інтенсивним стає червоний відтінок.

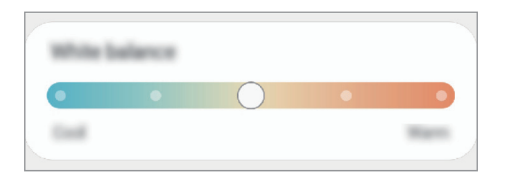

#### Коригування відтінку екрана на певне значення кольору

Збільшити чи зменшити інтенсивність відтінків кольорів можна за допомогою коригування значень окремо червоного, зеленого та синього кольорів.

- 1 На екрані налаштувань торкніться Дисплей → Режим екрана → Насичені кольори.
- 2 Торкніться Додаткові налаштування.
- 3 Відрегулюйте положення повзунків на смугах R (червоний), G (зелений) та B (синій) на своє вподобання.

Відтінок екрана зміниться.

## Заставка та стиль

Змінення налаштувань заставки для головного екрана й екрана блокування.

На екрані налаштувань торкніться Заставка та стиль.

## Теми

Застосування різноманітних тем на пристрої для змінення візуальних елементів головного екрану, заблокованого екрану та значків.

На екрані налаштувань торкніться Теми.

## Головний екран

Налагодження параметрів головного екрана, як-от макета екрана.

На екрані налаштувань торкніться Головний екран.

## Екран блокування

## Опції

Змінення установок екрана блокування.

На екрані налаштувань торкніться Екран блокування.

- Тип блокування екрана: змінення способу блокування екрана.
- **Smart Lock**: налаштування пристрою для розблокування при виявленні довірених місцеположень та пристроїв. Додаткові відомості дивіться в розділі [«Smart Loc](#page-113-0)k».
- Налаштування захищеного блокування: змінення налаштувань блокування екрана для вибраного способу блокування.
- Екран блокування: змініть налаштування об'єктів, що відображаються на заблокованому екрані, і шпалер для заблокованого екрана.
- Віджети: змініть налаштування об'єктів, що відображаються при торкніться годинника на заблокованому екрані.
- Утримуйте для редагування: налаштування відображення на пристрої параметрів редагування у разі торкання екрана блокування з утримуванням пальця.
- Always on Display: відображення певної інформації за вимкненого екрана. Додаткові відомості дивіться у розділі «[Always on Display](#page-114-0)».
- Годинник у режимі роумінгу: змініть годинник для відображення місцевої та домашньої часових зон на екрані блокування у роумінгу.
- Про екран блокування: перегляд версії екрана блокування та юридичної інформації.
- Деякі функції можуть бути недоступні залежно від оператора зв'язку чи моделі.  $\boldsymbol{\mathscr{C}}$ 
	- Доступні опції можуть відрізнятися залежно від вибраного способу блокування екрана.

### <span id="page-113-0"></span>Smart Lock

Пристрій можна налаштувати для самостійного розблокування при виявленні довірених місцеположень та пристроїв, після чого він залишатиметься розблокованим.

Наприклад, можна встановити домівку як довірене місцеположення, і коли ви прийдете додому, пристрій розпізнає місцеположення і автоматично розблокується.

На екрані налаштувань торкніться **Екран блокування → Smart Lock** і дотримуйтеся інструкцій на екрані, щоб завершити налаштування.

- 
- Дана функція доступна після налаштування способу блокування екрана.
- Якщо ви не користуєтесь пристроєм впродовж чотирьох годин або вмикаєте його, то необхідно розблокувати екран за допомогою встановленого зразка, PIN-коду чи пароля.

## <span id="page-114-0"></span>Always on Display

#### (відображення певної інформації за вимкненого екрана)

На вимкненому екрані можна переглядати певну інформацію, наприклад годинник чи календар, або керувати відтворенням музики.

Крім того, можна перевіряти сповіщення про нові повідомлення чи пропущені виклики.

«Always On Display» налаштовано таким, що він з'являється лише тоді, коли ви торкаєтесь екрана. Щоб змінити налаштування для його відображення постійно, протягом заданого часу або при отриманні сповіщень, на екрані налаштувань торкніться Екран блокування → Always on Display, а тоді виберіть потрібний режим.

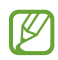

Яскравість підсвічування функції «Always On Display» може автоматично змінюватись відповідно до умов освітлення.

#### Відкривання сповіщень з функції «Always On Display»

У разі отримання повідомлення, пропущеного виклику або сповіщень від програм функція «Always On Display» покаже на екрані відповідні значки сповіщень. Двічі натисніть значок сповіщень, щоб переглянути вміст повідомлення.

 $\not\!\!\!D$ Якщо екран заблоковано, він має бути розблокований для перегляду сповіщень.

#### Вимкнення функції «Always On Display»

Відкрийте панель сповіщень, проведіть по ній вниз, а потім торкніться **[4] (Always on Display**), щоб вимкнути цю функцію. Якщо на панелі швидких налаштувань ви не можете знайти <sup>1</sup> (Always on Display), торкніться  $(+)$  і перетягніть кнопку, щоб додати її.

Або на екрані налаштувань торкніться Екран блокування, а потім торкніться перемикача Always on Display, щоб вимкнути цю функцію.

## Безпека й конфіденційність

## Опції

**M** 

Перевірка безпеки й конфіденційності пристрою, а також зміна налаштувань.

На екрані налаштувань торкніться Безпека й конфіденційність.

- Екран блокування: змінення установок екрана блокування.
- Облікові записи: зміна налаштувань облікових записів.
- Пошук мого мобільного пристрою: увімкніть або вимкніть функцію Пошук мого телефону. Відвідайте веб-сайт [smartthingsfind.](http://smartthingsfind.samsung.com)samsung.com для відстеження втраченого або вкраденого телефону та керування ним. Крім того, можна перевірити місцезнаходження пристроїв для носіння, підключених до цього телефона.
- Безпека програми: сканування програм і гарантування безпеки від шкідливого програмного забезпечення.
- Оновлення: перегляд версії програмного забезпечення на вашому пристрої й перевірка наявності оновлень.
- Конфіденційність: змінення налаштувань конфіденційності.
- Біометричні дані: зміна налаштувань для біометричних даних. Додаткові відомості дивиться в розділах [Розпізнавання обличчя](#page-116-0) та [Розпізнавання відбитків пальців](#page-118-0).
- Samsung Pass: перевірка вашої особи за допомогою біометричних даних. Для отримання додаткової інформації дивіться розділ [Samsung Pa](#page-121-0)ss.
- Захищена папка: створення захищеної папку для захисту вашого секретного вмісту та програм від інших. Додаткові відомості дивіться у розділі [«Захищена папка](#page-123-0)».
- Захищений Wi-Fi: налаштування пристрою на захист ваших даних у разі використання незахищеної мережі Wi-Fi. додаткову інформацію дивіться у розділі [«Захищений Wi-Fi](#page-126-0)».
- Private Share: надання доступу до файлів за допомогою технології блокчейн.
- Samsung Blockchain Keystore: безпечне керування закритим ключем блокчейну.
- Установлення невідомих програм: надання дозволу на інсталяцію програм із невідомих джерел.
- Інші налаштування безпеки: настроювання додаткових налаштувань безпеки.

Деякі функції можуть бути недоступні залежно від оператора зв'язку чи моделі.

ſØ

### <span id="page-116-0"></span>Розпізнавання обличчя

Пристрій може бути налаштований на розблокування екрана при розпізнаванні вашого обличчя.

- Якщо для блокування екрана використовується обличчя, воно не може бути застосоване для першого розблокування екрана після увімкнення пристрою. Для використання пристрою необхідно розблокувати його, ввівши зразок, PIN-код або пароль, встановлений під час реєстрації обличчя. Не забувайте свій зразок, PIN-код чи пароль.
	- Якщо ви зміните метод блокування екрана на Проведення або Немає, що є ненадійним, всі ваші біометричні дані будуть видалені.

#### Застереження щодо розпізнавання обличчя

Перед використання обличчя для розблокування вашого пристрою дотримуйтесь застережень, описаних нижче.

- Пристрій може бути розблокований особою, що схожа на вас, або будь-чим, що схоже на ваше зображення.
- Розпізнавання обличчя є менш надійним способом захисту, ніж зразок, PIN-код або пароль.

#### Покращення розпізнавання обличчя

У разі використання розпізнавання обличчя звертайте увагу на таке:

- Під час реєстрації враховуйте такі обставини, як носіння окулярів, капелюха, маски, наявність бороди чи густого макіяжу.
- Упевніться під час реєстрації, що ви знаходитесь у добре освітленому місці і що об'єктив камери чистий.
- Впевніться, що ваше зображення не розмите, для кращих збігів.

#### Реєстрація обличчя

Для успішної реєстрації обличчя процедуру слід виконувати у приміщенні та за умови відсутності прямих сонячних променів.

- 1 На екрані налаштувань торкніться **Безпека й конфіденційність → Біометричні дані → Розпізнавання** обличчя.
- 2 Ознайомтеся з вказівками на екрані i торкніться Продовж.
- 3 Налаштуйте спосіб блокування екрана.
- 4 Розмістіть пристрій так, щоб обличчя було у рамці на екрані. Камера просканує ваше обличчя.
- Якщо розблокування екрана за допомогою обличчя не спрацьовує належним чином, торкніться ١K Видалити дані обличчя, щоб видалити зареєстроване обличчя і зареєструвати своє обличчя знову.
	- Щоб покращити розпізнавання обличчя, торкніться Додайте варіанти зовніш. вигляду для поліпшення розпізнавання і додайте альтернативний варіант.

#### Розблокування екрана за вашим обличчям

Для розблокування екрана замість зразка, PIN-коду або пароля можна використати спосіб розпізнавання за обличчям.

- 1 На екрані налаштувань торкніться Безпека й конфіденційність → Біометричні дані → Розпізнавання обличчя.
- 2 Розблокуйте екран за допомогою попередньо встановленого способу блокування екрана.
- 3 Торкніться повзунка Розблокування за допомогою розпізнавання обличчя, щоб увімкнути відповідну функцію.
- 4 Дивіться на заблокований екран.

Коли ваше обличчя розпізнане, екран можна розблокувати, не використовуючи більше ніяких способів блокування. Якщо обличчя не розпізнане, скористайтесь налаштованим способом розблокування екрана.

#### Видалення даних про зареєстроване обличчя

Ви можете видалити дані про зареєстроване обличчя.

- $1$  На екрані налаштувань торкніться **Безпека й конфіденційність → Біометричні дані → Розпізнавання** обличчя.
- 2 Розблокуйте екран за допомогою попередньо встановленого способу блокування екрана.
- $3$  Торкніться Видалити дані обличчя  $\rightarrow$  Видалити. Після видалення даних про зареєстроване обличчя всі пов'язані функції також вимикаються.

### <span id="page-118-0"></span>Розпізнавання відбитків пальців

Для використання функції розпізнавання відбитків пальців на пристрої потрібно зареєструвати та зберегти ваші відбитки пальців.

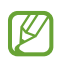

- Доступність цієї функції залежить від регіону або оператора зв'язку.
- Функція розпізнавання відбитків пальців використовує унікальні характеристики кожного відбитка для покращення захисту пристрою. Ймовірність помилки датчика розпізнавання відбитка пальців під час розпізнавання двох різних відбитків дуже невелика. Але в деяких випадках датчик може розпізнати різні відбитки, що дуже схожі між собою, як ідентичні.
- Товста або кольорова захисна плівка може вплинути на роботу функції. Якщо ви застосовуєте захисну плівку, переконайтеся в тому, що вона сумісна з екранним датчиком відбитків пальців. (Як-от захисні плівки, які продає Samsung.)
- Якщо для блокування екрана використовуються відбитки пальців, вони не можуть бути застосовані для першого розблокування екрана після увімкнення пристрою. Для використання пристрою необхідно розблокувати його, ввівши зразок, PIN-код або пароль, встановлений під час реєстрації відбитка пальця. Не забувайте свій зразок, PIN-код чи пароль.
- Якщо ваш відбиток пальця не розпізнаний, для розблокування пристрою потрібно ввести зразок, PIN-код або пароль, установлений під час реєстрації відбитка пальця, і зареєструвати відбитки пальців заново. Якщо ви забули зразок, PIN-код чи код розблокування, ви не зможете користуватись пристроєм, доки його не скинете. Компанія Samsung не несе відповідальності за втрату будь-яких даних або незручності, пов'язані із забуттям коду розблокування.
- Якщо ви зміните метод блокування екрана на Проведення або Немає, що є ненадійним, всі ваші біометричні дані будуть видалені.

#### Поради стосовно ефективнішого розпізнавання відбитків пальців

Під час сканування відбитків пальців за допомогою пристрою зверніть увагу на наведені нижче моменти, що можуть вплинути на роботу цієї функції:

- Відбитки пальців можуть не розпізнаватися, якщо на подушечках пальців є зморшки або шрами.
- Відбитки пальців можуть бути не розпізнані, якщо пальці маленькі або тонкі.
- Щоб покращити розпізнавання, реєструйте відбитки тих пальців, якими ви найчастіше користуєтеся для виконання дій на пристрої.
- Ваш пристрій має вбудований сканер відбитків пальців у центрі нижньої частини екрана. Переконайтеся, що захисна плівка чи сенсорний екран у зоні сканера відбитків пальців не подряпані чи не пошкоджені металевими предметами, такими як монети, ключі, ручки та ланцюжки.
- Переконайтеся, що зона сканера відбитків пальців у центрі нижньої частини екрана і ваші пальці чисті та сухі.
- Якщо палець зігнуто або якщо використовуються кінчики пальців, пристрій може не розпізнати відбитки пальців. Натисніть на екран, щоб кінчик вашого пальця закрив широку поверхню у зоні розпізнавання відбитка пальця.

#### Реєстрація відбитків пальців

На екрані Параметрів торкніться **Безпека й конфіденційність → Біометричні дані → Відбитки пальців** і дотримуйтеся інструкцій на екрані, щоб зареєструвати свій відбиток. Після реєстрації, щоб перевірити, чи зареєстрований ваш відбиток пальця, та його назву, торкніться Перевірте додані відбитки.

#### Розблокування екрана за відбитками пальців

Для розблокування екрана замість зразка, PIN-коду або пароля можна використати відбиток пальця.

- 1 На екрані налаштувань торкніться **Безпека й конфіденційність → Біометричні дані → Відбитки** пальців.
- 2 Розблокуйте екран за допомогою попередньо встановленого способу блокування екрана.
- 3 Торкніться повзунка Розбл.за доп.відб.пальця, щоб увімкнути відповідну функцію.
- 4 Під час дії екрана блокування покладіть палець на сканер відбитків пальців і відскануйте його відбиток.

#### Змінення налаштувань значка розпізнавання відбитків пальців

Налаштування пристрою на відображення або приховування значка розпізнавання відбитка пальця при торканні вимкненого екрана.

- $1$  На екрані налаштувань торкніться Безпека й конфіденційність → Біометричні дані → Відбитки пальців.
- 2 Розблокуйте екран за допомогою попередньо встановленого способу блокування екрана.
- 3 Торкніться Показув. значок на вимк. екрані і виберіть потрібну опцію.

#### Видалення зареєстрованих відбитків пальців

Зареєстровані відбитки пальців можна видалити.

- $1$  На екрані налаштувань торкніться **Безпека й конфіденційність → Біометричні дані → Відбитки** пальців.
- 2 Розблокуйте екран за допомогою попередньо встановленого способу блокування екрана.
- 3 Виберіть відбиток пальця для видалення і торкніться Видалити.

## <span id="page-121-0"></span>Samsung Pass

Зареєструйте свої біометричні дані у Samsung Pass для перевірки вашої особи при користуванні службами, що вимагають входу до системи чи введення особистої інформації.

- 
- Функція входу на веб-сайти доступна лише для веб-сайтів, для перегляду яких використовується програма Samsung Internet. Ця функція може не підтримуватися деякими веб-сайтами.
- Зареєстровані біометричні дані знаходяться лише на вашому пристрої і не синхронізуються з іншими пристроями чи серверами.

#### Реєстрація Samsung Pass

Перед використанням Samsung Pass зареєструйте свої біометричні дані у Samsung Pass.

На екрані налаштувань торкніться **Безпека й конфіденційність → Samsung Pass**. Щоб завершити налаштування, дотримуйтесь інструкцій на екрані.

#### Підтвердження пароля до облікового запису Samsung

Замість введення пароля до облікового запису Samsung для перевірки своєї особи, наприклад під час купівлі вмісту в магазині Galaxy Store, можна використовувати власні зареєстровані біометричні дані.

На головному екрані Samsung Pass торкніться • → Налаштування → Обліковий запис і синхронізація і торкніться перемикача Перевірка за допомогою Samsung Pass, щоб ввімкнути цю функцію.

#### Використання Samsung Pass для входу до веб-сайтів

Samsung Pass можна використовувати для реєстрації на вебсайтах, що підтримують функцію автоматичного заповнення ідентифікатора й пароля.

- 1 На сторінці входу на веб-сайт введіть свої ідентифікатор і пароль, а тоді торкніться кнопки входу.
- 2 Коли відобразиться спливаюче вікно із запитом на збереження облікових даних, встановіть прапорець біля опції Увійти за допомогою Samsung Pass і торкніться Запам'ят.

#### Використання Samsung Pass для входу до програм

Samsung Pass можна використовувати для входу до програм, що підтримують функцію автоматичного заповнення ідентифікаційного номеру і паролю.

- 1 На сторінці входу до програми введіть свої ідентифікатор і пароль, а тоді торкніться кнопки входу.
- 2 Коли відобразиться спливаюче вікно із запитом на збереження облікових даних, торкніться Зберегти.

#### Керування реєстраційною інформацією

Перегляд списку веб-сайтів і програм, які додано для використання у Samsung Pass і керування реєстраційною інформацією.

- 1 На головному екрані Samsung Pass торкніться Програми/сайти і виберіть вебсайт або програму зі списку.
- 2 Торкніться Редагувати й змініть свій ідентифікатор, пароль і назву вебсайту або програми. Для видалення своєї інформації для входу торкніться Видалити.

#### Використання Samsung Pass з веб-сайтами та програмами

При використанні веб-сайтів або програм, які підтримують Samsung Pass, ви можете виконати вхід за допомогою Samsung Pass.

Для перегляду списку веб-сайтів та програм, що підтримують Samsung Pass, на головному екрані Samsung Pass торкніться  $\stackrel{\bullet}{\bullet} \rightarrow$  Налаштування  $\rightarrow$  Партнери. Якщо веб-сайтів або програм, що підтримують службу Samsung Pass, немає, елемент Партнери буде відсутній.

- $\not\!\!\! D$
- Доступність веб-сайтів та програм залежить від постачальника послуг або моделі.
- Samsung не несе відповідальності за будь-які збитки або незручності, пов'язані з виконанням входу до веб-сайтів або програм за допомогою Samsung Pass.

#### Автоматичне введення особистої інформації

Функцією Samsung Pass можна користуватися для введення своєї особистої інформації, як-от адреси чи дані платіжної картки, в програмах, що підтримують автоматичне заповнення особистої інформації.

- 1 На головному екрані Samsung Pass виберіть опцію в розділі Приватні дані.
- 2 Введіть інформацію й торкніться Зберегти.

Тепер для автоматичного введення особистої інформації у підтримуваних програмах можна користуватись власними біометричними даними, зареєстрованими у Samsung Pass.

#### Видалення даних Samsung Pass

Ви можете видалити свої біометричні дані, інформацію для входу на ресурси та дані, зареєстровані у Samsung Pass.

На головному екрані Samsung Pass торкніться • → Налаштування → Пристрої із Samsung Pass → • Завершення використання Samsung Pass.

- Ваш обліковий запис Samsung залишиться активним.
	- Дані Samsung Pass на інших пристроях, на яких виконано вхід до вашого облікового запису Samsung, буде також видалено.

### <span id="page-123-0"></span>Захищена папка

 $\not\!\!\!\!D$ 

Захищена папка захищає ваші програми та дані, такі як фото і контакти, від доступу до них сторонніх осіб. Конфіденційність даних і програм забезпечується, навіть коли пристрій не заблокований.

Безпечна папка являє собою окреме, захищене місце у пам'яті. Дані в захищеній папці не можуть  $\mathbf \Omega$ бути передані на інші пристрої за допомогою недозволених методів надання доступу, таких як USB чи Wi-Fi Direct. При спробі внести зміни у операційну систему або програмне забезпечення, захищена папка автоматично блокується і стає недоступною. Перед збереженням даних у захищеній папці слід створити резервну копію даних у іншому безпечному місці.

 $\not\!\!\!D$ 

۱K

#### Налаштування програми «Захищена папка»

- 1 Відкрийте програму Налаштування та торкніться Безпека й конфіденційність → Захищена папка.
- 2 Щоб завершити налаштування, дотримуйтесь інструкцій на екрані.

Коли з'являється спливне вікно із запитом про скидання типу блокування захищеної папки в обліковому записі Samsung, торкніться Увімкнути. Якщо ви забули тип блокування, ви можете скинути його у своєму обліковому записі Samsung. Не ввімкнувши цю функцію, ви не зможете скинути тип блокування, забувши його.

Після завершення налаштування з'явиться екран захищеної папки, і на екран програм буде додано значок програми «Захищена папка» (<sup>1</sup>).

- Якщо програму Захищена папка заблоковано, необхідно розблокувати програму за допомогою попередньо заданого способу блокування.
	- Для змінення назви або значка захищеної папки торкніться → Налаштувати.

#### Налаштування умов автоматичного блокування захищеної папки

- 1 Відкрийте програму Захищена папка і торкніться → Налаштування → Автоблокування захищеної папки.
- 2 Виберіть варіант блокування.

Щоб заблокувати захищену папку вручну, торкніться • Эаблокувати й вийти.

#### Переміщення даних до захищеної папки

Перемістіть вміст, такий як фотографії та відео, до захищеної папки. Для прикладу далі описані дії для переміщення зображення з місця розташування за замовчуванням у захищену папку.

- 1 Відкрийте програму Захищена папка і торкніться → Додати файли.
- 2 Торкніться Зображення, виберіть зображення для переміщення i натисніть Готово.
- 3 Торкніться Перемістити.

Вибрані об'єкти будуть видалені з початкової папки та переміщені в захищену папку. Щоб скопіювати об'єкти, торкніться Копіювати.

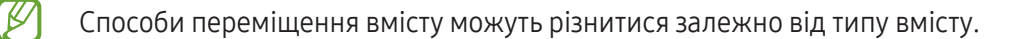

#### Переміщення даних із захищеної папки

Дані можна перемістити з захищеної папки у відповідні програми в місці розташування за замовчуванням. Для прикладу далі описані дії для переміщення зображення із захищеної папки до сховища за замовчуванням.

- 1 Відкрийте програму Захищена папка і торкніться Галерея.
- 2 Виберіть зображення й торкніться Э Перемістити з Захищена папка. Вибрані елементи буде переміщено до Галерея, за замовчуванням.

#### Додавання програм

Програмою можна користуватись, додавши її у захищену папку.

- 1 Відкрийте програму Захищена папка і торкніться —
- 2 Позначте одну чи кілька із встановлених на пристрої програм і торкніться Додати.

Видалення програм із захищеної папки

Торкніться та утримуйте значок програми, яку потрібно видалити, а потім торкніться Видалити.

#### Додавання облікових записів

Додавайте облікові записи Samsung і Google або інші для синхронізації з програмами у захищеній папці.

- 1 Відкрийте програму Захищена папка і торкніться → Налаштування → Керування обліковими записами → Додати обліковий запис.
- 2 Виберіть службу облікових записів.
- 3 Щоб завершити налаштування облікового запису, дотримуйтесь вказівок на екрані.

#### Приховування захищеної папки

Ярлик захищеної папки можна приховати з екрану програм.

Відкрийте програму Захищена папка, торкніться • → Налаштування, а потім торкніться перемикача Додати піктограму Захищена папка на екран програм, щоб вимкнути цю функцію.

Або відкрийте панель сповіщень, проведіть вниз, а потім торкніться (1) (Захищена папка), щоб вимкнути цю функцію. Якщо на панелі швидких налаштувань ви не можете знайти (В) (Захищена папка), торкніться і перетягніть кнопку, щоб додати її.

Щоб відобразити захищену папку знову, відкрийте програму Налаштування, торкніться Безпека й конфіденційність → Захищена папка, а тоді торкніться перемикача Додати піктограму Захищена папка на екран програм, щоб ввімкнути цю функцію.

#### Видалення захищеної папки

Захищену папку можна видалити разом з усіма даними і програмами в ній.

Відкрийте програму Захищена папка і торкніться • → Налаштування → Додаткові налаштування → Видалити.

Для того, щоб створити резервну копію вмісту перед видаленням захищеної папки, позначте Перемістити медіафайли з захищеної папки і торкніться Видалити. Для отримання доступу до даних у резервній копії захищеної папки відкрийте програму Мої файли і торкніться Внутрішнє сховище → Download → Secure Folder.

Резервну копію нотаток, збережених у Samsung Notes, створено не буде.

## <span id="page-126-0"></span>Захищений Wi-Fi

١K

 $\not\!\!\!\!\nabla$ 

Захищений Wi-Fi – це служба, яка захищає ваші підключення до мережі Wi-Fi. Вона шифрує дані, що використовують мережі Wi-Fi, і вимикає програми й вебсайти, що відстежують трафік, щоб ви могли безпечно користуватися мережами Wi-Fi. Наприклад, у разі використання незахищеної мережі Wi-Fi у громадських місцях, таких як кафе або аеропорти, служба Захищений Wi-Fi вмикається автоматично, щоб ніхто не зміг отримати несанкціонований доступ до даних для входу в систему або відстежувати діяльність у програмах або на веб-сайтах.

На екрані налаштувань торкніться Безпека й конфіденційність → Захищений Wi-Fi і дотримуйтеся інструкцій на екрані, щоб завершити налаштування.

Коли служба Захищений Wi-Fi ввімкнена, на панелі сповіщень з'явиться значок .

- Використання цієї функції може сповільнити швидкість роботи мережі Wi-Fi.
	- Доступність цієї функції залежить від мережі Wi-Fi, оператора зв'язку послуг або моделі.

#### Вибір програм для захисту за допомогою служби Захищений Wi-Fi

Виберіть програми для захисту за допомогою служби Захищений Wi-Fi, і ви зможете захистити дані, такі як пароль або діяльність у програмах, від доступу з боку сторонніх осіб.

На екрані налаштувань торкніться **Безпека й конфіденційність → Захищений Wi-Fi → • → Налаштування** → Захищені програми та торкніться перемикачів навпроти програм, які ви бажаєте захистити за допомогою служби Захищений Wi-Fi.

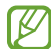

ſØ

Ця функція може не підтримуватися деякими програмами.

#### Придбання плану захисту

Вам щомісяця надається безкоштовний план захисту для мереж Wi-Fi. Проте ви також можете придбати платні плани, щоб мати необмежений за пропускною здатністю захист протягом визначеного періоду часу.

- 1 На екрані налаштувань торкніться Безпека й конфіденційність → Захищений Wi-Fi.
- 2 Торкніться План захисту → Оновити й виберіть бажаний план.

Щодо певних планів, ви маєте можливість перенести план захисту на інший пристрій, зареєстрований в обліковому записі Samsung.

3 Дотримуйтесь інструкцій на екрані, щоб завершити придбання.

## Розташування

Зміна налаштувань для дозволів щодо відомостей про розташування.

На екрані налаштувань торкніться Розташування.

- Дозволи програми: перегляд переліку програм, які мають дозвіл на доступ до розташування пристрою, і редагування налаштувань дозволів.
- Служби розташування: увімкніть на пристрої функцію Wi-Fi або Bluetooth, щоб збільшити точність відображення інформації про ваше місцезнаходження, навіть коли ці функції буде вимкнено. Ви також можете переглянути послуги з визначення розташування, що використовуються на пристрої.
- Програми, що нещодавно отримували доступ: відображення програм, що запитують відомості про ваше поточне розташування.

## Безпека та екстрені ситуації

Керуйте власною медичною інформацією і контактами для виклику в екстрених випадках. Ви також можете змінити налаштування функцій екстреного оповіщення, наприклад бездротових екстрених сповіщень.

На екрані налаштувань торкніться Безпека та екстрені ситуації.

- Медична інформація: введіть Вашу медичну інформацію.
- Екстрені контакти: додавання контактів для виклику в екстрених випадках.
- Екстрена допомога: налаштуйте пристрій на здійснення екстреного виклику на попередньо встановлений номер після натискання бокової кнопки п'ять разів поспіль.
- Екстрений зв'язок: налаштування пристрою на надсилання такої інформації, як-от розташування або сповіщення про низький заряд акумулятора вашого пристрою, екстреним контактам протягом певного періоду часу.
- Сповіщення про землетрус: увімкніть функцію попередження про землетрус.
- Вимикайте звук сповіщень на час руху автомобіля: автоматичне включення функції «Не турбувати» під час водіння.
- Геолокація в екстрених випадках: ввімкнення функції визначення місцеположення в екстрених випадках (ELS).
- Бездротові екстрені оповіщення: змініть налаштування бездротових екстрених сповіщень.

Деякі функції можуть бути недоступні залежно від регіону чи моделі.

## Облікові записи та резервне копіювання

### Опції

Синхронізуйте свої дані, створюйте їх резервну копію та відновлюйте їх за допомогою хмарного сховища Samsung Cloud. Ви також можете входити до облікових записів, таких як обліковий запис Samsung чи Google, та керувати ними, а також передавати дані на інші пристрої чи з них за допомогою Smart Switch.

На екрані налаштувань торкніться Облікові записи та резервне копіювання.

- Керування обліковими записами: додавання облікових записів Samsung і Google або інших облікових записів, з якими потрібно здійснювати синхронізацію.
- **Samsung Cloud**: створення резервних копій даних і налаштувань та відновлення даних і налаштувань попереднього пристрою, навіть якщо у вас його немає. Додаткові відомості дивіться у розділі «[Samsung Cloud](#page-129-0)».
- Google Диск: захист збережених на пристрої особистих даних, даних програм і налаштувань. Ви можете створити резервні копії своєї чутливої інформації. Для створення резервної копії даних потрібно ввійти до облікового запису Google.
- Smart Switch: відкриття Smart Switch і передавання даних із попереднього пристрою. Додаткові відомості дивіться у розділі «[Передавання даних із попереднього пристрою](#page-18-0) (Smart Switch)».

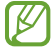

Регулярно створюйте резервну копію своїх даних у безпечному місці, такому як Samsung Cloud чи комп'ютер, щоб ви могли відновити дані у випадку їх пошкодження чи втрати через випадкове скидання пристрою у заводські налаштування.

### <span id="page-129-0"></span>Samsung Cloud

Створення резервної копії даних вашого пристрою у Samsung Cloud та їх відновлення в пізніший термін.

#### Створення резервних копій даних

Ви можете створювати резервні копії даних вашого пристрою у Samsung Cloud.

- 1 На екрані налаштувань торкніться Облікові записи та резервне копіювання, а тоді торкніться Резервне копіювання даних у розділі Samsung Cloud.
- 2 Торкніться повзунків навпроти об'єктів, резервні копії яких потрібно створити, і торкніться Здійснити рез.копіювання зараз.
- 3 Торкніться Готово.
	- Деякі дані не зберігаються у резервній копії. Для перевірки того, які дані будуть збережені, на екрані налаштувань торкніться Облікові записи та резервне копіювання, а тоді торкніться Резервне копіювання даних у розділі Samsung Cloud.
		- Для перегляду резервних копій даних для інших пристроїв у вашому Samsung Cloud на екрані налаштувань торкніться **Облікові записи та резервне копіювання → Відновлення даних** і потім виберіть потрібний пристрій.

#### Відновлення даних

Збережену у Samsung Cloud резервну копію даних можна відновити на ваш пристрій.

- 1 На екрані налаштувань торкніться Облікові записи та резервне копіювання.
- 2 Торкніться Відновлення даних і виберіть потрібний пристрій.
- 3 Встановіть прапорці біля елементів, які потрібно відновити, і торкніться Відновити.

## **Google**

Налаштування установок деяких функцій, які надаються Google.

На екрані налаштувань торкніться Google.

## Додаткові функції

## Опції

Увімкнення додаткових функцій і змінення налаштувань для керування ними.

На екрані налаштувань торкніться Додаткові функції.

- Labs: використовуйте нові функції пристрою.
- Бокова кнопка: виберіть програму або функцію, яку потрібно запускати боковою кнопкою. Додаткову інформацію дивіться у розділі «[Налаштування бокової кнопки](#page-7-0)».
- Рухи і жести: ввімкнення функції рухів та конфігурування налаштувань. Додаткові відомості дивіться у розділі «[Рухи і жести](#page-131-0)».
- Керування однією рукою: ввімкнення режиму роботи однією рукою для зручнішого використання пристрою однією рукою.
- Смарт-рекомендації: налаштуйте пристрій для аналізу важливої інформації у вибраному тексті або отриманому повідомленні, наприклад подій та адрес, і запропонуйте додавати їх як події до календаря або використовувати пов'язані програми. Ви також можете отримувати поради щодо корисних дій або тексту, який вводите, на основі історії використання програми.

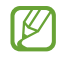

Зібрана інформація зберігається та використовується лише в цьому пристрої для захисту вашої особистої інформації.

- Знімки й запис екрана: змінення налаштувань функцій знімка та запису екрана.
- Показувати контакти під час надсилання вмісту: налаштуйте пристрій для відображення людей, з якими ви контактували, на панелі спільного доступу для безпосереднього обміну контентом.

Ефекти відеовиклику: налаштуйте використання функції, яка змінює фон або блокує фоновий шум під час відеодзвінків. додаткову інформацію дивіться у розділі [«Ефекти відеовиклику](#page-132-0)».

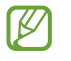

- Ця функція доступна лише у деяких програмах.
- Деякі функції можуть бути недоступні залежно від моделі.
- Подвійний профіль: встановіть другий екземпляр програми і користуйтесь двома різними обліковими записами в одній програмі-месенджері. Додаткові відомості дивіться в розділі [«Подвійний профіль](#page-133-0)».

Деякі функції можуть бути недоступні залежно від оператора зв'язку чи моделі.

### <span id="page-131-0"></span>Рухи і жести

Ввімкнення функції рухів та конфігурування налаштувань.

На екрані налаштувань торкніться Додаткові функції → Рухи і жести.

- Пробудження під час підняття: налаштування пристрою вмикати екран, коли його підняли.
- Двічі торкн. для увімк. екрана: налаштуйте пристрій на ввімкнення екрану, коли його вимкнено, за допомогою подвійного натиснення у будь-якому місці екрана.
- Двічі торкн. для вимк. екрана: налаштування пристрою на вимикання екрана за подвійним дотиком до порожнього місця на головному або заблокованому екрані.
- Не вимикати екран за перегляду: дисплей не вимикається, поки ви на нього дивитеся.
- Оповіщення, коли телефон беруть: сповіщення про пропущені виклики або нові повідомлення в разі піднімання пристрою.

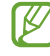

Ця функція може не працювати за ввімкненого екрана або якщо пристрій не перебуває на рівній поверхні.

- Вимкнення звуку жестами: вимкнення певних звуків за допомогою рухів або жестів.
- Проведення долонею: створення знімка екрана в разі проведення долонею вліво або вправо по екрану. Можна переглянути створені фотографії у розділі Галерея. Під час використання деяких програм і функцій створення знімка екрана неможливе.
- Надмірне струшування або удари пристрою можуть спричинити випадкове введення команд для  $\mathbb Z$ деяких функцій за допомогою сенсорів.

### <span id="page-132-0"></span>Ефекти відеовиклику

Ви можете використовувати функції, які змінюють фон або блокують фоновий шум під час відеодзвінків.

На екрані налаштувань торкніться Додаткові функції → Ефекти відеовиклику, а потім торкніться повзунка, щоб ввімкнути відповідну функцію. На екрані програми відеовиклику з'явиться ярлик  $\mathbb{Z}$ ).

#### Використання ефектів відеовиклику

На екрані програми відеовиклику торкніться **[32]**.

- Скинути все: скидання налаштувань.
- Фон: змініть або розмийте фон під час відеодзвінків.
- Обличчя: застосувати ефекти краси до обличчя.
- Тон кольору: налаштувати відтінок і яскравість екрана.
- Автокадрування: увімкнення або вимкнення функції автофокусування. Після ввімкнення цієї функції пристрій автоматично змінює кут зйомки й масштабування, розпізнаючи та відстежуючи людей під час запису відео.
- Режим микрофона: блокування фонового шуму для отримання чіткішого звуку.
	- Стандартна: видалення шуму, щоб якість відеодзвінка була хорошою.
	- Пріоритет голосу: фокусування на звуці, який надходить у напрямку передньої камери.
	- Усі звуки: передача всіх звуків навколо вас, наприклад звуку музики.
- $\{c\}$ : оберіть і додайте кольори й зображення фону, які зможете використовувати під час відеодзвінків.
	- Деякі функції можуть бути недоступні залежно від моделі.
		- Деякі функції доступні лише під час використання передньої камери.

К

## <span id="page-133-0"></span>Подвійний профіль

Встановіть другий екземпляр програми і користуйтесь двома різними обліковими записами в одній програмі-месенджері.

- 1 На екрані налаштувань торкніться **Додаткові функції → Подвійний профіль**. З'являться підтримувані програми.
- 2 Торкніться повзунка навпроти програми, яку буде встановлено другою. Буде встановлено другу програму. На значку другої програми буде позначка  $\mathcal{O}'$ .

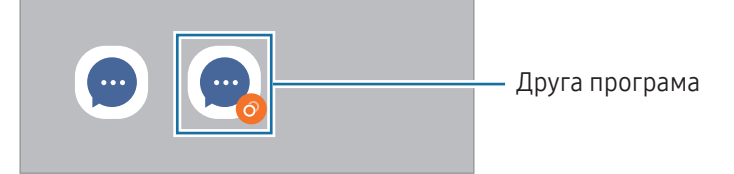

- Доступність функції подвійного месенджера залежить від програми.
	- Деякі функції програми можуть бути обмежені у другій програмі.

#### Видалення другої програми

- 1 На екрані налаштувань торкніться Додаткові функції → Подвійний профіль.
- 2 Торкніться перемикача навпроти програми, яку потрібно видалити, а тоді торкніться Видалити. Усі дані другої програми буде видалено.

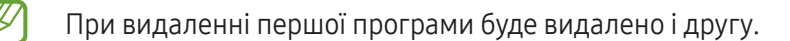

## Використання пристрою та батьківський контроль

Перегляд історії використання вашого пристрою та використання функцій, які допоможуть запобігти втручанню пристрою у ваше життя. Крім того, ви можете налаштувати батьківський контроль для ваших дітей та керувати використанням ними цифрових сервісів.

На екрані налаштувань торкніться Використання пристрою та батьківський контроль.

- Час використання пристрою: налаштування цільового значення тривалості користування пристроєм протягом дня.
- Таймери програм: обмеження тривалості використання кожної програми протягом дня шляхом налаштування таймера. При досягненні обмеження додаток буде вимкнено, і ви не зможете використовувати її.
- Контроль керування: ввімкнення контролю водіння, щоб дізнатися як часто ви використовуєте свій пристрій за кермом.
- Відстеження прогулянок: увімкніть контроль ходьби, щоб дізнатися як часто ви використовуєте свій пристрій під час ходьби.
- Відстеження гучності: ввімкнення контролю гучності, щоб захистити ваш слух.
- Батьківський контроль: контролювання використання цифрових пристроїв дітьми.

## Батарея та обслугов. пристрою

### Вступ

Функція догляду за пристроєм надає інформацію про стан акумулятора у пристрої, внутрішню пам'ять, оперативну пам'ять і систему безпеки. Також вона дозволяє оптимізувати роботу пристрою.

### Оптимізація пристрою

На екрані налаштувань торкніться Батарея та обслугов. пристрою → Оптимізувати.

Функція швидкої оптимізації покращує роботу пристрою за допомогою таких дій.

- Закриття програм, що працюють у фоновому режимі.
- Виправлення надмірного розрядження акумулятора.
- Сканування на предмет програм, що завершилися аварійно, та шкідливих програм.

### Акумулятор

Перевірка рівня заряду акумулятора та часу, що залишилися, для використання пристрою. За низького рівня заряду акумулятора ввімкнення функцій енергозбереження для його заощадження.

На екрані налаштувань торкніться Батарея та обслугов. пристрою → Акумулятор.

- Енергозбереження: ввімкнення режиму енергозбереження для збільшення часу роботи акумулятора.
- Обмеження фонового використання: обмеження використання акумулятора для програм, якими ви користуєтеся нечасто.
- Бездротова передача живлення: заряджання іншого пристрою від акумулятора вашого телефона. Додаткові відомості дивіться у розділі [«Бездротова передача живлення](#page-10-0)».
- Інші налаштування батареї: налаштування розширених параметрів акумулятора.
	- Час використання, що залишився, це час, протягом якого акумулятор буде розряджено. Час використання, що залишився, залежить від налаштувань пристрою та умов, у яких він використовується.
		- Сповіщення деяких програм, для яких ввімкнено режим енергозбереження, можуть не надходити.

## Сховище

ſØ

Перевірка стану використаного й доступного місця в сховищі.

На екрані налаштувань торкніться **Батарея та обслугов. пристрою → Сховище**. Щоб видалити файли або програми, які вам більше не потрібні, виберіть категорію. Потім торкніться та утримуйте потрібний елемент або виберіть його, а тоді торкніться Видалити або Видалити.

- Наявний обсяг внутрішнього сховища зазвичай менший за вказаний обсяг, через те, що операційна система й інстальовані програми займають його частину. Доступний обсяг пам'яті може змінюватися після оновлення ПЗ пристрою.
	- Доступний обсяг внутрішнього сховища можна перевірити в розділі технічних характеристик пристрою на вебсайті Samsung.

### Оперативна пам'ять

На екрані налаштувань торкніться Батарея та обслугов. пристрою  $\rightarrow$  Оперативна пам'ять.

Для прискорення роботи пристрою за рахунок зупинення фонових програм відмітьте програми у списку програм і торкніться Очистити.

### Захист пристрою

Перевірка стану безпеки пристрою. Ця функція здійснює сканування пристрою на наявність шкідливих програм.

На екрані налаштувань торкніться Батарея та обслугов. пристрою → Захист пристрою → Сканувати телефон.

### Автоматична оптимізація

Пристрій можна налаштувати, щоб він виконував автоматичну оптимізацію, коли не використовується.

На екрані налаштувань торкніться **Батарея та обслугов. пристрою → Автоматична оптимізація** і натисніть перемикач Перезапуск за потреби для ввімкнення.

### Оновлення ПЗ

Оновіть програмне забезпечення пристрою до останньої версії за допомогою служби бездротового оновлення операційної системи (FOTA). Оновлення програмного забезпечення можна також запланувати. На екрані налаштувань торкніться Батарея та обслугов. пристрою → Оновлення ПЗ.

## Діагностика

Протестуйте свій пристрій за допомогою Samsung Members.

На екрані налаштувань торкніться Батарея та обслугов. пристрою → Діагностика → Діагностування телефона. Оберіть, що треба протестувати, або торкніться Перевірити все, щоб перевірити все в списку.

### Режим обслуговування

Ввімкніть режим обслуговування, щоб захистити вашу конфіденційність, коли хтось інший користується вашим пристроєм, наприклад під час ремонту.

На екрані налаштувань торкніться Батарея та обслугов. пристрою → Режим обслуговування → Увімкнути.

## Програми

Керування програмами пристрою та змінення налаштувань програм. Ви можете переглянути інформацію про використання програм, змінити налаштування про їх сповіщення і доступ до них, або відключити чи видалити непотрібні програми.

На екрані налаштувань торкніться Програми.

## Загальне керування

Налаштування системних параметрів пристрою або скидання пристрою.

На екрані налаштувань торкніться Загальне керування.

- Мова: вибір мов пристрою. Для отримання додаткової інформації дивіться розділ [Додання мов](#page-138-0)  [пристрою](#page-138-0).
- Мови програми: вибір мови для кожної програми.
- Перетворення тексту на мовлення: зміна налаштувань функцій перетворення тексту на мовлення, що використовуються за ввімкненої функції TalkBack, як-от мова, швидкість тощо.
- Голосовий ввід: завантаження мовного пакету для використання функції голосового введення за відсутності Інтернет-з'єднання.
- Дата й час: доступ до налаштувань керування відображенням часу й дати на пристрої та їх змінення.

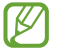

Якщо акумулятор повністю розряджений, дату й час буде скинуто.

- Налаштування Клавіатура Samsung: зміна налаштувань клавіатури Samsung.
- Список доступних клавіатур і стандартна: вибір клавіатури за замовчанням і зміна налаштувань клавіатури.
- Фізична клавіатура: зміна налаштувань зовнішньої клавіатури.
- Миша й сенсорна панель: зміна налаштувань зовнішньої миші або сенсорного джойстика.
- Паролі та автозаповнення: вибір служби автоматичного заповнення, яку треба використовувати.
- Скидання: скидання налаштувань та даних пристрою на заводські значення.
- Служба пepcoнaлiзaції: налаштування отримання персоналізованого обслуговування залежно від ваших інтересів та того, як ви користуєтеся пристроєм.
- Зв'яжіться з нами: поставте запитання або перегляньте найпоширеніші запитання.

#### <span id="page-138-0"></span>Додання мов пристрою

Ви можете додавати мови, які використовуватимуться на вашому пристрої.

- 1 На екрані налаштувань торкніться Загальне керування → Мова → Додавання мови. Для перегляду всіх мов, які можна додати, торкніться  $\stackrel{\bullet}{\bullet} \rightarrow$  Всі мови.
- 2 Виберіть мову, яку потрібно додати.
- 3 Для того, щоб встановити обрану мову мовою за замовчуванням, торкніться Установити за замовчуванням. Для того, щоб залишити поточне налаштування мови, торкніться Не змінювати. Обрана мова буде додана до переліку мов. Якщо ви змінили мову за замовчуванням, обрана мова буде додана нагору переліку.

Щоб змінити мову за замовчуванням у вашому списку мов, оберіть бажану мову і торкніться Застосувати. Якщо програма не підтримує мову за замовчуванням, вона використовуватиме наступну мову у списку.

## Спеціальні можливості

Налаштування різноманітних параметрів для покращення доступності використання пристрою.

На екрані налаштувань торкніться Спеціальні можливості.

- Рекомендовано для вас: перегляньте поточні спеціальні можливості, а також інші рекомендовані функції.
- TalkBack: увімкніть функцію TalkBack, щоб отримати голосовий зворотний зв'язок. Для перегляду довідкової інформації щодо використання цієї функції, натисніть Налаштування → Навчальний посібник і довідка.
- Озвучування вмісту: використання функцій голосового помічника.
- Покращення видимості: налаштування покращеного доступу для осіб зі слабким зором.
- Підвищення чутності: налаштування покращеного доступу для осіб із вадами слуху.
- Моторика та взаємодія: налаштування параметрів покращеного доступу для осіб з обмеженою рухливістю.
- Додаткові налаштування: налаштуйте параметри для функцій безпосереднього доступу та сповіщень.
- Установлені програми: перегляд послуг доступності, інстальованих на пристрої.
- Про спеціальні можливості: перегляньте відомості про Спеціальні можливості.
- Зв'яжіться з нами: поставте запитання або перегляньте найпоширеніші запитання.

## Оновлення ПЗ

Оновіть програмне забезпечення пристрою до останньої версії за допомогою служби бездротового оновлення операційної системи (FOTA). Оновлення програмного забезпечення можна також запланувати.

На екрані налаштувань торкніться Оновлення ПЗ.

- Завантаження та встановлення: перевірити та встановити оновлення вручну.
- Автозавантаження по Wi-Fi: налаштування пристрою на завантаження оновлень автоматично при підключенні до мережі Wi-Fi.
- Останнє оновлення: перегляд інформації про останнє оновлення програмного забезпечення.
- У разі випуску термінових оновлень програмного забезпечення, призначених для підвищення ſØ безпеки вашого пристрою і блокування нових видів загроз безпеці, їх буде встановлено автоматично без вашого погодження.

#### Інформація щодо оновлень безпеки

Оновлення безпеки призначені для підвищення рівня безпеки вашого пристрою і захисту особистої інформації. Для отримання інформації щодо оновлень безпеки для вашої моделі відвідайте сторінку securi[ty.samsungmobile.](http://security.samsungmobile.com)com.

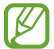

Веб-сайт підтримує тільки деякі мови.

## Про телефон

Доступ до інформації про пристрій.

На екрані налаштувань торкніться Про телефон.

Щоб змінити назву пристрою, торкніться Редагувати.

- Інформація про стан: перегляд додаткової інформації про пристрій, наприклад про стан SIM-картки, МАС-адресу Wi-Fi та серійний номер.
- Юридична інформація: отримання доступу до юридичної інформації, що відноситься до пристрою, наприклад, заходів безпеки і ліцензії з відкритим вихідним кодом.
- Відомості про ПЗ: отримання доступу до інформації про програмне забезпечення пристрою, наприклад, про версію його операційної системи та версію програмного забезпечення.
- Відомості про батарею: перегляд даних про стан акумулятора пристрою та додаткової інформації.

# Замітки щодо користування

## Застереження щодо користування пристроєм

Для безпечного й правильного користування пристроєм перш за все уважно ознайомтеся із цим посібником.

- В описах використовуються стандартні налаштування пристрою.
- Деякі відомості можуть не відповідати вашому пристрою, залежно від країни, оператора зв'язку, характеристикам моделі або програмного забезпечення пристрою.
- Під час користування деякими програмами чи функціями пристрій може потребувати підключення до Wi-Fi або мережі мобільного зв'язку.
- Вміст (високоякісний вміст), що вимагає активного використання ресурсів ЦП й оперативної пам'яті, впливатиме на загальну ефективність роботи пристрою. Програми можуть не працювати належним чином, залежно від характеристик пристрою та середовища, у якому він використовується.
- Компанія Samsung не несе відповідальності за проблеми з функціонуванням, спричинені використанням програм постачальників, відмінних від Samsung.
- Компанія Samsung не несе відповідальності за проблеми з функціонуванням або сумісністю, спричинені зміненням налаштувань реєстру, зміненням програмного забезпечення або компонентів операційної системи. Спроби встановлення відмінних від запропонованих виробником налаштувань операційної системи можуть призвести до неправильної роботи пристрою або програм.
- Використання програмного забезпечення, джерел звуку, заставок, зображень та іншого мультимедійного вмісту, що постачається разом із цим пристроєм, обмежено згідно з умовами ліцензійної угоди. Вилучення та використання цих матеріалів у комерційних або інших цілях є порушенням законів щодо авторських прав. Користувачі несуть повну відповідальність за незаконне використання медіаданих.
- За умови використання послуг, що потребують передавання даних, наприклад для обміну повідомленнями, завантаження, автоматичної синхронізації, а також визначення розташування, може стягуватися додаткова плата залежно від плану передавання даних. Для передачі великих обсягів даних рекомендується використовувати функцію Wi-Fi.
- Стандартні програми, що постачаються разом із пристроєм, можуть оновлюватися, а також більше не підтримуватися без завчасного попередження.
- Змінення операційної системи пристрою або встановлення програмного забезпечення, завантаженого з неофіційних джерел, може призвести до несправності пристрою, а також пошкодження даних або їх втрати. Ці дії вважаються порушенням ліцензійної угоди з компанією Samsung і призводять до припинення дії гарантії.
- Завдяки автоматичному підлаштуванню діапазону контрасту до умов довкілля зображення на сенсорному екрані залишається добре видимим навіть під яскравим сонячним світлом надворі. Зважаючи на принцип роботи виробу, відображення статичної графіки протягом тривалого часу може призвести до виникнення ефекту залишкового зображення (вигорання екрана) або двоїння.
	- Рекомендується не виводити статичні зображення на весь сенсорний екран чи його частину надто довго і вимикати сенсорний екран, коли пристрій не використовується.
	- Сенсорний екран може бути налаштований на автоматичне вимкнення, коли пристрій не використовується. Відкрийте програму Налаштування, торкніться Дисплей  $\rightarrow$  Автовимкнення екрана і виберіть проміжок часу, який пристрій очікує перед тим, як вимкнути сенсорний екран.
	- Для того, щоб сенсорний екран регулював свою яскравість автоматично залежно від умов довкілля, відкрийте програму Налаштування, торкніться Дисплей і потім торкніться перемикача Адаптивна яскравість, щоб увімкнути цю функцію.
- Залежно від регіону та моделі для деяких пристроїв існує вимога щодо отримання дозволу на використання від Федеральної комісії зв'язку США (FCC).

Якщо FCC видала дозвіл на використання вашого пристрою, тоді на ньому можна переглянути ідентифікаційний номер FCC. Для перегляду ідентифікаційного номера FCC відкрийте програму Налаштування і торкніться Про телефон → Інформація про стан. Якщо ваш пристрій не містить ідентифікаційного номера FCC, це означає, що його не було схвалено до продажу на території США і його ввезення в США можливе тільки для особистого користування власником.

- Пропускна здатність, яку підтримує пристрій, може різнитися залежно від регіону або оператора зв'язку.
- Доступність технологій, зокрема мережі 5G залежить від моделі, країни, постачальника послуг та оточуючого середовища користувача.
- Ваш пристрій містить у собі магніти. Тримайте його подалі від кредитних карток, імплантованих медичних пристроїв та інших пристроїв, на які можуть впливати магніти. У випадку з медичними пристроями тримайте даний пристрій на відстані більше 15 см від них. Припиніть використання пристрою, якщо є підозри на перешкоди в роботі вашого медичного пристрою, і проконсультуйтеся зі своїм лікарем або виробником вашого медичного пристрою.

#### Пояснювальні позначки

- Æ Попередження: ситуації, що можуть призвести до травмування вас або інших осіб
- $\bf O$ Увага!: ситуації, що можуть спричинити пошкодження пристрою або іншого обладнання
- $\boldsymbol{\mathscr{U}}$ Сповіщення: примітки, поради з користування та додаткова інформація

## Примітки на вмісті упаковки й аксесуарах

Комплектація описана у короткому посібнику користувача.

- Компоненти, які входять до комплекту пристрою, а також доступні аксесуари можуть різнитися залежно від країни або оператора зв'язку.
- Компоненти, що постачаються в комплекті, розроблені спеціально для цього пристрою та можуть бути несумісними з іншими пристроями.
- Зовнішній вигляд і характеристики можуть змінюватися без завчасного попередження.
- Додаткові аксесуари можна придбати в місцевого постачальника Samsung. Перед їх придбанням переконайтеся, що вони сумісні із цим пристроєм.
- Використовуйте аксесуари, рекомендовані компанією Samsung. Використання нерекомендованих аксесуарів може призвести до виникнення проблем у роботі та несправностей, на які не розповсюджується гарантія.
- Доступність усіх аксесуарів може змінюватися залежно від компаній-виробників. Додаткову інформацію про доступні аксесуари можна дізнатися на веб-сайті Samsung.
- З даним пристроєм можуть використовуватись навушники (USB типу C), які підтримують виведення цифрового сигналу. Втім, пристрій може бути несумісний з навушниками, призначеними для іншого способу виведення звуку або випущеними іншим виробником.
- Комплектний USB кабель розрахований на зарядний струм до 3A. Зарядний пристрій не входить до комплекту.

## Захист від потрапляння пилу та води

Пристрій вирізняється стійкістю до впливу води й пилу та відповідає таким міжнародним стандартам.

• Сертифікат водонепроникності IP68: згідно з вимогами стандарту IEC 60529, пристрій пройшов випробування зануренням у прісну воду за температури 15–35 °C, тиску 86–106 кПа, на глибину 1,5 м на 30 хвилин, де він утримувався в нерухомому положенні.

Для збереження стійкості пристрою до впливу вологи та пилу дотримуйтеся рекомендацій.

- Не допускайте потрапляння на пристрій води з басейну або моря.
- Якщо на пристрій потрапляє брудна вода або інші рідини, як-от мильна вода, олія, парфуми, сонцезахисний крем, засіб для очищення рук, хімічні продукти, такі як косметика, або рідини, що містять спирт, очистіть пристрій прісною водою, протріть його м'якою чистою тканиною, а потім ретельно висушіть перед використанням, щоб зберегти водонепроникність.
- Не піддавайте пристрій впливу води під тиском. Раптове підвищення тиску води може перевищити гарантований рівень водонепроникності.
- У місцях, як-от сауна чи парна, водонепроникність може погіршитися через різкі зміни температури.
- Якщо пристрій зазнає удару ззовні або пошкодження, його водонепроникність може погіршитися.

Якщо на пристрій попала вода або забруднюючі речовини, виконайте такі дії:

- Витріть пристрій м'якою та чистою тканиною, після чого ретельно висушіть його.
- Якщо мікрофон або динамік не висохнуть повністю, це може призвести до погіршення звуку під час розмови.
- Сенсорний екран та інші функції можуть не працювати як належить, якщо пристрій використовується у воді.
- Не під'єднуйте зарядний пристрій та аксесуари, поки пристрій не висохне повністю. Підключення аксесуарів або зарядного пристрою може призвести до пошкодження пристрою, якщо багатофункціональне гніздо не висохло.

Водо- та пилонепроникність пристрою Samsung Galaxy не є постійною і з часом може погіршитися через нормальний знос.
## Ситуації, в яких пристрій може перегріватися, та вирішення цього

#### Нагрівання пристрою під час заряджання акумулятора

Під час заряджання пристрій і зарядний пристрій можуть нагріватися. Під час бездротового зарядження або швидкого зарядження пристрій може стати гарячим на дотик. Це не впливає на строк служби пристрою чи якість його роботи і є нормальним режимом роботи пристрою. Якщо акумулятор стає надто гарячим, швидкість заряджання може знизитися, а зарядний пристрій може припинити процес заряджання.

#### Якщо пристрій нагрівається, виконайте такі дії:

- Відключіть пристрій від зарядного пристрою та закрийте будь-які програми, що виконуються. Зачекайте доки пристрій охолоне та почніть заряджати його знову.
- Якщо нижня частина пристрою перегрівається, причиною цього може бути пошкоджений кабель USB, підключений до пристрою. Замініть пошкоджений кабель USB новим кабелем, схваленим Samsung.
- При використанні бездротового зарядного пристрою не кладіть сторонні предмети, такі як металеві об'єкти, магніти і карти з магнітною смугою між пристроєм і бездротовим зарядним пристроєм.
- M Функції бездротового заряджання або швидкого заряджання доступні лише для підтримуваних моделей.

#### Нагрівання пристрою під час використання

При використанні функцій чи програм, які потребують більше живлення, або під час їх тривалого використання пристрій може тимчасово нагріватися через підвищене споживання заряду акумулятора. Закрийте програми, що виконуються, та призупиніть використання пристрою на деякий час.

Див. приклади ситуацій, в яких пристрій може перегріватися.

- Початкове налаштування пристрою після придбання або процес відновлення даних.
- Завантаження великих файлів.
- Використання програм, які потребують більше живлення, або використання програм протягом тривалого часу:
	- гра у високоякісні ігри протягом тривалого часу;
	- запис відео протягом тривалого часу;
	- трансляція відео при максимальному рівні яскравості;
	- при підключенні до телевізора
- Використання режиму багатозадачності (або виконання багатьох програм у фоновому режимі):
	- використання режиму кількох вікон;
	- оновлення чи встановлення програм під час запису відео;
	- завантаження великих файлів під час відеовиклику;
	- запис відео під час використання програми навігації.
- Використання великих обсягів даних для синхронізації з хмарним сховищем, електронною поштою або іншими обліковими записами.
- Використання програми навігації в автомобілі, якщо пристрій перебуває під впливом прямих сонячних променів.
- Використання функцій мобільної точки доступу та тетерингу.
- Використання пристрою в зонах зі слабким сигналом або в яких сигнал відсутній.
- Заряджання акумулятора з використанням пошкодженого кабелю USB.
- Пошкодження багатофункціонального гнізда пристрою або дія на нього сторонніх речовин, таких як рідина, пил, металевий порошок або графіт.
- Передача даних у роумінгу.

#### Якщо пристрій нагрівається, виконайте такі дії:

- Оновіть програмне забезпечення пристрою до останньої версії.
- Конфлікти між програмами, що виконуються, можуть спричинити нагрівання пристрою. Перезапустіть пристрій.
- Вимкніть функції Wi-Fi, GPS і Bluetooth, якщо ви їх не використовуєте.
- Закрийте програми, які збільшують споживання заряду акумулятора або виконуються у фоновому режимі, якщо ви їх не використовуєте.
- Видаліть непотрібні файли або програми, які не використовуються.
- Зменште яскравість екрана.
- Якщо пристрій перегрівається або гарячий на дотик протягом тривалого часу, не використовуйте його певний час. Якщо пристрій продовжує надмірно нагріватися, зверніться до сервісного центру Samsung або авторизованого сервісного центру.

### Застереження щодо перегріву пристрою

Якщо перегрів пристрою починає викликати неприємні відчуття, припиніть використовувати пристрій. При нагріванні пристрою його функції та робочі показники можуть бути обмежені; окрім того, пристрій може вимкнутися задля охолодження. Ця функція доступна лише для підтримуваних моделей.

- Якщо пристрій перегрівається, яскравість екрана, частота оновлення екрана й швидкість роботи будуть обмежені, щоб знизити температуру пристрою. Навіть якщо з'являється значок індикатора заряджання акумулятора, заряджання може бути повільним. Коли заряджання зупиняється через підвищення температури пристрою, значок акумулятора блимає.
- У разі досягнення пристроєм певної температури для запобігання виходу пристрою з ладу, виникненню подразнень і пошкоджень шкіри та розгерметизації акумулятора відобразиться попереджувальне повідомлення. Так само завершиться робота запущених програм, а можливість здійснення викликів та використання інших функцій буде обмежена, і до охолодження пристрою ви матимете змогу здійснювати лише екстрені виклики.
- У разі відображення другого повідомлення через подальше підвищення температури пристрій вимкнеться. Не використовуйте пристрій, поки температура пристрою не буде в межах діапазону рекомендованої робочої температури. У разі відображення другого повідомлення під час екстреного виклику цей виклик не буде перервано функцією примусового вимкнення пристрою.

#### Діапазон рекомендованої робочої температури **D**

Діапазон рекомендованої робочої температури для пристрою 0 °C–35 °C. Використання пристрою за межами діапазону рекомендованої температури може призвести до пошкодження пристрою або зменшення терміну служби акумулятора.

#### Застереження щодо навколишнього середовища

Пристрій може нагріватися через поточні умови навколишнього середовища. Будьте обережні, щоб уникнути скорочення терміну служби акумулятора, пошкодження пристрою або пожежі.

- Не зберігайте пристрій у місцях із дуже високою або дуже низькою температурою.
- Не піддавайте пристрій впливу прямих сонячних променів протягом тривалого часу.
- Не зберігайте і не використовуйте пристрій у місцях із дуже високою температурою, наприклад, всередині автомобіля влітку, протягом тривалого часу.
- Не кладіть пристрій на будь-які місця, які можуть нагріватися, наприклад, на килимок з електричним підігрівом.
- Не зберігайте пристрій поблизу або всередині нагрівачів, мікрохвильових печей, гарячого кухонного обладнання чи контейнерів високого тиску.
- Не використовуйте кабель з відшарувався або пошкодженої оболонкою, а також не використовуйте пошкоджений або несправний зарядні пристрій або акумулятор.

# Додаток

## Усунення неполадок

Перш ніж звернутися до сервісного центру Samsung або авторизованого сервісного центру спробуйте скористатися такими рішеннями. Деякі ситуації можуть не стосуватися вашого пристрою.

Ви також можете використовувати Samsung Members для вирішення будь-яких проблем, з якими ви могли зіткнутися при користуванні вашим пристроєм.

#### Після ввімкнення пристрою або під час його використання може відобразитися запит на введення одного з таких кодів:

- Пароль: якщо ввімкнено функцію блокування пристрою, необхідно ввести встановлений пароль.
- ПІН-код: під час першого використання пристрою або якщо ввімкнено функцію запиту PIN-коду, потрібно ввести PIN-код, який надається із SIM- або USIM-картою. Цю функцію можна вимкнути за допомогою меню «Заблокувати SIM-карту».
- PUK: SIM- або USIM-карту заблоковано; зазвичай це стається внаслідок введення неправильного PIN-коду декілька разів підряд. У такому разі потрібно ввести PUK-код, наданий оператором зв'язку.
- PIN2: у разі відкриття меню, яке вимагає введення коду PIN2, необхідно ввести код PIN2, який надається разом із SIM- або USIM-картою. За додатковими відомостями зверніться до вашого оператора зв'язку.

#### Пристрій відображає службові помилки та помилки мережі

- У місці зі слабким сигналом або поганим прийомом можна втратити зв'язок. Спробуйте вийти на зв'язок в іншому місці. Повідомлення про помилки можуть відображатися повторно під час переміщення.
- Деякі параметри недоступні без передплати. За додатковими відомостями зверніться до вашого оператора зв'язку.

#### Пристрій не вмикається

Пристрій не увімкнеться за повністю розрядженого акумулятора. Перш ніж вмикати пристрій, повністю зарядіть акумулятор.

#### Сенсорний екран реагує повільно або неналежним чином

- У разі використання захисної плівки або додаткових аксесуарів до сенсорного екрана він може не працювати належним чином.
- Сенсорний екран може працювати неправильно в разі натискання на нього пальцями у рукавичках, а також під час торкання його брудними руками, гострими предметами або кінчиками пальців.
- Сенсорний екран може не працювати належним чином в умовах вологості або під впливом води.
- Перезавантажте пристрій, щоб усунути будь-які тимчасові проблеми програмного забезпечення.
- Переконайтеся, що програмне забезпечення пристрою оновлено до останньої версії.
- Якщо сенсорний екран подряпано або пошкоджено, зверніться до сервісного центру Samsung або авторизованого сервісного центру.

#### Пристрій не реагує на натискання клавіш, або в його роботі виникла критична проблема

Спробуйте наступні рішення. Якщо проблему не вдається усунути, зверніться до сервісного центру Samsung або авторизованого сервісного центру.

#### Перезапуск пристрою

Якщо пристрій не реагує на натискання клавіш або «зависає», можливо, знадобиться закрити програми або перезавантажити пристрій знову.

#### Примусове перезавантаження

Якщо пристрій «зависає» або не реагує на дотик клавіш, одночасно натисніть і утримуйте бокову кнопку та кнопку зменшення гучності протягом 7 секунд, щоб перезавантажити пристрій.

#### Скидання установок пристрою

Якщо способи вище не допомагають вирішити проблему, виконайте скидання налаштувань до заводських значень.

Відкрийте програму Налаштування і торкніться Загальне керування → Скидання → Скинути до заводських налаштувань  $\rightarrow$  Скидання  $\rightarrow$  Видалити все. Перед виконанням скидання установок до заводських значень обов'язково створіть резервні копії всіх важливих даних, які зберігаються на пристрої.

#### Виклики не здійснюються

- Переконайтеся, що ви підключилися до правильної мережі.
- Переконайтеся, що для номера телефону, який набирається, не встановлено заборону викликів.
- Переконайтеся, що для вхідного номера телефону не встановлено заборону викликів.

#### Співрозмовники не чують вас під час виклику

- Переконайтеся, що не перекрито вбудований мікрофон.
- Переконайтеся, що тримаєте мікрофон близько до рота.
- У разі використання навушників переконайтеся, що їх правильно під'єднано.

#### Звукове відлуння під час виклику

Відрегулюйте гучність за допомогою натискання кнопки регулювання гучності або переміщення до іншого місця.

#### Стільникова мережа або Інтернет часто відключаються, або якість звуку низька

- Переконайтеся, що не заблоковано внутрішню антену пристрою.
- У місці зі слабким сигналом або поганим прийомом можна втратити зв'язок. Можливі проблеми з підключенням через перебої в роботі базової станції оператора зв'язку. Спробуйте вийти на зв'язок в іншому місці.
- У разі використання пристрою в дорозі служби бездротових мереж можуть вимикатися через проблеми в роботі мережі оператора зв'язку.

#### Акумулятор не заряджається належним чином (для зарядних пристроїв, рекомендованих компанією Samsung)

- Переконайтеся, що зарядний пристрій підключено належним чином.
- Зверніться до сервісного центру Samsung або авторизованого сервісного центру для заміни акумулятора.

#### Акумулятор розряджається швидше, ніж на початку його використання

- Якщо пристрій або акумулятор піддається впливу дуже низьких або дуже високих температур, корисний заряд може зменшуватися.
- Споживання заряду акумулятора збільшується в разі використання функцій обміну повідомленнями або деяких програм, наприклад, GPS, ігор або браузера.
- Акумулятор із часом зношується, а його корисний заряд зменшується.

#### Під час відкриття камери відображаються повідомлення про помилки

Для роботи камери пристрою потрібно достатньо вільного місця в сховищі й заряд акумулятора. У разі отримання повідомлень про помилки під час запуску камери спробуйте виконати такі дії:

- Зарядіть акумулятор.
- Звільнити місце в сховищі можливо передавши файли на комп'ютер або видаливши їх з пристрою.
- Перезапустіть пристрій. Якщо після виконання цих дій у роботі камери все ще виникають проблеми, зверніться до сервісного центру Samsung або авторизованого сервісного центру.

#### Якість фотографій нижча, ніж під час попереднього перегляду

- Якість фотографій залежить від оточення та використовуваної техніки фотографування.
- У разі фотографування в темних місцях, вночі або у приміщенні може виникати шум або зображення перебуватимуть поза фокусом.

#### Під час відкриття мультимедійних файлів відображаються повідомлення про помилки

Якщо під час відкриття мультимедійних файлів на пристрої відображаються повідомлення про помилки або мультимедійні файли не відтворюються, спробуйте виконати такі дії:

- Звільнити місце в сховищі можливо передавши файли на комп'ютер або видаливши їх з пристрою.
- Переконайтеся, що музичний файл не захищено за допомогою технології DRM (Digital Rights Management). Якщо файл захищено за допомогою технології DRM, переконайтеся в наявності відповідної ліцензії або ключа для відтворення файлу.
- Переконайтеся, що формати файлів підтримуються на пристрої. Якщо формат не підтримується, наприклад DivX або AC3, інсталюйте програму, яка підтримує відповідний формат. Для підтвердження форматів файлів, що підтримуються пристроєм, відвідайте вебсайт Samsung.
- Пристроєм підтримуються фотографії та відео, зроблені за допомогою цього пристрою. Фотографії та відео, зроблені за допомогою інших пристроїв, можуть не працювати належним чином.
- Пристроєм підтримуються мультимедійні файли, дозволені оператором зв'язку або постачальниками додаткових послуг. Деякий вміст, що розповсюджується в Інтернеті, наприклад звуки дзвінків, відео або заставки, може не працювати належним чином.

#### Bluetooth працює некоректно

Якщо інший пристрій Bluetooth не розпізнається або є проблеми із з'єднанням або якістю роботи, спробуйте зробити описане далі:

- Переконайтеся, що пристрій, з яким ви хочете з'єднатися, готовий до опитування або підключення.
- Переконайтеся, що ваш та інший пристрій Bluetooth перебувають у межах максимального радіусу дії з'єднання Bluetooth (10 м).
- На телефоні відкрийте Налаштування, торкніться Підключення, а потім торкніться перемикача **Bluetooth** для його повторного вмикання.
- На своєму пристрої відкрийте програму Налаштування і торкніться Загальне керування → Скидання  $\rightarrow$  Скинути налаштування мережі → Скинути налаштування → Скидання, щоб скинути мережеві налаштування. Внаслідок скидання налаштувань ви можете втратити зареєстровану інформацію.

Якщо після виконання цих дій проблема не зникає, зверніться до сервісного центру Samsung або авторизованого сервісного центру.

#### Смуга регулювання яскравості екрана відсутня на панелі сповіщень

Відкрийте панель сповіщень, потягнувши рядок стану вниз, після чого потягніть вниз панель сповіщень. Торкніться  $\stackrel{\bullet}{\bullet} \rightarrow$  Макет панелі швидк. дост.  $\rightarrow$  Регулятор яскравості  $\rightarrow$  Відображати завжди.

#### Під час під'єднання пристрою до комп'ютера не встановлюється з'єднання

- Переконайтеся, що використовується кабель USB, сумісний із пристроєм.
- Переконайтеся, що на комп'ютері встановлено й оновлено потрібний драйвер.

#### Пристрій не може знайти поточне розташування

Можливі перешкоди для сигналів GPS у деяких місцях, наприклад у приміщенні. У таких випадках використовуйте мережу Wi-Fi або мобільну мережу для визначення поточного розташування.

#### Дані, збережені на пристрої, втрачено

Завжди створюйте резервні копії всіх важливих даних, які зберігаються на пристрої. В іншому разі пошкоджені або втрачені дані буде неможливо відновити. Компанія Samsung не несе відповідальності за втрату даних, які зберігаються на пристрої.

#### Невелика щілина навколо зовнішньої частини корпусу пристрою

- Вона є необхідним елементом технології виробника; також може виникнути невелике гойдання або вібрація частин пристрою.
- Через деякий час щілина може дещо збільшитися у зв'язку з тертям між частинами.

#### Недостатньо вільного місця у пам'яті пристрою

Видаліть дані, що не використовуються, наприклад, кеш, за допомогою функції догляду за пристроєм або видаліть вручну програми або файли, що не використовуються, для звільнення пам'яті.

#### Кнопка «Головна» не відображається

Панель навігації з кнопкою «Головна» може приховуватись під час використання певних програм чи функцій. Для відображення панелі навігації проведіть пальцем від нижнього краю екрана вгору.

## Виймання акумулятора

- Для виймання акумулятора, зверніться до авторизованого сервісного центру.
- Не намагайтеся самостійно вийняти акумулятор задля власної безпеки. Якщо акумулятор вийняти невідповідним чином, це може призвести до пошкодження пристрою та акумулятора, травмування та/або призвести до ненадійної роботи пристрою. Якщо ви є фахівцем і вам необхідна інформація про безпечні способи розборів, демонтажу або видаляння акумулятора, напишіть нам на адресу електронної пошти: erims.sec@samsung.com.
- Компанія Samsung не несе жодної відповідальності за пошкодження чи втрати (згідно з контрактом або деліктом, включаючи недбалість), які можуть виникнути через несправність за точне виконання даних попереджень та інструкцій, окрім випадків травмування або смертельного випадку через недбалість, що спричинена компанією Samsung.

#### Авторське право

© Samsung Electronics Co., Ltd., 2023

Цей посібник захищено згідно з міжнародними законами щодо авторських прав.

Заборонено відтворювати, розповсюджувати, перекладати або передавати в будь-якій формі або будь-якими засобами, електронними або механічними, включно із фотокопіюванням, записуванням або зберіганням на будь-якому пристрої для зберігання даних чи в інформаційно-пошуковій системі, жодну частину цього посібника.

#### Товарні знаки

- SAMSUNG і логотип SAMSUNG є зареєстрованими товарними знаками компанії Samsung Electronics Co., Ltd.
- Bluetooth<sup>®</sup> є зареєстрованим товарним знаком компанії Bluetooth SIG, Inc. в усьому світі.
- Wi-Fi®, Wi-Fi Direct™, Wi-Fi CERTIFIED™ та логотип Wi-Fi є зареєстрованими товарними знаками компанії Wi-Fi Alliance.
- Виготовлено за ліцензією компанії Dolby Laboratories. Dolby, Dolby Atmos та емблема з подвійним «D» – торговельні марки компанії Dolby Laboratories.
- Усі інші товарні знаки й авторські права належать відповідним власникам.

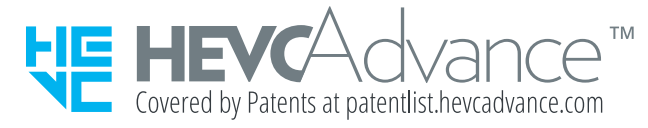